# Universidad Autónoma Metropolitana

Unidad Iztapalapa

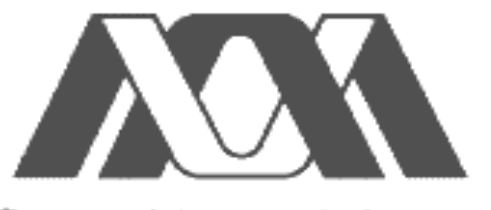

Casa abierta al tiempo

**DIVISIÓN DE CIENCIAS SOCIALES Y HUMANIDADES** 

## MANUAL DE OPERACIÓN: INTRODUCCIÓN AL SISTEMA ADMINISTRATIVO EMPRESARIAL (ASPEL-SAE) VERSION 4.0

**GRADO:** LICENCIATURA EN ADMINISTRACION **NOMBRE:** MARVIN VERGARA PEREZ **MATRICULA:** 202322361 **ASESORA:** REGINA LEAL GÜEMEZ

**FIRMA** 

\_\_\_\_\_\_\_\_\_\_\_\_\_\_\_\_\_\_\_\_\_\_\_\_\_\_\_

**México D.F., 20 de julio del 2006.** 

## MANUAL DE OPERACIÓN: INTRODUCCIÓN AL SISTEMA ADMINISTRATIVO EMPRESARIAL (ASPEL-SAE) VERSION 4.0

## **INDICE**

Índice general

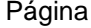

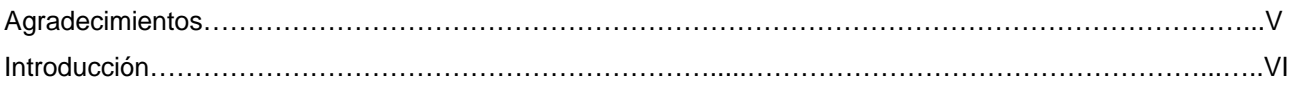

## **PARTE I:**

## **CAPITULO 1: METODOLOGIA DE LA INVESTIGACION**

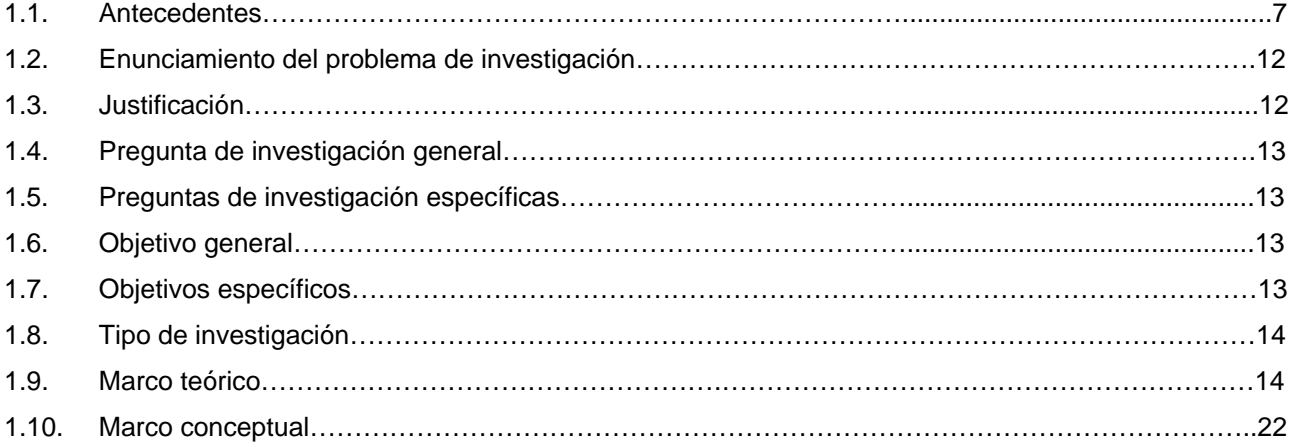

## **PARTE II:**

## **CAPITULO 2: INTRODUCCION AL SISTEMA ADMINISTRATIVO EMPRESARIAL (ASPEL-SAE 4.0)**

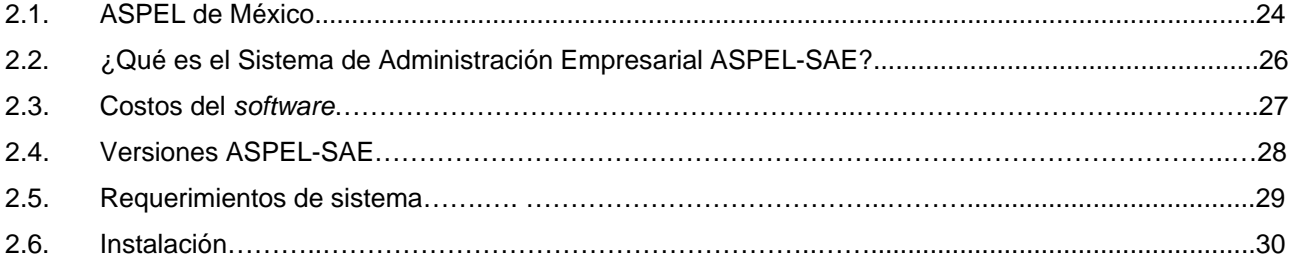

## **CAPITULO 3: FUNCIONES GENERALES DE ASPEL-SAE 4.0**

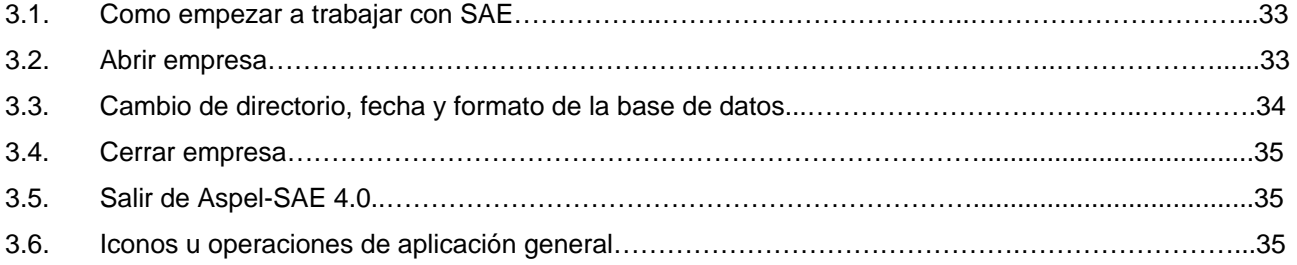

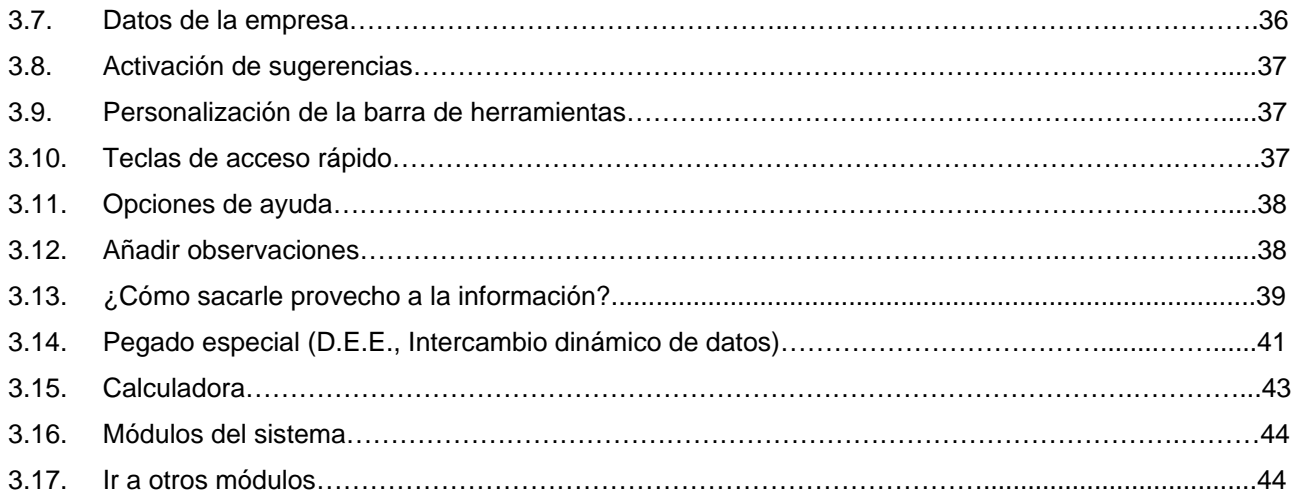

## **CAPITULO 4: MANEJO BASICO DE ASPEL-SAE 4.0**

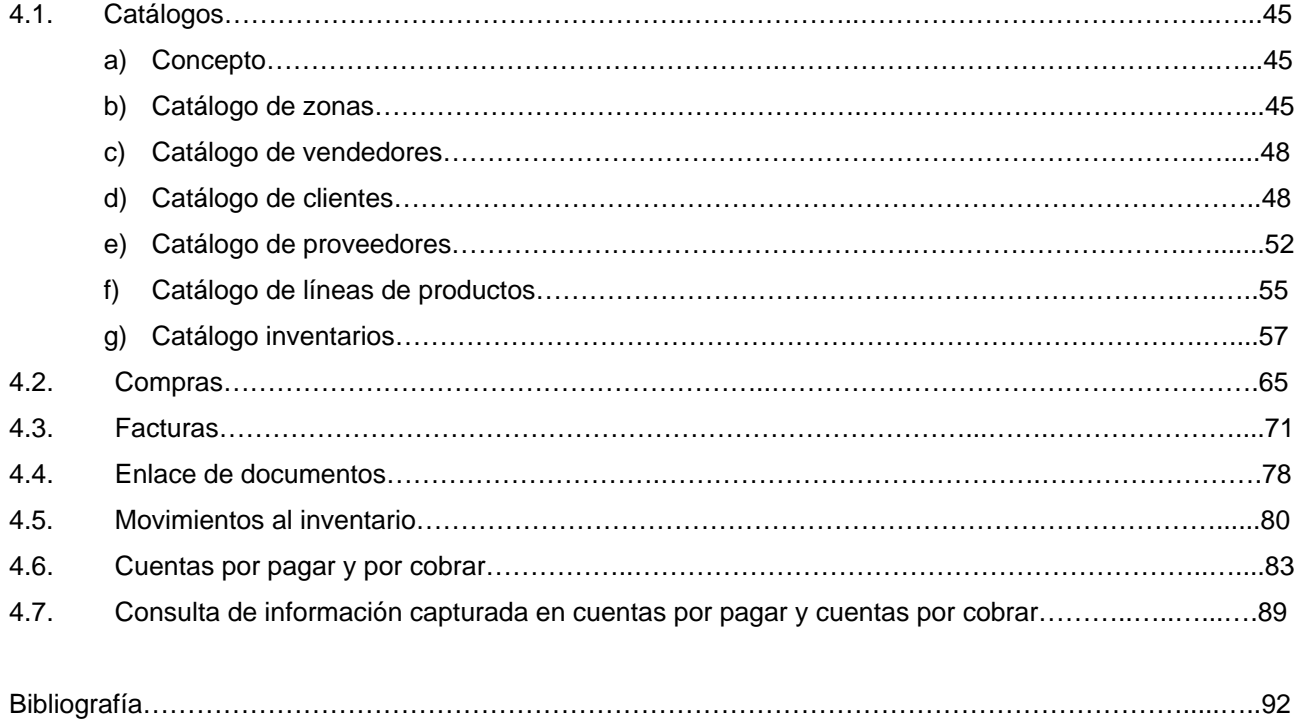

#### **AGRADECIMIENTOS**

Como la mayor parte de mis investigaciones, este proyecto final es producto del trabajo que he desempeñado a lo largo de varios meses en la Universidad Autónoma Metropolitana, en especial en la Licenciatura de Administración.

Agradezco a mis padres por su gran apoyo y confianza brindados a lo largo de mi vida.

 También quiero agradecer a todos los profesores por su gran profesionalismo y dedicación brindados en el aula de clase. Mi más profundo agradecimiento a mi director de proyecto terminal, Regina Leal Güemez, por la delicada y paciente atención brindada a lo largo de este proyecto que hoy veo cristalizado.

Los amigos son la indispensable respiración de un estudiante, quiero terminar estas líneas con mi más sincero reconocimiento a todos ellos por escucharme y aconsejarme a lo largo de la carrera misma que hoy veo llegar a su fin.

¡Gracias a todos!

Marvin Vergara Pérez Julio del 2006

## **INTRODUCCIÓN**

Una de las primeras cosas que debe hacer el administrador moderno es entender la forma en la que se puede usar la computadora como un medio para el cumplimiento de sus responsabilidades de planeación y control. Se debe entender que esta es la mejor manera de conocer y comprender más a fondo los sistemas y procedimientos empresariales, en lo que se refiere a las posibilidades de la computación y las técnicas de diseño de sistemas.

El principal objetivo de este trabajo es elaborar un manual sobre el *software*: Sistema de Administración Empresarial Versión 4.0 (Aspel-SAE 4.0) para proporcionarle al lector una base para saber cual es el funcionamiento básico de esta paquetería y la forma en que se utiliza como un medio para la administración. Se supone que el lector no tiene estudios o entrenamientos previos en el manejo de este programa administrativo.

Así, la finalidad de esta investigación es ayudar al lector a entender el manejo de un sistema de información transaccional en el que posiblemente en algún momento dado llegue a estar involucrado.

La primera parte de este material está destinada a desarrollar la metodología que se siguió para la elaboración de este trabajo. La segunda parte presenta una exposición de las herramientas de computación que se emplean en la administración de una organización: en este caso hablaremos del Sistema de Administración Empresarial Versión 4.0 (Aspel-SAE 4.0).

Así nuestro trabajo está compuesto de cuatro capítulos. En el capítulo 1 se desarrolla la metodología que se siguió para la realización de este trabajo. El lector podrá encontrar, principalmente, el planteamiento del problema; el objetivo general y el marco teórico que se utilizó para la realización de esta investigación. En el capítulo 2 nos enfocamos a dar una perspectiva general de Aspel de México y SAE. En el capítulo 3 introducimos al lector a conocer las funciones generales del sistema y en el capítulo 4 describimos el funcionamiento básico de SAE, es decir nos enfocamos a describir los módulos que lo integran: Clientes y cuentas por cobrar; Facturas y vendedores; Inventarios; Proveedores y cuentas por cobrar; Compras y finalmente Estadísticas, aunque se debe mencionar que en la versión Aspel-SAE 4.0 aparecen 2 nuevos módulos que se llaman S@E comercio electrónico e Infoweb, los cuales aquí sólo se dejarán indicados ya que nos limitaremos al manejo básico –como ya se ha dicho- del sistema.

Es importante señalar que aunque no profundizaremos en el estudio de este *software*, conoceremos su funcionamiento básico, poniendo especial cuidado en evitar toda extensión o profundidad técnica que corresponde reservar para los especialistas.

También es importante aclarar que dada la limitada información bibliográfica sobre SAE, la información presentada en este proyecto es producto básicamente de tres elementos: en primer lugar se recurrió a consultar el contenido de ayuda que trae incorporado el programa, así como el libro que muestra como operar el sistema en su versión 3.0. Además de lo anterior se tomó el curso básico Aspel-SAE 4.0 impartido por Aspel de México en las instalaciones de CADE Express, ubicada en Río Rhin No. 56 4to Piso, México D.F., los días 27, 28 y 29 de abril del 2006 con la finalidad de conseguir una mayor comprensión y dominio del mismo para ser expuestos en este trabajo.

Finalmente, es importante hacer mención que la información e imágenes presentadas en los capítulos 3 y 4 fueron tomadas de Aspel-SAE versión 3.0, del curso básico Aspel-SAE 4.0 y manual proporcionado en el mismo. (Información e imágenes podrían no corresponder a la versión en la cual el lector decida practicar ya que como se dijo anteriormente: la información e imágenes fueron sacadas de las versiones 3 y 4 de SAE, sin embargo, esto no representará mayor problema ya que sólo serán ligeros cambios, bastará para resolverlo, que el lector explore el sistema en caso de ser necesario).

## **PARTE I**

#### **CAPITULO 1: METODOLOGIA DE LA INVESTIGACION**

#### **1.1. ANTECEDENTES**

Los avances en las tecnologías de la información han sido un elemento importante para el progreso de la humanidad y por ende en el desarrollo de los negocios.

"Jamás en la historia contemporánea de la organización, se han producido cambios tan numerosos y tan vertiginosos como los de la mitad del siglo XX. La mayoría de estos cambios han obedecido a importantes innovaciones tecnológicas. Concurrentemente se han producido paralelos desarrollos teóricos y doctrinarios en campos estrechamente relacionados con aquellos avances tecnológicos."1

"De esta manera la era digital o electrónica de la información se empieza a gestar en la década de los cincuenta. A partir de ello las nuevas tecnologías son aplicadas en los distintos ámbitos del quehacer cotidiano del ser humano; dichas tecnologías han revolucionado a la sociedad de una manera sorprendente."<sup>2</sup>

La tecnología ha cambiado la vida y forma de vivir de los seres humanos. Se puede decir que los conocimientos e ideas han sido plasmados en instrumentos tan elementales, que el hombre ha ideado y diseñado para su propia utilidad y aprovechamiento. Creó a su medida y semejanza los factores que le permitieron salir adelante y compartir el medio con los demás. Él ideó en su mayoría inventos básicos, que hoy en día, evolutivamente hablando, son indispensables. Pudo tener, también, un avance significante en la escritura, y por lo tanto en la intelectualidad de toda la sociedad, que más tarde repercutirá en las organizaciones.

"A partir de la Revolución Industrial, la tecnología sufrió consecuencias de suma trascendencia; es donde se encuentran los avances más significativos a nivel mundial, tales cómo el láser, el satélite artificial, la computación y otros que nos facilitan la vida cada día más."3

Gracias al avance de la tecnología, es decir, de la dedicación de innumerables personajes que han hecho historia en el ámbito de la tecnología, hoy en día disfrutamos de instrumentos que sin ellos parecería que no podemos subsistir.

"La tecnología hizo que las personas ganaran en control sobre la naturaleza y construyeran una existencia civilizada. Gracias a ello, incrementaron la producción de bienes materiales y de servicios y redujeron la cantidad de trabajo necesario para fabricar una gran serie de cosas. En el mundo industrial avanzado, las máquinas realizan la mayoría del trabajo en la agricultura y en muchas industrias, y los trabajadores producen más bienes que hace un siglo con menos horas de trabajo. Una buena parte de la población de los países industrializados tiene un mejor nivel de vida (mejor alimentación, vestimenta, alojamiento y una variedad de aparatos para el uso doméstico y el ocio). En la actualidad, muchas personas viven más y de forma más sana como resultado de la tecnología."4

No podemos, dejar de lado los efectos negativos de este avance a nivel universal que el hombre ha podido lograr, ya que a través de lo ya mencionado, la máquina ha suplantado al hombre, y por esta razón hay mayor deserción laboral, produciendo que quienes no pueden acceder a esta tecnología actual, se queden excluidos de la sociedad, lo que en la actualidad se conoce como *brecha digital.* Este concepto es muy importante, ya que se puede decir que es una nueva forma de marginación, es decir, separa a las personas que si tienen acceso y saben manejar las nuevas tecnologías de aquellas que no lo tienen. Sin embargo, sólo se dejará indicado este punto ya que no es materia de análisis en este trabajo.

<sup>1</sup> Saroka H. Raúl y Collazo Javier, *Informática para ejecutivos,* Macchi, Buenos Aires, 1996, p. 49. 2

El proyecto de la mediateca del IPN en: <http://azul.bnct.ipn.mx/iv\_aniv/panel5\_2.htm>, 17-XI-05. 3 *Idem.*

<sup>4</sup> *Idem.*

<sup>7</sup>

Por otro lado, es importante echar una mirada breve sobre como el desarrollo o evolución de la computadora ha influido definitivamente en la conformación de las tecnologías de la información. Dicha evolución podemos describirla a través de los siguientes puntos.

#### **Primera generación**

La UNIVAC (*Universal Automatic Computer*) marca el comienzo de la primera generación de computadoras. Lo importante en esta generación se describe a continuación:5

- La primer UNIVAC fue instalada en Bureau de Census en 1951. La UNIVAC I se convirtió en la primera computadora para el proceso de aplicaciones comerciales cuando esta fue instalada en la compañía General Electric en Louisville, Kentucky, en 1954. Lo novedoso de la UNIVAC I fue el uso de cinta magnética como un medio de entrada y salida.
- Otra computadora de esta primera generación fue la IBM 650 diseñada para aplicaciones científicas y comerciales. Esta tuvo un tambor magnético de memoria y usaba tarjetas perforadas para entrada y salida.
- Las computadoras construidas antes de la primer generación fueron máquinas de un solo tipo, hasta que 48 UNIVAC I y casi 2000 IBM 650 fueron desarrolladas.
- Las computadoras de la primera generación fueron realmente grandes y producían grandes cantidades de calor debido a los tubos de vacío que utilizaban. Además gastaban mucha energía, necesitaban aire acondicionado, mantenimiento y espacios amplios.

#### **Segunda generación**

Fue introducida en 1959. Algunos puntos importantes se describen a continuación:<sup>6</sup>

- Los tubos de vacío fueron reemplazados por transistores y otras propiedades sólidas, dispositivos semiconductores. Los circuitos de transistores fueron muy pequeños, generaban poco calor, fueron más baratos y requerían menos energía que los circuitos de tubo de vacío. La segunda generación fue así significativamente más pequeña y rápida que la primera generación de máquinas.
- El uso de núcleos magnéticos para la memoria de la computadora o el almacenamiento interno y la introducción de paquetes de discos magnéticos extraíbles fueron otros de los mayores desarrollos de *hardware* de la segunda generación. La cinta magnética emergió como el mayor medio de entrada y salida y como medio de almacenamiento secundario en instalaciones de computadoras amplias, con tarjetas perforadas ampliamente usadas.

La introducción de las series de IBM System/360 marca el inicio de la **tercera generación** de computadoras en 1964. Lo más relevante se describe a continuación:<sup>7</sup>

- Los circuitos a base de transistores fueron reemplazados por circuitos integrados en el cual todos los elementos de un circuito electrónico fueron contenidos en un pequeño chip. Este circuito microelectrónico fue más pequeño y más fiable que los circuitos de transistores, significativamente incrementó la velocidad y redujo el tamaño de la computadora.
- La necesidad de tiempo compartido (usuarios de diferentes terminales que comparten una computadora al mismo tiempo), aplicaciones de comunicaciones de datos, y la habilidad para procesar múltiples programas simultáneamente a través de la multiprogramación fueron otras características de la tercera generación.

 $\overline{a}$ 5 Tomado de: James O'brien, *Introduction to information in Bussines Managment*, Irwin, 6 Ed., Boston, 1991, pp. 30-35. Traducción propia. 6 *Idem.* 

<sup>7</sup> *Idem.* 

- La tercera generación marcó el crecimiento de la importancia del *software* como medio de uso eficaz de las computadoras.
- Los programas de sistema operativo fueron desarrollados para supervisar los procesos de la computadora. Los altos niveles de lenguajes de programación, como FORTRAN y COBOL enormemente simplificaron la programación de computadoras desde que ellos permitieron programar instrucciones para ser expresadas en una forma más sencilla.
- Los paquetes de aplicaciones de *software* (programas pre-escritos para usuarios) proliferaron y el número de compañías independientes de *software* creció rápidamente. Esto fue el resultado de la no fabricación de *software* y *hardware* en 1969 por IBM y otros fabricantes. Ellos comenzaron a cobrar separadamente por el *software* y otros servicios en lugar de incluirlo en el precio del *hardware*.
- La primera minicomputadora, el PDP-8, fue comercializada por Digital Equipment Corporation en 1965. Estas pequeñas computadoras tienen más alto poder de cálculo que las de los sistemas de la segunda generación y comienzan a tener un uso extendido.

#### **Cuarta generación**

La cuarta generación comenzó en 1970 y continúa hasta nuestros días. A continuación se menciona lo más relevante sobre este punto:<sup>8</sup>

- Un mayor desarrollo tecnológico fue el uso de circuitos semiconductores LSI (escala larga de integración) para la lógica y los circuitos de memoria de la computadora. La tecnología de semiconductores LSI habilita miles de circuitos electrónicos que son puestos en un delgado chip de silicio. Así las computadoras comienzan a usar chips semiconductores en la memoria en vez de las memorias de núcleo magnético usadas en la segunda y tercera generación.
- Otros hitos en la historia fueron los desarrollados por Intel 4004, el primer microprocesador comercialmente disponible en 1971. ¡Todos los circuitos de la unidad de proceso principal fueron colocados en un solo chip! A esto siguió el microprocesador Intel 8080 en 1974, que fue usado en el primer sistema de computadora disponible comercialmente, la Altair 8800 en 1975. Sin embargo, la venta y usos de la microcomputadora no crecieron dramáticamente hasta el desarrollo de la Apple II por Steve Jobs y Steve Wozniak en 1978 y la computadora personal IBM en 1981. Por la mitad de 1980 millones de sistemas de microcomputadoras fueron usados en casas, escuelas, y negocios.
- La capacidad de la memoria principal de la cuarta generación de computadoras se incrementó dramáticamente. Por ejemplo, una computadora comercial de tamaño medio de la segunda generación como la IBM 1401 tuvo una memoria de 4,000 a 16,000 posiciones de caracteres. En comparación con la cuarta generación IBM AS/400 Modelo B50 de tamaño medio, tuvo una memoria principal de 16 a 48 millones de almacenamiento de caracteres.
- La tendencia hacia la microminiaturización significativamente reduce los costos, tamaño y requerimientos de poder e incrementa sus velocidades. Son comunes velocidades de proceso en millonésimas de segundos para las instrucciones, los costos de las computadoras de la tercera generación fueron muy elevados en comparación con los de la cuarta generación.
- Otras tendencias fueron el aumento de dispositivos de entrada y salida para proveer una interfase más natural. Los datos y las instrucciones fueron introducidos a la computadora por medio de un teclado y otros dispositivos como mouse electrónico, plumas electrónicas, pantallas de toque, tabletas digitales y varas de escaneo óptico. Salida directa de la información a través de pantallas de texto y gráficos y dispositivos de voz comenzaron a ser comunes.
- La tendencia de los lenguajes de programación continuó ahora de una forma mucho más fácil.

 $\overline{a}$ <sup>8</sup> *Ibidem,* p. 32.

 Facilidad de uso en los paquetes de *software* para los usuarios de microcomputadoras, como la hoja de cálculo y el procesador de palabras fueron desarrollados. El desarrollo del programa de la hoja electrónica de VisiCalc y del procesador de palabras de WordStar en 1979, y la administración de base de datos Base II y la hoja de cálculo de Lotus 1-2-3 en 1982 contribuyó a la compra de millones de paquetes de *software* por parte de los usuarios.

Sin duda que esta evolución de la computadora ha influido en el desarrollo y conformación de las Tecnologías de la Información (TI).

Sin embargo, ¿qué se debe entender por TI? "Se habla de Tecnologías de la Información para referirse a la informática, las tecnologías de comunicación y cualquiera otra técnica que permita manejar, comunicar y procesar información en cualquiera de los formatos que pueda presentarse".<sup>9</sup>

"Así que las Tecnologías de Información comprenden todas las tecnologías basadas en computadora y comunicaciones por computadora, usadas para adquirir, almacenar, manipular y transmitir información a la gente y unidades de negocios tanto internas como externas. Las Tecnologías de Información permiten a la empresa mejorar su manejo e integración de las necesidades de procesamiento de información en todas las áreas funcionales de ésta. Uno de los mayores costos en los que recurre una empresa, es en el tiempo que los administradores y empleados gastan en reuniones y juntas, tomando decisiones y resolviendo problemas. Las Tecnologías de Información reducen ese tiempo y por ende sus costos; esto hace que los administradores y empleados mejoren su productividad, al desperdiciar menos el tiempo en la búsqueda de soluciones a sus problemas." $10$ 

"En los tiempos actuales las organizaciones deben adaptarse si quieren sobrevivir, y deben adelantarse, si quieren vencer. La rigidez impide la adaptación, o, por lo menos, la hace más lenta; eso equivale a perder. Por lo tanto, la flexibilidad, entendida como la capacidad de adaptarse a los cambios de contexto, es un requisito del éxito en nuestra sociedad contemporánea."<sup>11</sup>

El párrafo anterior explica la relación de la cual nos ocuparemos enseguida, TI - Empresa.

"Las conocidas pequeñas y medianas empresas (PYMES) se han convertido en importantes partes de la economía tanto de nuestro país y del mundo. Es un hecho que las PYMES necesitan incorporar tecnología a sus estrategias de negocio para poder ser más productivas, aumentar su grado de eficiencia y así llevar a cabo una gran contribución para que la economía de México logre el tan ansiado repunte. Esa contribución a la economía del país, contrario a lo que se pudiera pensar, es de suma importancia. Se considera que más del 99% de los negocios mexicanos son micro, pequeños y medianos y concentran cerca del 50% de los ingresos del país. Ante esta información nos podemos dar cuenta de la importancia que tienen las PYMES a nivel macroeconomía."12

El hecho de que las PYMES necesiten de tecnologías de información (TI) no necesariamente significa que están invirtiendo en este rubro, o con la rapidez suficiente para poder mantener un nivel admisible de competitividad en el mercado. Aquí cabe poner de manifiesto la situación que prevalecía en México hacia finales del año pasado (2002) y que muy probablemente no haya cambiado en gran proporción en la actualidad (mediados de 2003):<sup>13</sup>

En la tabla 1 se muestra que solamente el 28% de las microempresas, que constituyen gran parte de los negocios en México, cuentan con al menos una PC. Mendoza afirma que "el 70% del presupuesto destinado a la inversión tecnológica se canaliza a la compra de equipo, y de éste, 50% corresponde a dispositivos de acceso, tales como computadoras personales y hand helds". Por otro lado están las medianas empresas, en donde prácticamente todas cuentan con al menos una computadora personal pero el porcentaje que tiene acceso a Internet es del 54%.14

<sup>&</sup>lt;sup>9</sup> Pittiani Mario, *Et. Al., Análisis y diseño detallado de aplicaciones informáticas de gestión*, Rama, Madrid, 1996, p. 9.

<sup>&</sup>lt;sup>10</sup><sub>i</sub> Para que sirven las tecnologías de la información? en: <http://www.gestiopolis.com/recursos/documentos/fulldocs/ger/usoti.htm.>, 20-XII-05.<br>
<sup>11</sup> Saroka H. Raúl y Collazo Javier, *Op. Cit.*, p. 49.<br>
<sup>12</sup> Las tecno

<sup>&</sup>lt;http://www.gestiopolis.com/recursos/documentos/fulldocs/ger1/tipyme.htm>, 20-XII-05. 13 *Idem.*

<sup>14</sup> *Idem.*

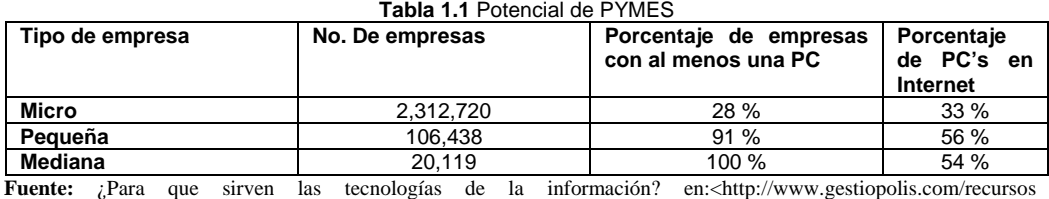

/documentos/fulldocs/ger/usoti.htm.>, 20-XII-05.

"Con estos números nos podemos percatar que la demanda de tecnologías de información por parte de las PYMES es considerable y algunas empiezan a darse cuenta que el uso de las tecnologías de información contribuyen al mejoramiento de los procesos tanto internos como externos del negocio, con lo que se espera que esta demanda vaya en aumento."<sup>15</sup>

"Sin embargo, cabe mencionar que existen obstáculos o barreras que intervienen en la adquisición e implantación de tecnologías de información dentro de las PYMES."16

- (a) Resistencia al cambio
- (b) Definición de requerimientos
- (c) *Hardware* y *software*
- (d) Dependencia de los proveedores de tecnología

"No obstante, las empresas empiezan a darse cuenta que, ante la globalización, puede decirse que el uso de tecnología ya no es un lujo, y pasa a formar parte integral del modelo de negocio de las empresas. Ante ello surgen necesidades que para satisfacerlas necesitan el desarrollo e implantación de proyectos que involucran a las tecnologías de información."

Algunas de estas necesidades son:<sup>18</sup>

- (a) Mejorar producción y administración productiva
- (b) Mejorar administración de la empresa
- (c) Mejorar integración funcional de la empresa
- (d) Mejorar relación con clientes

"El común denominador de estas necesidades es el mejoramiento, lo que implica automatización y eficiencia en los procesos tanto internos como externos, lo cual se logra con el manejo de tecnología. Observando el orden en que se presentan las necesidades, podemos aseverar que las empresas primero buscan la mejora de los procesos internos, yendo desde los niveles operativos hacia los niveles estratégicos, y posteriormente se busca la mejora de los procesos externos, que involucran tanto a clientes como proveedores."19

"Las Tecnologías de Información pueden ayudar a mejorar la productividad de todas las funciones de la empresa, y además de mejorar el flujo de información dentro y entre las unidades del negocio. Una organización que pretenda ser efectiva deberá de explotar y administrar todas éstas tecnologías para dar un valor agregado a toda la organización."20

"Las Tecnologías de Información han venido a ocupar un parte medular en cualquier corporación que pretenda sobresalir en los mercados tan competidos actualmente. Para ello es necesario implementar las Tecnologías de Información no sólo en los procesos de producción o distribución sino en todas las actividades de la empresa, esto es, entrada, conversión y salida. Mucha gente no sabe cómo utilizar las Tecnologías de Información en la administración de su empresa, y la gran mayoría no sabe siquiera de que herramientas puede echar mano para coordinar y controlar eficientemente a su empresa o negocio."21

<sup>15</sup> *Idem.* 

<sup>16</sup> *Idem.*

<sup>17</sup> *Idem.*

<sup>18</sup> *Idem.*

<sup>19</sup> *Idem.* 

<sup>20</sup> *Idem.*  $^{21}$ *Idem.* 

## **1.2. ENUNCIAMIENTO DEL PROBLEMA DE INVESTIGACION**

Hay dos puntos que conforman dicha problemática:

El primero consiste en que en la carrera de Administración en la Universidad Autónoma Metropolitana Iztapalapa (UAM-I), actualmente no se está enseñando ningún *software* (a excepción de Excel) administrativo a los alumnos que en un momento dado sería una herramienta más en la formación profesional del Licenciado en Administración. Ya decíamos en la introducción de este trabajo que una de las primeras cosas que debe hacer el administrador moderno es entender la forma en la que se puede usar la computadora como un medio para el cumplimiento de sus responsabilidades de planeación y control. Se debe entender que ésta es la mejor manera de conocer y comprender más a fondo los sistemas y procedimientos empresariales, en lo que se refiere a las posibilidades de la computación y las técnicas de diseño de sistemas. Se debe tener claro, desafortunadamente, que hoy el individuo que no maneje TI está prácticamente fuera del mercado laboral el cual no ofrece las mismas oportunidades para todos en nuestro país.

El segundo problema se deriva o es una consecuencia del anterior. Es decir hay una falta de conocimiento, particularmente, sobre el manejo de una de las TI más utilizadas en la pequeña y mediana empresa por parte de los alumnos de la UAM-I, en este caso nos referimos al Sistema Administrativo Empresarial (SAE).

De tal manera que este trabajo informará al lector sobre: ¿Qué es SAE? ¿Para qué sirve?, funciones básicas sobre el *software*, respuestas a algunas dudas, entre otros.

El lector de este material incorporará una herramienta más en su formación profesional, con la cual en algún momento determinado estará en contacto y la falta de conocimiento básico sobre el manejo de este *software* no representará ya un problema. Un segundo punto consiste en que el lector puede tomar como base este material para especializarse en el manejo de SAE y convertirse en asesor sobre introducción y manejo de SAE en la organización tanto en el ámbito público como en el privado dada la flexibilidad del sistema. Inclusive tendrá la capacidad para convertirse en una parte importante al interior de la organización si así se desea.

#### **1.3. JUSITIFICACION**

Respecto al desarrollo de este punto me gustaría partir de lo general para pasar a lo particular:

Dado los problemas económicos por los cuales atraviesa el país, no existe la suficiente capacidad de generar los empleos necesarios para la sociedad (estamos hablando de generar 1 millón de empleos por año necesarios para nuestro país). Esto hace aún más difícil las condiciones de empleo laboral así como su competencia. Factores como conocimientos sobre alguna lengua extranjera, conocimientos sobre computación y que mejor aún, conocimientos sobre determinada paquetería pueden ser herramientas que nos permitan incrementar nuestras oportunidades. "Si sabes más sobre el uso de computadoras y sistemas de información evidentemente tendrás grandes perspectivas profesionales" <sup>22</sup> de acuerdo a James O'Brien.

Enseguida, "muchos negocios y otras organizaciones necesitan gente que pueda usar computadoras para alcanzar su productividad personal y productividad en grupos de trabajo."23 Es decir, la administración en los negocios se esta realizando cada vez más de forma electrónica ya que realizarlo manualmente implica un mayor costo y tiempo. Esto implica que el Licenciado en Administración debe egresar con una base sólida de conocimientos especializados sobre el manejo de la computadora y los paquetes más utilizados por las organizaciones. Desafortunadamente en la UAM-I no es así. Con esto no se quiere decir que no se cuente con los medios necesarios para llevar a cabo la idea anterior, por el contrario. Lo que se pone de manifiesto aquí, es la urgente necesidad de incorporar en el plan de estudios el manejo de un determinado *software* administrativo: el que aquí proponemos es SAE, el cual será una

<sup>22</sup> James O'brien, *Op. Cit*., p. 6. Traducción propia. 23 *Idem.*

herramienta más en la formación profesional del Licenciado en Administración que le permitirá tener una herramienta adicional con la cual competir en el campo laboral en nuestro país.

Con base a lo anterior, se optó por desarrollar el proyecto terminal de la Licenciatura en Administración, el cual consiste en la elaboración de un manual de operación que lleva por título: *Manual de Operación: Introducción al Programa Sistema Administrativo Empresarial (SAE)* versión 4.0*.* 

#### **1.4. PREGUNTA DE INVESTIGACION GENERAL**

¿Cuál es el funcionamiento básico de Aspel-SAE?

#### **1.5. PREGUNTAS ESPECIFICAS**

- ¿Qué son las Tecnologías de Información?
- ¿Qué es un sistema?
- ¿Qué es un sistema de información?
- ¿Qué tipos de sistemas de información hay?
- ¿Qué es el Sistema Administrativo Empresarial?
- ¿Puede considerarse SAE un sistema de información y de qué tipo?
- ¿Quién comercializa SAE y su costo?
- ¿Cuántas versiones existen de SAE?
- ¿Cómo instalar SAE?
- ¿Cómo es el ambiente de trabajo de SAE?
- ¿Cómo está estructurado SAE?
- ¿Cómo manejar el módulo clientes y cuentas por cobrar?
- ¿Cómo manejar el módulo facturas y vendedores?
- ¿Cómo manejar el módulo inventarios?
- ¿Cómo manejar el módulo proveedores y cuentas por cobrar?
- ¿Cómo manejar el módulo compras?
- ¿Cómo manejar el módulo estadística?
- ¿Cómo se puede aplicar el Sistema Administrativo Empresarial?

## **1.6. OBJETIVO GENERAL**

1. Elaborar un manual básico sobre el *software*: Sistema de Administrativo Empresarial (SAE).

## **1.7. OBJETIVOS ESPECÍFICOS**

- 1. Descripción de T. I.
- 2. Definir sistema
- 3. Identificar qué es un sistema de información
- 4. Describir cómo se clasifican los sistemas de información
- 5. Conocer la historia de ASPEL de México.
- 6. Definir qué es el Sistema de Administración Empresarial
- 7. Indicar por qué SAE es un sistema de información y su clasificación
- 8. Conocer las características generales de SAE
- 9. Informar al lector cómo está estructurado SAE.
- 10. Introducir al lector al ambiente de trabajo de SAE para familiarizarlo con la aplicación.
- 11. Describir el funcionamiento básico de los siguientes módulos: Clientes y cuentas por cobrar; Facturas y vendedores; Inventarios; Proveedores y cuentas por cobrar; Compras y finalmente Estadísticas.
- 12. Manejar algunas aplicaciones a través de ejemplos.

#### **1.8. TIPO DE INVESTIGACION**

La investigación que llevaré a cabo será de tipo empírica - documental ya que como vimos en clase, la investigación empírica consiste en la observación u obtención de información para aportar datos y resultados.

#### **1.9. MARCO TEORICO**

"En el mundo electrónico en el que vivimos nos encontramos rodeados de fuentes de información: televisión, radio, revistas, periódicos, gacetas y más recientemente el Internet. Todas las noches vemos un noticiero, por las mañanas leemos el diario y durante el día hojeamos una revista, checamos el internet o vemos algún programa informativo por la televisión."<sup>2</sup>

"Y este gran cúmulo de información que absorbemos día con día pasa muchas veces desapercibido ante nosotros; estamos tan acostumbrados a éste tipo de información que no nos percatamos de la gran importancia que tiene esta información para nuestra vida personal."25

"Cada uno de nosotros utiliza esta información de maneras muy diversas, desde la persona que toma un paraguas antes de irse a trabajar, porque vio el estado del tiempo, hasta el inversionista que compra o vende acciones gracias a la información de la Casa de Bolsa. El punto importante es que todos buscamos la manera de mantenernos siempre "bien informados", además de buscar la manera de utilizar esa información para nuestro beneficio."<sup>26</sup>

La información nos permite eficientar todos los procesos internos de nuestra empresa, nos permite también conocer mejor a nuestra competencia así como el mercado por el que se compite. En general podemos conocer mejor el medio tanto interno como externo de nuestro negocio, para así detectar nuestras debilidades y potencialidades, atacarlas, y lograr una ventaja competitiva con respecto a las demás empresas del ramo.

Señala McLeod: "la información es uno de los principales tipos de recursos con los que cuenta el gerente. La información puede manejarse igual que cualquier otro recurso, y el interés en este tema se debe a dos influencias. Primera, los negocios se han vuelto más complejos, y segunda, las capacidades de las computadoras han aumentado."<sup>27</sup>

Inclusive, en la actualidad se habla de que la información es un quinto recurso en el cual las organizaciones deben poner mucha atención. Los otros cuatro como sabemos son: el personal, material, máquinas (incluidas instalaciones y energía) y dinero. No obstante, podemos decir que con la información se administran los otros 4 recursos con los que cuenta la empresa.

Desde un enfoque sistémico<sup>28</sup>, es útil ver a la organización como un sistema formado por subsistemas.

 $\overline{24}$  $24$  Las tecnologías de información en las pequeñas y medianas empresas (PYMES) en:  $\langle$ http://www.gestiopolis.com/recursos/documentos/fulldocs/ger1/tipyme.htm>, 20-XII-05. <sup>25</sup>*Idem.* 26*Idem.* 

<sup>27 &</sup>quot;Introducción al Sistema de información basado en computadora" en McLeod Jr., Raymond. *Sistemas de información gerencial.* 7ª. Ed., Pearson Educación, México, 2000, p. 12.

<sup>&</sup>lt;sup>28</sup> Se denomina enfoque sistémico u holístico a la manera de estudiar o analizar sistemas adoptando una visión global de los mismos, que se va refinando progresivamente mediante una descomposición de arriba a abajo. Se comienza por concebir todo el sistema como una caja negra en la que sólo podemos distinguir las entradas y salidas, pero no su interior. Una vez identificados los límites del sistema y sus relaciones con el exterior, se pasa a describir su interior abriendo la caja negra del sistema. Se identifican grandes cajas internas o subsistemas y las relaciones que los ligan entre sí. Para ello, consideramos a cada subsistema como una caja negra de la que no nos interesa su interior, sino sus entradas y salidas. El proceso

A continuación se hace un breve esbozo de la teoría de sistemas revisando lo que opinan algunos autores que han trabajado seriamente en el campo de la tecnología aplicada a la información. Nuestros autores en referencia son: Raymond McLeod, Rubén H. Zaroka y Mario G. Pittiani.

McLeod considera que "un sistema es un grupo de elementos que se integran con el propósito de lograr un objetivo. Una organización como una compañía o un área funcional se ajusta a esta definición."29

"Además señala que no todos los sistemas tienen la misa combinación de elementos. Pero existe una configuración básica."30 La cual se muestra en la imagen 1.1.

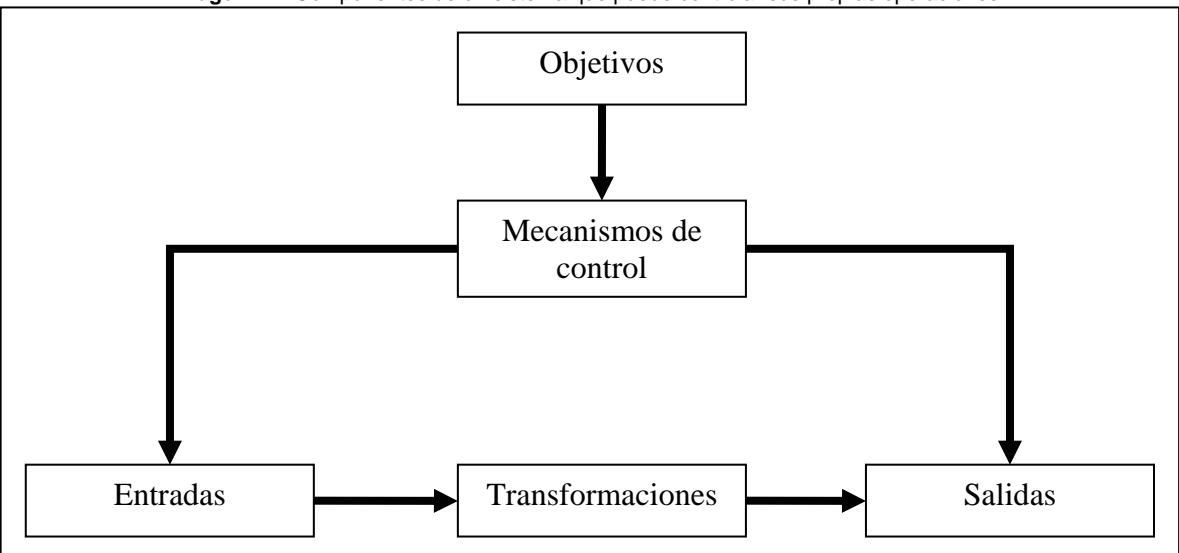

**Imagen 1.1.** Componentes de un sistema que puede controlar sus propias operaciones.

"Los recursos de entrada se transforman en recursos de salida. Los recursos fluyen desde el *elemento de entrada,* a través del *elemento de transformación,* hasta el elemento de salida. Un mecanismo de control vigila el proceso de transformación para asegurar que el sistema cumpla con sus objetivos. El mecanismo de control se conecta al flujo de recursos por medio de un *ciclo de retroalimentación,* que obtiene información de las salidas del sistema y la pone a disposición del mecanismo de control. Este compara las señales de retroalimentación con los objetivos y envía señales al elemento de salida en caso de que sea necesario alterar el funcionamiento del sistema."<sup>31</sup>

"Si los elementos del sistema representan una compañía de manufactura, los recursos de entrada son las materias primas, que se transforman en productos terminados o servicios por el proceso de manufactura. El mecanismo de control es la gerencia de la empresa, los objetivos son las metas que tiene la compañía y el ciclo de retroalimentación es el flujo de información hacia y desde la gerencia."32

"No todos los sistemas controlan sus propias operaciones. Un sistema que carece de elementos de mecanismo de control, ciclo de retroalimentación y objetivos se denomina sistema de ciclo abierto. La imagen 1.2

**Fuente:** Capítulo 1: "Introducción al Sistema de información basado en computadora" en McLeod Jr., Raymond. *Sistemas de información gerencial.* 7ª. Ed., Pearson Educación, México, 2000, p. 12.

continúa decomponiendo cada subsistema en otros menores hasta que los componentes son tan simples que se pueden estudiar al completo sin problemas. Esta manea de trabajar que surgió con fuerza en los años treinta y cuarentas, se conoce coloquialmente desde entonces como <<Pensar globalmente y actuar localmente>>. Así se consigue conservar una visión conjunto que evita los que, también popularmente se expresa como el problema de que <<los árboles impidan ver el bosque>>. Esta estrategia de análisis permite dominar la dificultad de estudio de sistemas grandes y complejos, estudiando cada vez una pequeña cantidad de detalles. Este enfoque es muy útil para el desarrollo de aplicaciones de *software* grandes o complicadas, ya que permite descomponer el trabajo en tareas de programación concretas, de modo que cada una de ellas puede ser realizada con garantías de éxito por un individuo. Los analistas y diseñadores de *software* son los encargados de realizar dicha descomposición. Tomado de: Pittiani Mario, *Et. Al*., *Análisis y diseño detallado de aplicaciones informáticas de gestión,* Rama, Madrid 1996, p. 5. 29 McLeod Jr., Raymond, *Op., Cit.,* p. 12. 30 *Idem.*

<sup>31</sup> *Idem.*

<sup>32</sup> *Idem.* 

ilustra un sistema de ciclo abierto. Es decir es un sistema que se conecta con su entorno por medio de flujos de recursos. Por el mismo razonamiento, un sistema que no se conecta con los flujos de su entorno es un sistema cerrado."<sup>33</sup>

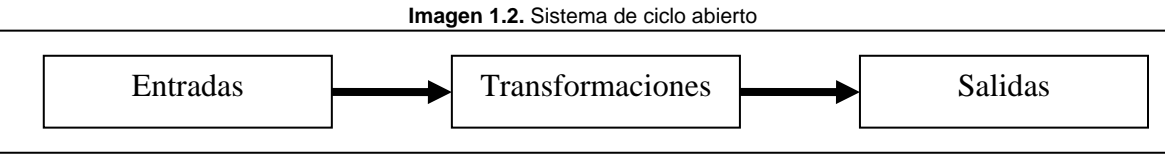

**Fuente:** Capítulo 1: "Introducción al Sistema de información basado en computadora" en McLeod Jr., Raymond. *Sistemas de información gerencial.* 7ª. Ed., Pearson Educación, México, 2000, p. 13.

Finalmente, McLeod señala que "la compañía de negocios es un sistema físico; es decir; se compone de recursos físicos. Un *sistema conceptual,* en cambio, es un sistema que usa recursos conceptuales –información y datos para representar un sistema físico–. Es común que un sistema conceptual exista como imágenes mentales en el cerebro del gerente, como cifras o líneas en una hoja de papel, o en la forma electrónica del almacenamiento de la computadora."34

De igual forma, Raúl H. Zaroka y Javier Collazo en su obra *Informática para ejecutivos* manejan la siguiente conceptualización sobre sistema:

"*Un sistema es un conjunto de elementos interrelacionados de modo tal que producen un resultado superior a la simple agregación de los elementos y distinto de ella".35*

"El concepto de "sistema" connota la noción de "totalidad": un sistema no es una colección de componentes, sino una organización de elementos interdependientes. El carácter de sistema pertenece a un nivel de abstracción más alto que sus elementos, o, dicho de otra manera, las transacciones entre los elementos trascienden la actividad de cada miembro o elemento aislado."36

Los elementos de un sistema según Zaroka y Collazo son: elementos, relaciones y objetivos. Los elementos pueden ser humanos o mecánicos, tangibles o intangibles, estáticos o dinámicos. Las relaciones son lo que precisamente hace a los sistemas complejos. La importancia de las relaciones, tanto en el análisis y el diseño como en el comportamiento del sistema es fundamental. Esto se advierte con frecuencia en el ámbito de las organizaciones. En cuanto al objetivo, podemos decir que es la razón final del sistema, inclusive el objetivo es el que define al sistema.<sup>3</sup>

Para Mario Pittiani "la palabra sistema se emplea en muchos ámbitos distintos: se habla de sistemas eléctricos, sistemas monetarios, sistemas de seguridad, el sistema solar e incluso, sistemas de juego en equipos de fútbol. La razón es que, al igual que lo que ocurre con otras palabras como conjunto, el término sistema se emplea para designar un concepto, una herramienta genérica que se puede emplear para explicar o analizar mejor como es lo que ocurre en una determinada área social, económica, física, etc. El diccionario de la Real Academia Española nos dice que sistema es <<un conjunto de cosas que ordenadamente relacionadas entre sí contribuyen a un determinado objetivo >> [DRAE, 1992]. A partir de esta definición es posible identificar cuales son los principales elementos presentes en cualquier sistema:'

- Los componentes del sistema.
- Las relaciones entre ellos, que determinan la estructura del sistema.
- El objetivo del sistema.

"[…] en todos los sistemas también podemos identificar otros elementos importantes para comprender como son y como funcionan:39

El entorno del sistema: aquellos que lo rodea, dentro del cual está ubicado.

<sup>33</sup> *Idem.*

<sup>34</sup> *Ibidem,* p. 14. 35 Saroka H. Raúl y Collazo Javier, *Op. Cit.,* p. 12. 36 *Idem.*

<sup>37</sup> *Ibidem,* pp. 13-14. 38 Pittiani, Mario, *Et. Al*., *Op. Cit*., 1996, pp. 3-4. 39 *Ibidem,* p. 4.

Los límites del sistema: la frontera entre lo que es el sistema y lo que constituye el entorno.

Enseguida, explicar que es un sistema de información y las clases de sistemas de información que identifican nuestros autores, será mucho más sencillo.

Desde la perspectiva de McLeod, la compañía es un sistema físico, pero para su administración se emplea un *sistema conceptual*. Este *sistema conceptual* consiste en un procesador de información que transforma datos en información y representa los recursos físicos. Es decir McLeod habla de un sistema de información basado en computadoras. Además añade que "los gerentes toman decisiones para resolver problemas, y usan información para tomar las decisiones. Un procesador de información presenta información en formas tanto orales como escritas. La porción de computadora del procesador de información contiene todas la áreas de aplicación basadas en computadoras: AIS, MIS, DSS, la oficina virtual y sistemas basados en conocimientos. Usamos el término sistema de información basado en computadoras (CBIS, *computer-bassed information system)* para describir los cinco subsistemas que utilizan la computadora. [...] todos los subsistemas del CBIS proporcionan información para resolver problemas."<sup>40</sup>

Todo indica que McLeod ve un sistema de información general y de ahí parte para hablar de los diferentes tipos de sistemas de información que puede existir al interior de una organización.

En cambio, Rubén H Saroka y Javier Collazo comentan que "un sistema de información es un conjunto de recursos humanos, materiales financieros, tecnológicos, normativos y metodológicos, organizado para brindar, a quienes operan y a quienes adoptan decisiones en una organización, la información que requieren para desarrollar sus respectivas funciones."41

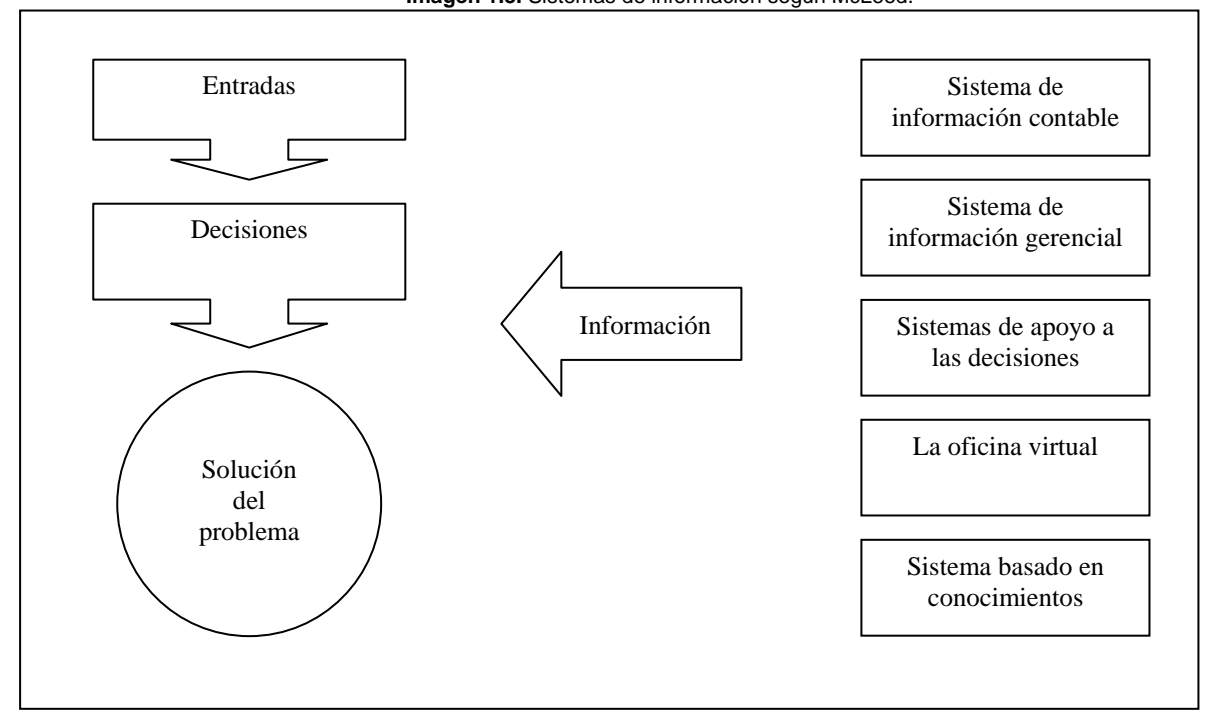

**Imagen 1.3.** Sistemas de información según McLeod.

**Fuente:** Adaptado de Capítulo 1: "Introducción al Sistema de información basado en computadora" en McLeod Jr., Raymond. *Sistemas de información gerencial.* 7ª. Ed., Pearson Educación, México, 2000, p. 18.

Dado un sistema objeto, es decir un conjunto de entidades y sucesos del mundo real, un sistema de información es un conjunto de operaciones, variables y enunciados que representan las entidades que existen en el sistema objeto, así como el comportamiento del mismo.

"Es importante aclarar, que un sistema de información no requiere necesariamente el uso de la tecnología de computación, han existido sistemas de información antes de que se inventaran las computadoras. Sin embargo la

 $40$  McLeod Jr., Raymond, Op. Cit., p. 18.

<sup>&</sup>lt;sup>41</sup> Saroka H. Raúl y Collazo Javier, *Op. Cit*, p. 27.

computación y las funciones han potenciado tan extraordinariamente la capacidad, velocidad y exactitud del tratamiento de los datos que resulta prácticamente inconcebible el diseño de un sistema eficiente sin el empleo de tales tecnologías."42

Un sistema de información desempeña las siguientes funciones:<sup>43</sup>

- Recolección: captura y registro de datos
- Clasificación
- Compresión: consiste en reducir el volumen de los datos sin disminuir necesariamente la información que suministrará a su destinatario
- Almacenamiento: conservación física de los datos, adecuada protección
- Recuperación: acceso a la base de datos
- Procesamiento
- Transmisión y
- Exhibición

"*Las diferentes clases de sistemas de información surgen de la satisfacción de diferentes necesidades. Si el sistema de información satisface las necesidades del sistema-organización, las distintas clases de sistemas de información, habrán de satisfacer las necesidades de distintos subsistemas de la organización."44*

Herbert A. Simon es un economista estadounidense que obtuvo el Premio Nóbel de Economía en 1978 por su investigación pionera en el proceso de adopción de decisiones en las organizaciones económicas, en la que, modificando las ideas clásicas, introdujo la restricción de una información limitada, por lo que los empresarios no están capacitados para optimizar sus decisiones.

"De acuerdo a Simon, las organizaciones se encuentran estructuradas en tres niveles, el nivel operativo constituido por un sistema de procesos físicos y de distribución; el nivel de las decisiones programadas, que maneja operaciones, y el nivel de las decisiones no programadas, que genera decisiones programadas. Entonces los sistemas de información pertenecen a una de las tres clases: que se relacionan con los subsistemas de la organización, según el modelo de Simon los cuales son: sistemas de información transaccionales, sistema de administración para la información y sistemas de información par la dirección."45

"Por sistema de información transaccional debe entenderse aquel que está destinado a satisfacer las necesidades del nivel operativo de las organizaciones. En esta clase de sistemas, se encuentran aquellos que son prácticamente comunes a todas las organizaciones, tales como los de contabilidad, facturación, inventarios, ventas, proveedores, cuentas corrientes, cobranzas, caja, bancos, sueldos, finanzas, valores en cartera, planeamiento y control de la producción, seguimiento de trámites, etc. También pertenecen a esta clase muchos otros sistemas (llamados a veces "sistemas para mercados verticales") que resultan más específicos de una rama de la actividad, como por ejemplo, reserva de pasajes, administración hospitalaria, administración hotelera, administración de propiedades, control de alumnos y administración de instituciones educativas, producción de seguros, programación de repartos, catálogos y préstamos de libros, bibliotecas, etc."46

Los sistemas de administración para la información están diseñados para poder satisfacer las necesidades del nivel intermedio (o de las decisiones programadas) y lo sistemas de información para la dirección están diseñados para satisfacer las necesidades del nivel superior (o de las decisiones no programadas).

Al igual que Raúl H. Zaroka Mario G. Piattini en su libro "*Análisis y diseño detallado de aplicaciones informáticas de gestión"* considera que "toda empresa, grande o pequeña, necesita una infraestructura para poder desarrollar sus actividades. Esta estructura organizativa suele descansar en una red de funciones que hay que desarrollar y que, entre otras, incluye a las siguientes:"47

<sup>42</sup> *Idem.*

<sup>43</sup> *Idem.*

<sup>44</sup> *Ibidem,* p. 57. 45 *Idem.*

<sup>46</sup> *Ibidem,* p. 59. 47 Pittiani, Mario, *Op. Cit.,* p. 8.

- Controlar y gestionar el empleo de los recursos financieros, del dinero, a través de la función (o sistema) contable de gestión económica.
- Comercializar de manera óptima los productos o servicios en los que la empresa basa su negocio: la actividad comercial y de ventas.
- Fabricar productos o crear servicios que vender en el mercado: se trata de la función o departamento de producción.

"Pero es muy difícil que todas estas funciones y actividades se puedan realizar con eficiencia sin coordinarse entre sí mediante la gestión y la intercomunicación de información de buena calidad. Por ello, las organizaciones incluyen una infraestructura para coordinar los flujos y los registros de información necesarios para desarrollar su actividades de acuerdo a su planteamiento o estrategia de negocio [ANDREU *et. al.,* 1991]. El sistema dedicado a este contenido es el que se denomina *sistema de información* de la empresa. Este sistema es tan necesario como cualquiera de los otros nombrados anteriormente (ventas, comercialización, producción, etc.)."48

Mas adelante indica Pittiani, que "existen conceptos relacionados con los SI que, a veces, causan una cierta confusión respecto a su significado. Entre ellos podemos destacar los siguientes:"49

- *MIS*, siglas de la expresión inglesa *Management Information System*, que se puede traducir como S*istema de Información para la Gestión*. Las siglas *MIS*, muy utilizadas, hacen referencia a la parte del SI que no se dedica al procesamiento y tratamiento de las transacciones, sino a los niveles operativo, táctico y estratégico de la dirección. Deben proporcionarle a los directivos la información y la ayuda necesaria para tomar decisiones.
- *Los sistemas de apoyo a las decisiones (DSS)* constituyen un concepto similar al del MIS. En este caso se supone que el *MIS* proporciona soporte a los directivos para las decisiones estructuradas, es decir, las que se realizan regularmente, con procesos bien definidos y en las que se hace a priori qué información es necesaria para decidir. En algunos casos los *MIS* pueden tomar automáticamente dichas decisiones. De esta forma, se reserva el concepto de *DSS* para la parte de SI que debe dar soporte a las decisiones poco estructuradas, en las que no existen métodos claros para tomarlas y tampoco es posible identificar con anticipación cuales deben ser los factores que hay que considerar. Actualmente, se habla de *IES* (Sistemas de Información para Ejecutivos) como un concepto análogo al DSS especialmente dedicados al uso personal de los directivos de alto nivel.
- Se habla de Sistemas de Procesamiento de Transacciones para denominar la parte del SI dedicada al tratamiento de operaciones rutinarias diarias o de transacciones. A veces se denominan sistemas informáticos que pueden servir para dar soporte a un procesamiento de transacciones: grandes volúmenes de actividades repetitivas, con datos muy estructurados y tratamientos simples y claros.

Realizando un contraste entre McLeod, Raúl H. Zaroka y Mario G. Pittiani vemos que los tres comparten la misma visión sistémica y no existe contradicción alguna. El lector quizá este en desacuerdo con la afirmación anterior al percatarse que existe una clara diferencia entre los tipos de sistemas que consideran McLeod, Saroka. Pittiani y los que otros autores no citados aquí, consideran. Sin embargo, para una mejor comprensión se ha elegido la clasificación que propone Saroka y Pittiani, ante la variedad de términos asignados a los sistemas de información.

De tal manera que después de revisar a McLeod, Saroka y Pittiani concluimos que la mejor clasificación para hablar de sistemas de información y sus tipos es la siguiente:

- Sistemas de información transaccionales: destinados a satisfacer necesidades del nivel operativo en las organizaciones.
- Sistemas de información para la administración: destinados a satisfacer las necesidades de nivel intermedio (decisiones programadas).
- Sistemas de información para la dirección: destinados a satisfacer las necesidades de nivel superior (decisiones no programadas).

<sup>48</sup> *Ibidem,* p. 9. 49 *Ibidem,* p. 19.

Hasta el momento hemos trabajado la noción de SI independientemente de la tecnología empleada para darle soporte. Ya se mencionó anteriormente que pueden existir sistemas de soporte puramente manuales, con herramientas rudimentarias (papel, lápiz, etc.) y empleando personas para realizar todas las actividades de procesamiento y almacenamiento de información.

Evidentemente las empresas han ido incorporando nuevas tecnologías a lo largo del siglo XX para mejorar el rendimiento y la eficacia de los SI. Se comenzó con máquinas de escribir, calculadoras mecánicas, teléfonos, cintas de papel perforado, etc., y se han llegado ya a utilizar tecnologías sofisticadas de tratamiento y comunicación de información: fax, informática, ofimática, a las que se ha denominado genéricamente TI.

Es indispensable aclarar que TI no se reduce únicamente a programas contables o el *e-mail*, cuando las TI abarcan una gama de herramientas indispensables hoy en día. Los rápidos avances de las TI han tenido un gran impacto, no solo sobre la tecnología en general, sino sobre todos los aspectos operativos de una organización.

De tal forma que las Tecnologías de Información "*comprenden todas las tecnologías basadas en computadora y comunicaciones por computadora, usadas para adquirir, almacenar, manipular y transmitir información a la gente y unidades de negocios tanto internas como externas. Las Tecnologías de Información permiten a la empresa mejorar su manejo e integración de las necesidades de procesamiento de información en todas las áreas funcionales de ésta. Uno de los mayores costos en los que recurre una empresa, es en el tiempo que los administradores y empleados gastan en reuniones y juntas, tomando decisiones y resolviendo problemas*".50

Pero, ¿que hay detrás de todo esto? ¿Cuáles han sido las etapas por las que ha atravesado la tecnología de la información? De forma general y sin entrar en cuestiones técnicas se puede mencionar como ha sido dicho proceso:

Richard L. Nolan argumenta que existen 3 modelos de diseños dominantes, los cuales nos revelan como ha sido la evolución de la tecnología aplicada a la información:<sup>51</sup>

- De 1960-1980. La era del procesamiento de datos
- A partir de 1980. La era de la microcomputadora
- De 1995-2010. La era de la red

 $\overline{a}$ 

La imagen 1.4 representa las 3 etapas que Nolan identifica en la evolución de la computadora digital: las tecnologías de la información. Dentro de cada etapa Nolan identifica 4 etapas en la administración de las TI. Dichas etapas son:

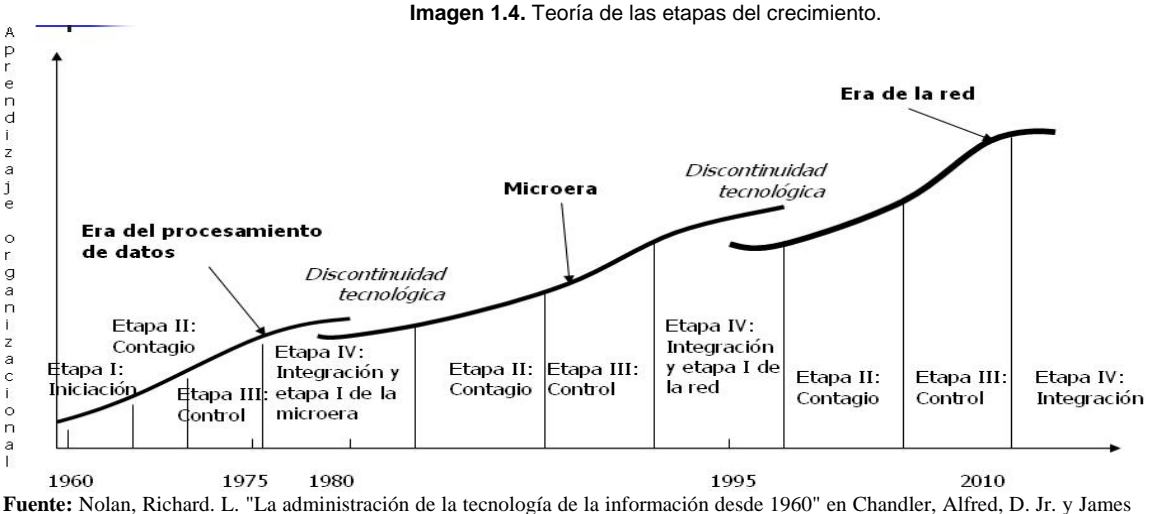

W. Cortada (*eds.*) *Una nación transformada por la información. Cómo la información ha modelado a Estados Unidos de América desde la época de la Colonia hasta la actualidad.* Oxford University Press, México, 2002, pp. 282.

<sup>&</sup>lt;sup>50</sup> ¿Para que sirven las tecnologías de la información? en: <http://www.gestiopolis.com/recursos/documentos/fulldocs/ger/usoti.htm.>, 20-XII-05.<br><sup>51</sup> Nolan, Richard. L. "La administración de la tecnología de la informaci *nación transformada por la información. Cómo la información ha modelado a Estados Unidos de América desde la época de la Colonia hasta la actualidad.* Oxford University Press, México, 2002, pp. 279 - 282.

- Etapa 1: Iniciación; esta etapa se caracteriza por la automatización de procesos operativos de bajo nivel para reducir los costos funcionales. El usuario se mantiene alejado.<sup>5</sup>
- Etapa 2: Expansión; esta etapa se caracteriza por la diseminación y el contagio de los participantes. Automatización de procesos operativos completos.<sup>53</sup>
- Etapa 3: Control; esta etapa se caracteriza por la profesionalización de los participantes. Hay una tendencia hacia la administración de datos y la implicación de los usuarios en los gastos informáticos.<sup>54</sup>
- Etapa 4: Integración; aplicaciones *on-line* y Bases de Datos. Aparecen deficiencias de crecimiento. Mayor control administrativo. El usuario aprende a responsabilizarse.<sup>55</sup>

El esquema de Nolan describe como ha sido el origen de los primeros sistemas computacionales hasta llegar a conformación de la TI (1960-2000). Indudablemente que las organizaciones han reinventado continuamente el uso de la computadora, asignándole nuevas funciones según lo dictan las economías y el aprendizaje organizacional.

Gracias al desarrollo de las TI es posible –como decíamos anteriormente- darle soporte a los sistemas de información existentes en la empresa. La automatización de un SI, a efectos informáticos debe contemplar varios elementos, entre los más relevantes, el *hardware* y la configuración más adecuada de *software* de base y, por su puesto, la consecución de las aplicaciones de *software* que permitan cubrir las necesidades de información que marca la estructura del SI.

Finalmente, ¿cuál es la importancia de hablar sobre sistemas de información y los elementos que los respaldan? ¿Por qué deberíamos aprender sobre computadoras y sistemas de información?

Existen varios puntos: la cultura computacional, la cultura de la información y la necesidad de emplear los sistemas de información en la organización.

"*Cultura computacional*: los conocimientos sobre computadoras que son necesarios para funcionar en el mundo actual se denominan cultura computacional. Incluyen la comprensión de la terminología de computación, el reconocimiento de los puntos fuertes y débiles de las computadoras, la capacidad de usar una computadora (aunque no necesariamente programarla), etcétera."56

"*Cultura de la información*: además de entender las computadoras, el gerente moderno debe tener conocimientos básicos sobre la obtención y el manejo de información. La *cultura de la información* consiste en entender la forma de usar la información en cada paso del proceso de resolución de problemas, saber donde pude obtenerse tal información, y saber como compartir la información con otros."57

"La *cultura de la información* no depende de la *cultura computacional*. Un gerente puede tener conocimientos básicos sobre la obtención y el manejo de la información pero no de computadoras. De hecho si fuera preciso escoger, la *cultura de la información* es más importante. Idealmente, un gerente debe tener conocimientos básicos tanto de información como de computadoras."<sup>5</sup>

El siguiente punto consiste en la utilidad de los sistemas de información basados en computadoras. McLeod argumenta: "la información que las computadoras producen es de utilidad para gerentes y no gerentes, y demás personas y organizaciones dentro del entorno de la compañía […] es útil que el gerente sea capaz de ver su unidad como un sistema formado por subsistemas, y que es parte de un supersistema mayor." "Una visión de sistemas considera las operaciones de negocios como sistemas incrustados en un marco ambiental mayor. Esta es una forma abstracta de pensar, pero puede ser valiosa para el gerente. La visión de sistemas:"59

> Evita que el gerente se pierda en la complejidad de la estructura de la organización y los detalles del trabajo.

 $\overline{a}$  $^{52}$  <http://www.inei.gob.pe/web/metodologias/attach/lib606/CAP4-5.htm>, 20-XII-05.  $^{53}$  *Idem.* 

<sup>54</sup> *Idem.*

<sup>55</sup> *Idem.*

<sup>56</sup> McLeod Jr., Raymond, *Op. Cit*., p. 11. 57 *Idem.* 

<sup>58</sup> *Idem.* 

<sup>59</sup> *Ibidem*, p. 15.

- Reconoce la necesidad de tener buenos objetivos.
- Destaca la importancia de que todas las partes de la organización colaboren.
- Reconoce la necesidad de tener buenos objetivos.
- Reconoce las interconexiones de la organización con su entorno.
- Asigna mucho valor a la información de retroalimentación que sólo puede obtenerse con un sistema de ciclo cerrado.

Por otro lado las computadoras son la mayor de las herramientas en la producción y uso de información. El uso de las computadoras es vital para las operaciones de administración de negocios para empresas, agencias de gobierno, y el resto de la sociedad. Por ejemplo, los bancos, las tiendas minoristas, las casas de bolsa, y las aerolíneas no podrían realizar sus millones de ventas, transacciones, trasferencias de dinero, intercambios de materiales, y los viajes que se requieren cada día.

Miles de negocios llevados a cabo por las empresas no podrían progresar sin información básica sobre sus consumidores, proveedores e información financiera sin sistemas computarizados de bases de información.

El flujo real y administración de la información en una organización es vital para que eso suceda. De tal manera, que los sistemas de información representan desde la perspectiva de James O'brien:<sup>60</sup>

- Una mayor funcionalidad en el área de negocios que es importante para que el negocio funcione de acuerdo a las actividades que desarrolla la organización, como son: las finanzas, operaciones de administración, mercadotecnia y administración de recursos humanos.
- Una parte importante de los recursos de una organización y sus costos de hacer negocios.
- Una importante fuente de información y soporte necesita ser llevada a cabo por especialistas.
- Un importante ingrediente en el desarrollo competitivo de productos y servicios que le dan a una organización una ventaja estratégica en el mercado.
- Grandes perspectivas profesionales para hombres y mujeres.

"Por lo tanto, se pueden incrementar las oportunidades si se sabe más sobre el uso de computadoras y sistemas de información. Negocios y otras organizaciones necesitan gente que pueda usar computadoras para alcanzar su productividad personal y productividad en grupos de trabajo."<sup>61</sup>

De tal manera que "el papel de los recursos informáticos constituye un nuevo enfoque en el manejo de las herramientas que las tecnologías de computación y de comunicación aportan a las organizaciones. Este enfoque no emerge de una formulación meramente teórica, sino más bien de la necesidad de interpretar e integran un conjunto de fenómenos que la realidad ha incorporado al contexto de las organizaciones.

## **1.10. MARCO CONCEPTUAL**

**Tecnologías de la Información:** comprenden todas las tecnologías basadas en computadora y comunicaciones por computadora, usadas para adquirir, almacenar, manipular y transmitir información a la gente y unidades de negocios tanto internas como externas. Las Tecnologías de Información permiten a la empresa mejorar su manejo e integración de las necesidades de procesamiento de información en todas las áreas funcionales de ésta. Uno de los mayores costos en los que recurre una empresa, es en el tiempo que los administradores y empleados gastan en reuniones y juntas, tomando decisiones y resolviendo problemas.

**Sistemas de información:** un sistema de información es un conjunto de recursos humanos, materiales financieros, tecnológicos, normativos y metodológicos, organizado para brindar, a quienes operan y a quienes adoptan decisiones en una organización, la información que requieren para desarrollar sus respectivas funciones.

**Subsistema:** sistema dentro de otro sistema.

<sup>60</sup> James O'brien, *Op. Cit.,* p. 6. Traducción propia 61 *Idem.* 

**Información:** implica que los datos estén procesados de tal manera que resulten útiles o significativos para el receptor de los mismos.

**Subsistema de información:** sistema de información dentro de un sistema de información mayor.

*Hardware***:** se denomina *hardware* o soporte físico al conjunto de elementos materiales que componen una computadora. En dicho conjunto se incluyen los dispositivos electrónicos y electromecánicos, circuitos, cables, tarjetas, armarios o cajas, periféricos de todo tipo y otros elementos físicos.

*Software***:** también conocido como soporte lógico, comprende todo tipo de programas, utilidades, aplicaciones, sistemas operativos, que hacen posible que el usuario pueda trabajar con la máquina. El término está totalmente integrado en nuestro idioma ya que, al igual que sucede con *hardware*, no ha habido nadie capaz de encontrar una traducción capaz de englobar el concepto en una sola palabra.

**Cultura computacional:** conocimientos sobre computadoras que son necesarios para funcionar en el mundo actual.

**Cultura de la información:** entender la forma de usar la información en cada paso del proceso de resolución de problemas, saber donde pude obtenerse tal información, y saber como compartir la información con otros.

## **PARTE II**

## **CAPITULO 2: INTRODUCCION AL SISTEMA DE ADMNISTRACION EMPRESARIAL (ASPEL-SAE 4.0)**

Como se dijo en la introducción de este trabajo, es necesario aclarar al lector que las imágenes que aquí se presentan fueron tomadas de las versiones Aspel-SAE 3.0 y 4.0., por lo que determinadas imágenes, iconos o botones pueden no coincidir con alguna de las dos versiones o inclusive algunos campos pueden de la misma forma no existir en la versión 3.0 o 4.0. Una vez hecha la aclaración anterior, en este capítulo, se describe quien es ASPEL de México, qué es el Sistema de Administración Empresarial SAE, los requerimientos mínimos que se necesitan para instalar SAE, los costos del *software* en referencia, se citan las versiones existentes, la instalación y configuración básica de SAE y finalmente se describe en términos generales el ambiente de trabajo de SAE así como sus funciones generales.

## **2.1. ASPEL DE MÉXICO**

Se iniciará por mencionar que "Aspel de México es una empresa 100% mexicana y líder en el mercado de *software* administrativo que desarrolla y comercializa sistemas de cómputo y servicios relacionados que automatizan la administración de las empresas favoreciendo la correcta toma de decisiones, simplificando sus actividades administrativas e integrándolas fácilmente a la era digital. Aspel actualmente cuenta con más de 400,000 empresas usuarias en México y Latinoamérica."62

"Con presencia desde hace 23 años en México y 9 años en países de Centro y Sudamérica, Aspel se encuentra integrada por más de 200 colaboradores expertos en su ramo, ubicados en las oficinas de México, Monterrey, Guadalajara y Mérida que atienden a los más de 3,000 distribuidores y mayoristas, quienes brindan servicio personalizado a nivel nacional e internacional, y se clasifican en:"63

- **Mayoristas**
- Distribuidores Integrales. Certificados por Aspel México y principal estrategia en el mercado mexicano para brindar asesoría inmediata a las micro, pequeñas y medianas empresas.
- **Distribuidores Directos**
- Centros de Capacitación Aspel (CCA)
- Distribuidores en general

#### **Divisiones de negocios**

"Aspel cuenta con 5 divisiones de negocios que fortalecen su enfoque en las pequeñas y medianas empresas:"64

#### **Sistemas Administrativos:**

"Los sistemas Aspel administran y controlan los recursos de las empresas, simplificando sus procesos para tener un óptimo manejo de sus negocios; a la vez que brindan información clara y confiable del estado de la empresa facilitando la toma de decisiones." $\frac{6}{5}$ 

La tabla 2.1 muestra cada uno de los sistemas que ofrece Aspel de México, tanta a empresas, instituciones educativas y usuarios finales.

 $62$  < http://www.aspel.com.mx/mx/quienes.exe?idsa=>, 15-II-06.

 $^{63}$   $<$  ftp://descargas.aspel.com/download/prensa/251200561.pdf  $>$ , 15-II-06.  $^{64}$   $Idem$ 

<sup>65</sup> *Idem.* 

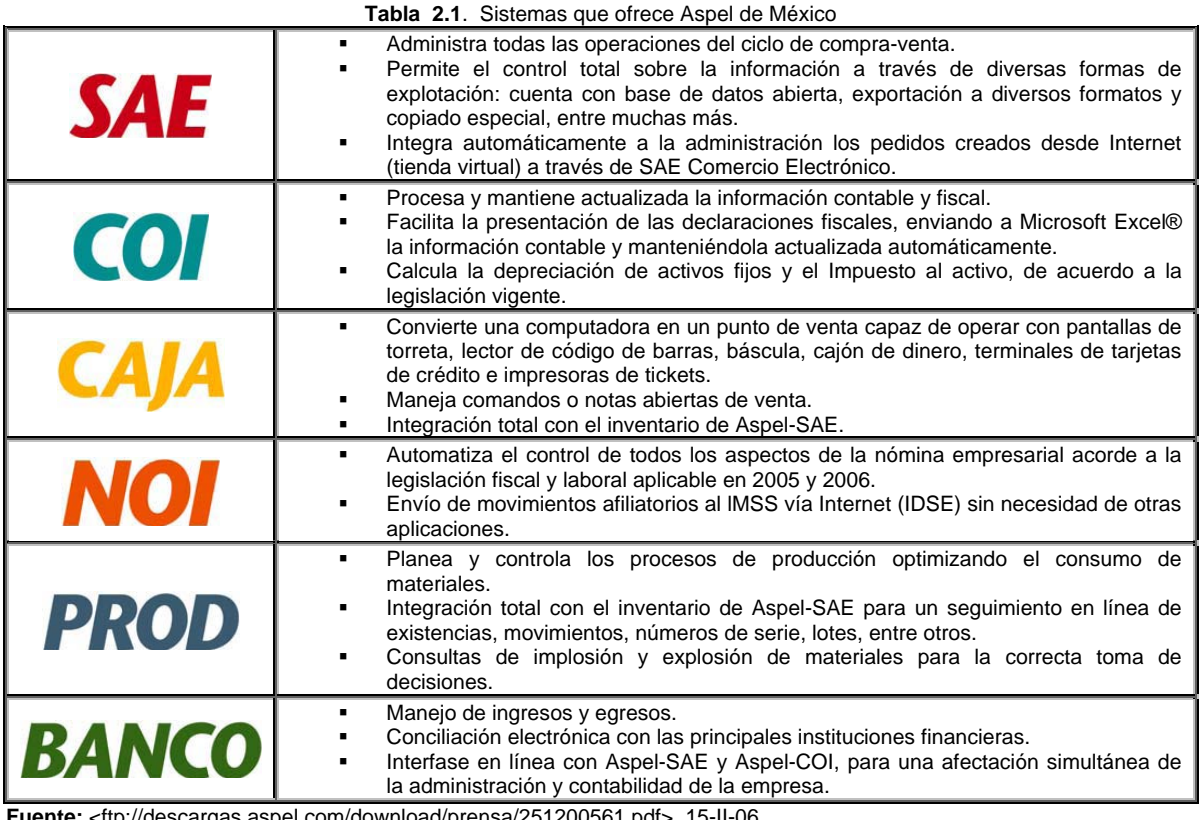

**Fuente:** <ftp://descargas.aspel.com/download/prensa/251200561.pdf>, 15-II-06.

#### **Servicios**

"Aspel de México tiene el compromiso de brindar la mejor gama de servicios que faciliten y enriquezcan el uso de los sistemas, por ello cuenta con un área dedicada al Soporte Técnico que brinda todo el apoyo a los usuarios para el correcto uso de los sistemas."66

"Destacan entre los servicios ofrecidos la elaboración y modificación de formatos, asesoría personalizada, revisión, diagnóstico y reparación de bases de datos, traducción de información así como las Pólizas de Servicio Aspel."<sup>67</sup>

"El área de Capacitación brinda todo el conocimiento sobre los sistemas para maximizar el aprovechamiento de los mismos, a través de los 15 Centros de Capacitación Aspel (CCA) en todo el país."68

#### **Formas Preimpresas**

"Aspel Formas facilita la operación de los sistemas administrativos al proveer formas pre-impresas adaptables en su totalidad a cualquiera de éstos, tales como facturas, recibos de nómina y marbetes entre otras, diseñadas de acuerdo a las necesidades del cliente y con las características que desee, evitando con ello el uso incorrecto de documentos importantes dentro de la compañía."<sup>69</sup>

#### **Negocios a través de Internet**

"Enfocada en el desarrollo de servicios complementarios a los sistemas administrativos, ésta división proporciona a través de Internet, herramientas que facilitan las tareas de los empresarios integrándolos al mundo digital de una forma sencilla al mismo tiempo que se optimizan sus recursos. El portal en Internet aspel.com es el sitio que

 $\overline{a}$ <sup>66</sup> *Idem.* 

<sup>67</sup> *Idem.*

<sup>68</sup> *Idem.*

<sup>69</sup> *Idem.*

reúne las características necesarias para el comercio e intercambio electrónico de productos, servicios e información, desarrollando los negocios con facilidad, seguridad y solidez."70 (Tabla 2.2)

#### **Desarrollos Especiales**

"Especializada en la fabricación de sistemas de cómputo a la medida de las necesidades de las empresas, desarrolla cada uno de los proyectos utilizando las metodologías, lenguajes y herramientas de programación más apropiados, acorde a las necesidades particulares de cada cliente. Tiene bajo su responsabilidad el desarrollo de las modificaciones especiales a cualquiera de los productos Aspel."71

"Finalmente, es importante mencionar que Aspel de México cuenta con importantes alianzas estratégicas. Aspel de México ha realizado diversas alianzas con empresas líderes en su ramo que permiten brindar mejores alternativas a los clientes. Desatacan las alianzas realizadas con Palm, Telmex, Intel, Microsoft, Samsung, OKI, Epson, Dell, IBM y HP, entre otras."<sup>72</sup>

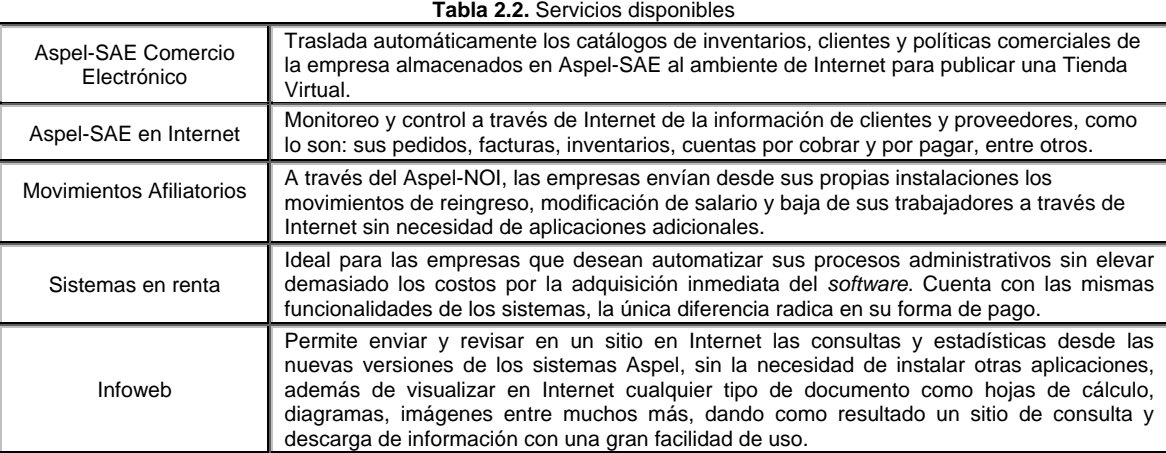

**Fuente:** <ftp://descargas.aspel.com/download/prensa/251200561.pdf>, 15-II-06.

## **2.2. ¿QUÉ ES EL SISTEMA ADMINISTRATIVO EMPRESARIAL (SAE)?**

"El Sistema Administrativo Empresarial SAE es un *software* que controla el ciclo de todas las operaciones de compra-venta de la empresa en forma segura y confiable de acuerdo con la legislación vigente. La integración de sus módulos (Clientes, Facturación, Vendedores, Cuentas por cobrar, Compras, Proveedores, Cuentas por pagar y Estadísticas) asegura que la información se encuentre actualizada en todo momento. Provee herramientas de vanguardia tecnológica que permiten una administración y comercialización eficientes: comprobantes fiscales digitales (factura electrónica), campañas de venta y seguimientos de clientes (CRM), publicación de información en Internet utilizando Infoweb, entre otras."73

"Proporciona todo tipo de facilidades para el completo aprovechamiento de la información que se genera en él: reportes, estadísticas y gráficas de alto nivel, exportación a diversos formatos, enlaces dinámicos con hojas de cálculo y base de datos abierta. Interactúa con los demás sistemas de la línea Aspel para lograr una completa integración de procesos."74

De tal forma que "ASPEL SAE para Windows es un sistema de cómputo que permite lograr una óptima automatización del proceso administrativo, facilitando la realización de las principales operaciones de compra-venta de

<sup>70</sup> *Idem.*

<sup>71</sup> *Idem.* <sup>72</sup> *Idem.*

<sup>73</sup> Folleto de SAE.

<sup>74</sup> *Idem.*

la empresa. A través de diferentes procesos la información se actualiza "en línea", es decir, la información de los catálogos se mantiene "al día" en todo momento, evitándose la duplicidad en la captura de información."<sup>7</sup>

"Por ejemplo cuando un usuario elabora una factura en el área de ventas el sistema afecta automáticamente el saldo del cliente y esto lo comprueba en el área de cobranza, el sistema toma la información para el cálculo de la comisión del vendedor y se detecta inmediatamente la salida del producto en movimientos de inventario y se puede disponer de esta información en el momento que se necesite, para tener una mejor administración gerencial. ¡Infinidad de operaciones en la empresa se resulten de manera inmediata!"76

"El sistema permite generar reportes y gráficas de alto nivel, envía y recibe información a los demás sistemas de la línea ASPEL, y proporciona todo tipo de facilidades para el completo aprovechamiento de la información generada en él, ya que cuenta con Base de datos abierta, exportación a diversos formatos y copiado especial, entre otras interesantes funciones."77

De tal forma que Aspel SAE para Windows es un producto completamente integrado.

## **2.3. COSTOS DEL** *SOFTWARE*

Comprar un determinado *software* no es nada sencillo ni mucho menos cualquier cosa para las pequeñas y medianas empresas. Se trata de una inversión muy valiosa que indudablemente, si se realiza adecuadamente, puede traer fuertes beneficios a corto y largo plazo. Desde luego que cualquier organización cuando decide automatizar sus procesos es imprescindible que primero defina cuales son sus necesidades básicas, presupuesto, consultar con un experto cual es el mejor *software* que puede adaptar a negocio y estudiar varias ofertas para elegir entre ellas la mejor.

Por eso en este trabajo no omitimos tan delicada temática y le presentamos al lector los precios que maneja la empresa ASPEL que comercializa SAE. Ver tabla 2.3.

Cabe señalar que ASPEL cuenta con importantes descuentos a instituciones de educación. Los descuentos son de hasta un 80% siempre y cuando se adquieran más de 10 licencias, todo esto, a través de previos trámites con ASPEL de México.

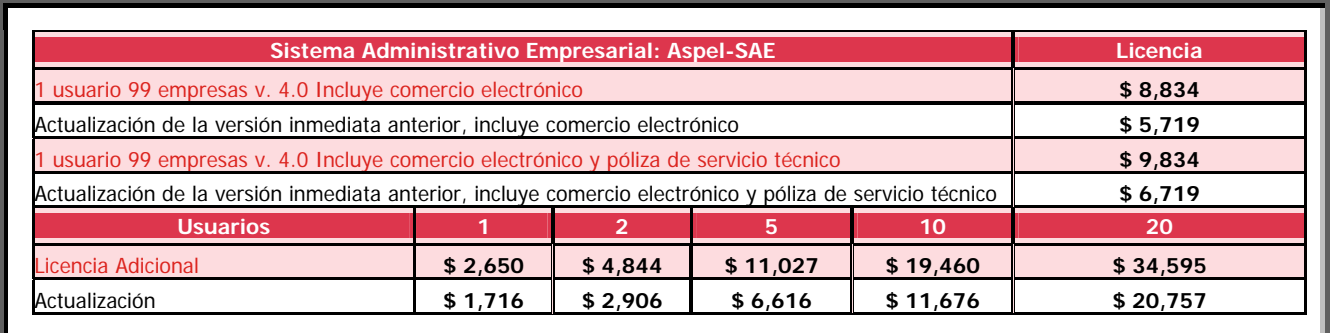

#### **Tabla 2.3.** Costos del Sistema Administrativo Empresarial Versión 4.0.

**Fuente:** Tomado de: <http://www.aspel.com.mx/mx/listaprecios.exe?idsa=#SAE>, 25-03-06.

<sup>75</sup> Tutorial de SAE Versión 3.0.

<sup>76</sup> *Idem.*

<sup>77</sup> *Idem.* 

#### **2.4. VERSIONES SAE**

En este apartado se pretende únicamente hacer mención de las versiones ASPEL-SAE que han salido al mercado hasta el momento. También se pretende mencionar a grandes rasgos las nuevas características que incorpora ASPEL-SAE 4.0 a diferencia de su antecesor ASPEL-SAE 3.0.

Versiones SAE:

- SAE versión para dos 6.0
- SAEWIN versión 1.0
- **SAEWIN** versión 2.0
- **SAEWIN** versión 2.5
- **SAEWIN** versión 2.6
- SAEWIN versión 3.0
- SAEWIN versión 4.0

Nuevas características en ASPEL SAE 4.0.

- 1. Cambió la pantalla de abrir empresa. La versión 4.0 permite trabajar hasta con 99 empresas y el usuario no tiene que solicitar las claves de alta para personalizar la razón social de la empresa, estas se podrán personalizar o hacer uso de ellas únicamente cuando el sistema ya se encuentre activado (en las versiones anteriores se tenían que adquirir paquetes para tener derecho a trabajar con más empresas en el sistema, por ejemplo, el paquete 1 usuario tenía derecho a administrar 4 empresas, en cambio si se adquiría el paquete 3 usuarios se obtenía el derecho de poder administrar en el sistema hasta 8 empresas diferentes. Por otro lado, se puede personalizar el manejo del sistema en relación a usuario-acceso, es decir, con esta nueva característica se puede controlar el grado de acceso al sistema que tendrán los usuarios de acuerdo al administrador del sistema. Imagen 2.1.
- 2. En la versión ASPEL-SAE 4.0 hay un cambio en la ventana Cambio de directorio y fecha. A diferencia de la versión anterior, la última versión de ASPEL-SAE ahora incluye la opción Formato de la base de datos. En las versiones anteriores el formato de la base de datos es PARADOX. En esta nueva versión se puede elegir entre distintas bases de datos, como por ejemplo D'Base®, MS-SQL®, ORACLE®. Imagen 2.2 y 2.3.

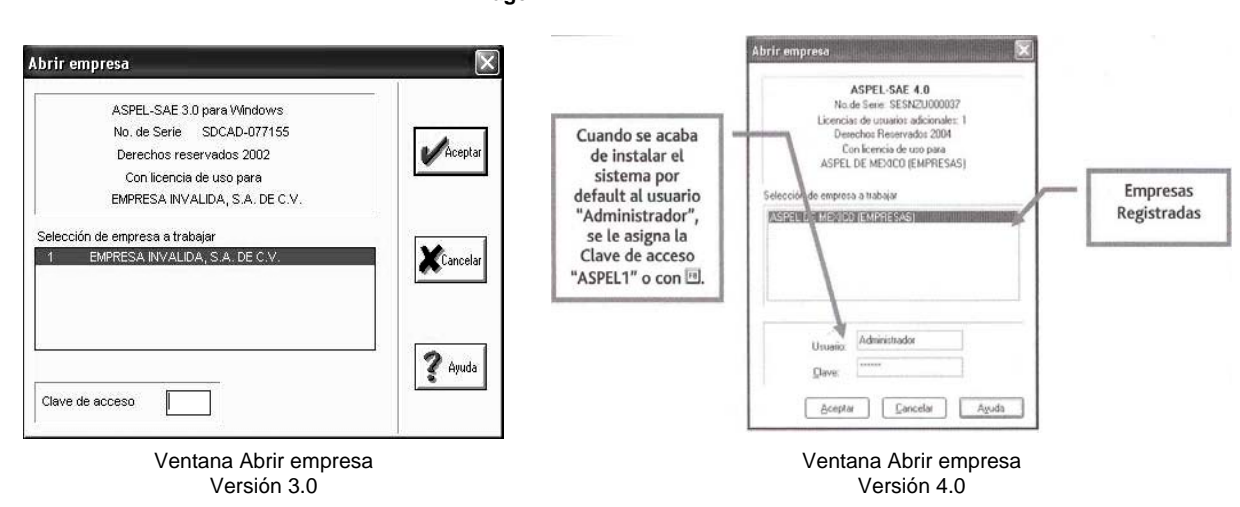

3. Otro nueva característica de ASPEL-SAE 4.0 consiste en incluir las funciones preparar, publicar y exportar. Esto funciona a través de un nuevo servicio que ofrece ASPEL de México, el cual es un espacio en la red, para publicar información y esta pueda ser consultada por los clientes o proveedores a los cuales la empresa le interesa dar a conocer.

**Imagen 2.1**

4. Además la nueva versión de ASPEL-SAE cuenta con la opción de armado de grupos y realizar de forma automática todas las combinaciones posibles. En versiones anteriores había que dar de alta manualmente las combinaciones de productos que fueran necesarias. Por ejemplo, si tenemos un determinado producto con tres colores y tres tallas, el sistema automáticamente nos sugerirá si se desea dar de alta todas las combinaciones posibles. Este proceso el sistema lo lleva a cabo a través de una matriz donde se muestran todas las combinaciones posibles. Esta función se verá de forma detallada en el capitulo 3.

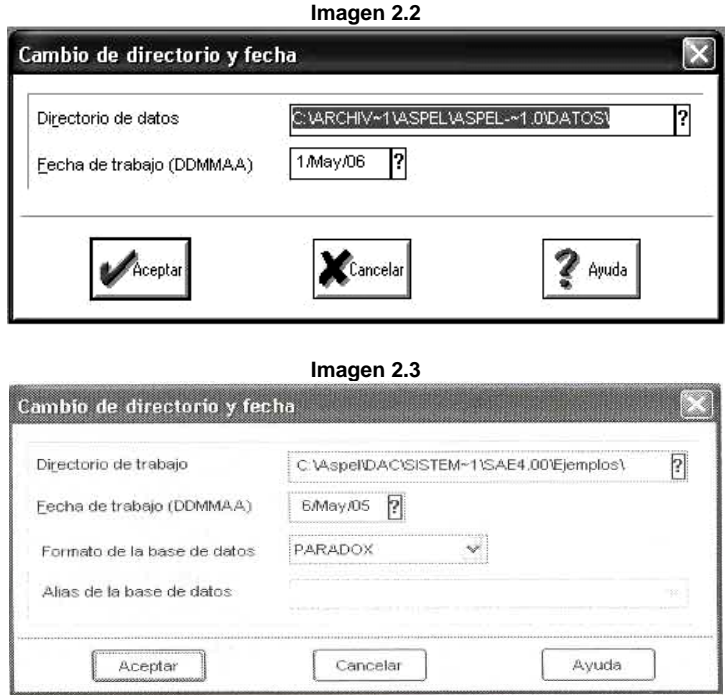

### **2.5. REQUERIMIENTOS DE SISTEMA**

Los requerimientos mínimos de equipo (hardware y *software*) para instalar SAE 4.0 se citan a continuación:

- Procesador compatible con Pentium®.
- $128$  MB de RAM mínimo.
- 180 MB de espacio en disco duro.
- **Monitor VGA** o superior.
- Sistema operativo:
	- Para instalación en servidor: Microsoft Windows® NT, 2000, XP, 2003 o superior.
	- Para estación de trabajo o local: Microsoft Windows® 98 o superior.
- Unidad de CD-ROM.
- Mouse para interactuar con el sistema adecuadamente, algunas funciones solo se operan por este medio.
- Cualquier impresora de matriz de puntos, láser o inyección de tinta compatible con Microsoft Windows®

**Nota:** Los requerimientos de procesador y memoria RAM, equivalen a los requerimientos mínimos de la versión Windows que se tenga instalada.

## **2.6. INSTALACION<sup>78</sup>**

#### **Inicio**

- a) Inserte en la unidad lectora de CD-Rom el disco que contiene el programa de SAE
- b) Desde el menú de Windows seleccione la opción Ejecutar
- c) Con el botón Examinar seleccione la unidad donde se encuentra el programa de instalación
- d) Ejecute el archivo INSTALAR.EXE

#### **Mensaje de bienvenida**

El sistema despliega una ventana de bienvenida, y a continuación se mostrará el acuerdo de licencia, el cual se tendrá que aceptar para continuar con la instalación.

#### **Forma de instalación**

Aquí se deberá indicar en la forma en que se desea se realice la instalación:

- Instalar versión completa.
- Instalar paquete demostrativo por 30 días.

#### **Notas:**

- Si se decide instalar el paquete demostrativo, pasado los 30 días de evaluación, el sistema no podrá ser ejecutado, y desplegará una ventana donde se invita a formar parte de la familia ASPEL.
- En caso de que se haya instalado previamente una versión demostrativa, esta ventana no se presentará, dado que no se puede instalar más de una vez una versión demostrativa, sólo se permitirá instalar una versión completa, por lo que se solicitará el "Número de serie" y el "Código de activación" correspondiente.

#### **Número de serie y código de activación**

Después de haber seleccionado instalar la versión completa, y al oprimir el botón Siguiente, se presenta una ventana en la cual se debe anotar el "Número de serie" y el "Código de activación", éstos se encuentran en el CD (no se debe olvidar incluir los guiones si el número de serie los contiene).

#### **Directorio de destino**

Este cuadro de diálogo se presenta después de haber capturado el número de serie y el de disco para la versión completa o después de haber aceptado instalar el paquete demostrativo, en él se deberá especificar donde se copiarán los archivos del sistema. Se da por omisión la ruta C:\Archivos de Programa\ASPEL\SAE 3.0, pero puede ser modificada, utilizando el botón Examinar. Con el botón siguiente se puede continuar con el proceso de instalación.

#### **Elegir el tipo de instalación**

 $\overline{a}$ 

El sistema preguntará el tipo de instalación; éste dependerá de la forma en que se va a trabajar con el sistema. Se cuenta con tres opciones:

- Instalación Automática (recomendada): si el sistema va a operar en una computadora personal que no está conectada a alguna red, se deberá realizar la Instalación Automática (completa).
- Instalación definida por el usuario: el sistema permitirá seleccionar los archivos a instalar en la ventana de selección. Se debe marcar los archivos que se requiera instalar ya sea con la barra espaciadora o con un clic del mouse (la palomita indica los archivos que se instalarán). Por ejemplo,

<sup>78</sup> Tomado de contenido de ayuda de Aspel-SAE Versión 3.0.

si el equipo no tiene la carpeta BDE necesaria para poder acceder a la base de datos, se podrá desde esta opción instalarla.

### **Consultar: Bases de datos abiertos**

- Con el botón Examinar especifica la ruta donde se instalarán los archivos del sistema.
- Con el botón Siguiente continúa el proceso de instalación.

#### **Observación**

Se recomienda este tipo de instalación, para aquellos usuarios experimentados que desean manipular la instalación del sistema de acuerdo a sus necesidades.

#### **Instalación en una estación de trabajo (computadora conectada a la red).**

Si el sistema va a trabajar en una red, se deberá efectuar la instalación automática en el servidor de la red, y posteriormente la instalación en estación de trabajo en cada una de las terminales (como se muestra en el siguiente esquema).

#### **Imagen 2.4**

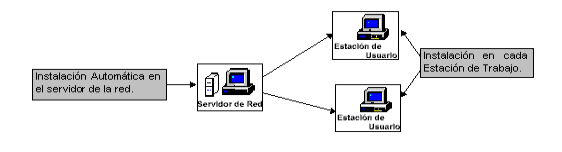

**Fuente:** Tomado de contenido de ayuda de Aspel-SAE Versión 3.0.

#### **Selección del grupo de programas**

Una vez elegido el tipo de instalación, el sistema solicita que se anote o elija la carpeta de programas donde se agregará a SAE Windows 3.0; se da por omisión el grupo de programas "ASPEL", pero se puede modificar.

#### **Copiado de archivos**

Una vez que se haya realizado todos los pasos anteriores, al oprimir el botón siguiente, el sistema procederá a copiar los archivos, al directorio indicado.

#### **Registro vía Internet**

Después de que se hayan copiado los archivos del sistema, éste preguntará si se desea acceder a la página de ASPEL en Internet y registrar el producto en este momento; en caso de contar con un navegador de Internet y responder afirmativamente, se podrá ingresar de inmediato a la página donde se debe localizar la opción Solicitud de clave para registro de la empresa

#### **Fin de la instalación**

Una vez hecho lo anterior, el sistema presentará una ventana que indica el término de la instalación; Así mismo preguntará si se desea acceder al Leeme.txt, (es un archivo que presenta la información más relevante sobre el sistema, así como los cambios de último minuto, -si es que los hubo-, por lo que es recomendable que se consulte) o iniciar inmediatamente una sesión de SAE.

Se puede elegir ambas o, en su caso, ninguna. Se oprime el botón Finalizar y la instalación se dará por terminada.

Concluida la instalación, Windows® creará el grupo de programas correspondiente a SAE Windows 3.0 y el icono que ejecutará el programa.

## **Finalización**

Retirar el disco de la bandeja del lector de CD-Rom y guardarlo en un lugar seguro, quizás se necesite después para realizar una reinstalación del sistema.

## **CAPITULO 3: FUNCIONES GENERALES<sup>79</sup>**

#### **3.1. Como empezar a trabajar con SAE**

Antes de empezar a trabajar con el sistema, es necesario crear un directorio en la unidad C en el cual se almacenará la base de datos que el programa crea al ir trabajando con él, esto se lleva acabo de la forma siguiente:

a) Abrir Mi PC

 $\overline{a}$ 

b) Abrir la unidad C y crear una nueva carpeta asignándole un nombre

A continuación se citan las distintas rutas que existen para ingresar al sistema:

- a) A través del acceso directo que se encuentra en el escritorio
- b) Desde la opción inicio, ejecutar
- c) Buscando la carpeta donde fue instalado el sistema
- d) Inicio, todos los programas, ASPEL, SAE

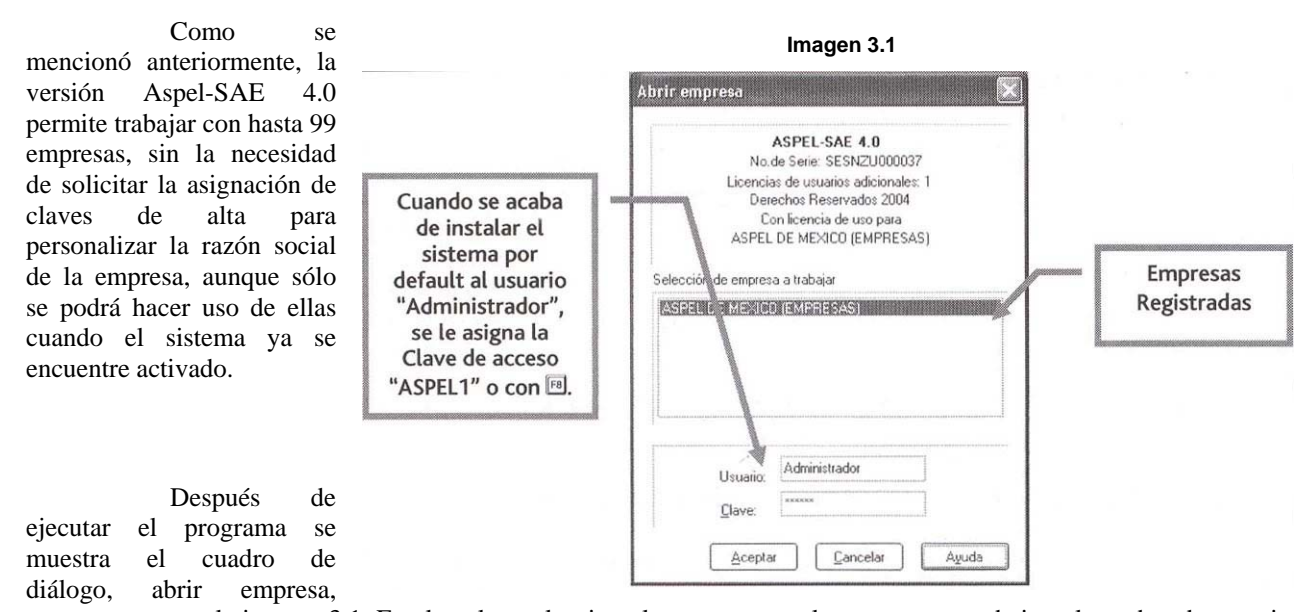

**3.2. Abrir empresa** 

como aparece en la imagen 3.1. En el cual se selecciona la empresa con la que se va a trabajar, el nombre de usuario y la clave o contraseña. El sistema por default, trae como nombre de usuario la palabra "Administrador" y como clave de acceso la palabra "ASPEL 1" o la tecla F8. Además, como se señaló anteriormente, esta nueva versión al incorporar un nombre de usuario y una clave maestra para cada uno, permite que el administrador del sistema y del equipo configuren el sistema para cada usuario estableciendo por ejemplo el nivel de acceso que tendrán los empleados al sistema o lo directivos de la organización

A partir de estos momentos, el usuario, se encuentra dentro del sistema y verá la siguiente pantalla. Imagen 3.2, la cual indicará que está listo para empezar a trabajar. Sin embargo, para poder comenzar, es necesario crear los archivos básicos para que funcione el sistema. Esto se realiza de la siguiente manera. Imagen 3.3.

<sup>79</sup> Tomado del contenido de ayuda del programa Aspel-SAE 3.0 y del curso básico Aspel-SAE 4.0 impartido por Aspel de México en las instalaciones de CADE Express, ubicada en Río Rhin No. 56 4to Piso, México D.F., los días 27, 28 y 29 de abril del 2006 y del tutorial de SAE Versión Demo 3.0

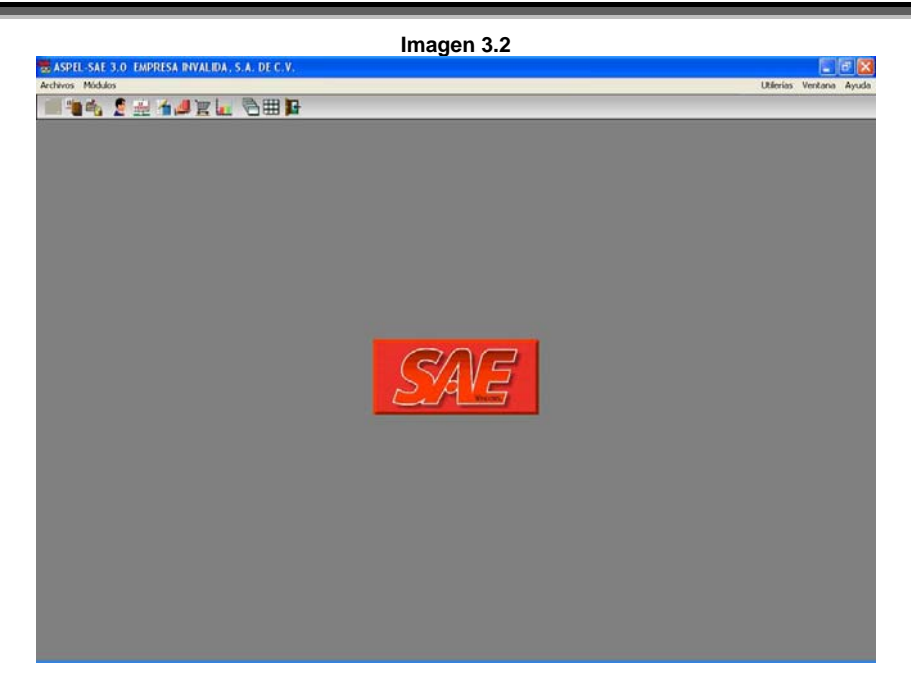

- a) Ir al menú utilerías.
- b) Seleccionar control de archivos.
- c) Seleccionar Instal. Auto.
- d) Una vez creados los archivos, dar clic en aceptar, y ahora si, se comenzará a trabajar con Aspel-SAE 4.0.

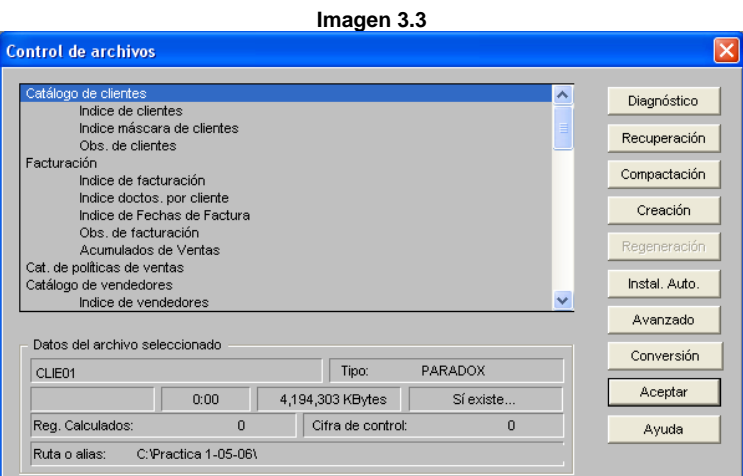

## **3.3. Cambio de directorio, fecha y formato de la base de datos**

El sistema muestra el cuadro de diálogo de la imagen 3.4, el cual permite asignar el directorio de trabajo y la fecha con la que se va a trabajar. Se recomienda que este directorio siempre sea el mismo y que contenga todos los formatos para reportes (archivos con extensión \*.fto y .qr2, como son las facturas, las remisiones, pedidos, etc.) Es importante cuidar que no se eliminen archivos del directorio creado ya que los problemas que se pueden generar serán muy graves y requerirán el servicio de un especialista en reparación de bases de datos, generando un costo.

Aunado a lo anterior, en esta nueva versión, se incorpora una nueva opción, la cual consiste en poder seleccionar el formato en el que se quiere que se encuentre la base de datos ejemplo D'Base®, MS-SQL®, ORACLE®.

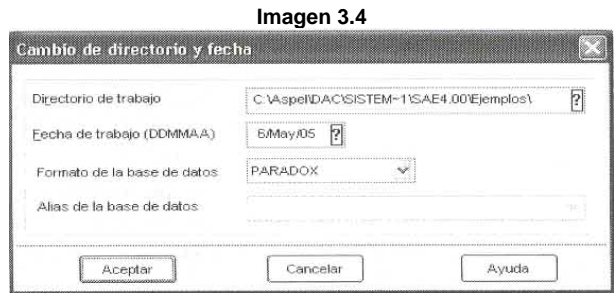

**3.4. Cerrar Empresa** 

Existen dos rutas para cerrar empresa, estas son:

- a) Menú Archivo/ Cerrar empresa.
- b) Clic en el botón (cerrar empresa)
- c) Con las teclas  $Alt+A+C$

## **3.5. Salir de ASPEL-SAE**

Para salir de la aplicación, basta con dar un clic en el botón de cerrar aplicación, que seguramente el lector de este trabajo, ha visualizado en varias aplicaciones a lo largo de su experiencia con algunos programas.

La otra opción consiste en ir al Menú Archivo/ Cerrar empresa o con las teclas Alt+A+S

## **3.6. Iconos u operaciones de aplicación general**

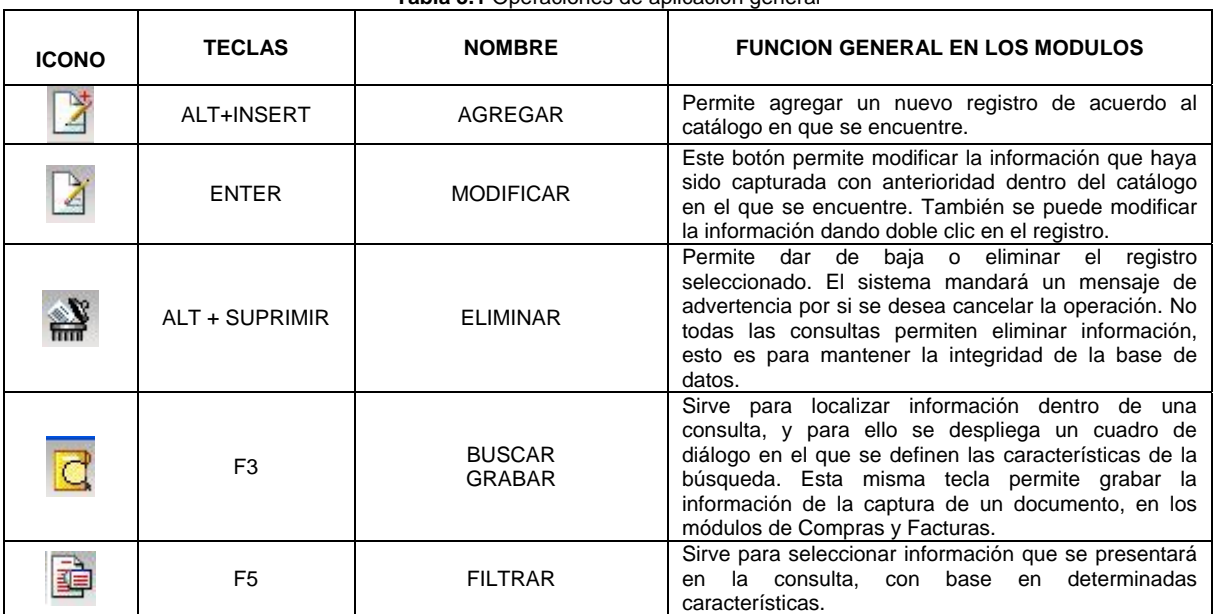

**Tabla 3.1** Operaciones de aplicación general

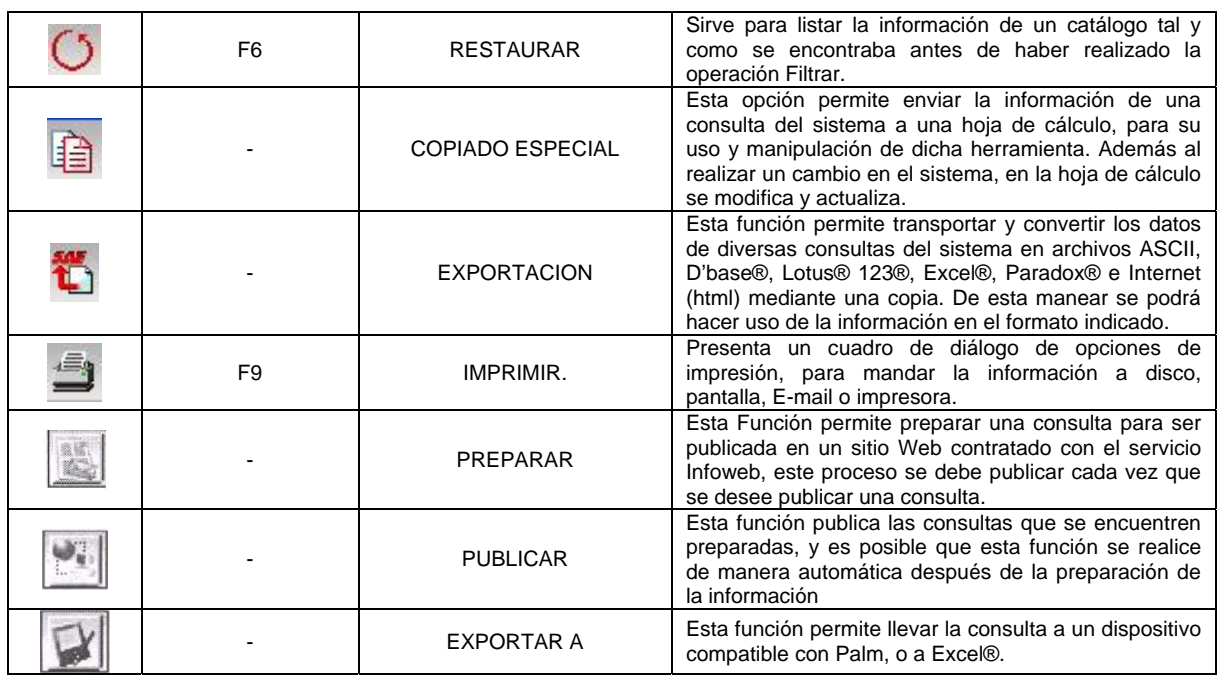

## **3.7. Datos de la empresa**

Mediante está opción se podrán dar de alta a las empresas así como modificar datos de las que ya están dadas de alta. Los datos que se podrán capturar son los que aparecen en las imágenes 3.5 y 3.6:

- Razón social<br>• Dirección
- $\blacksquare$  Dirección<br>Registro F
- Registro Federal de Contribuyentes<br>■ Registro Estatal
- Registro Estatal

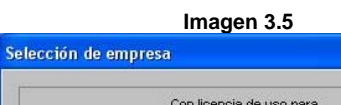

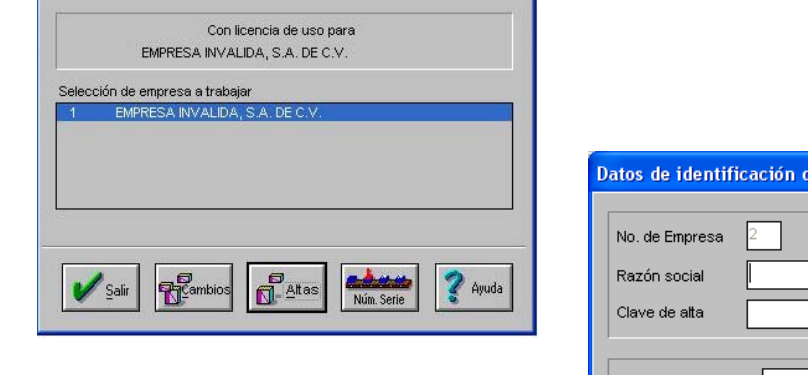

**Imagen 3.6**

 $|\mathbf{x}|$ 

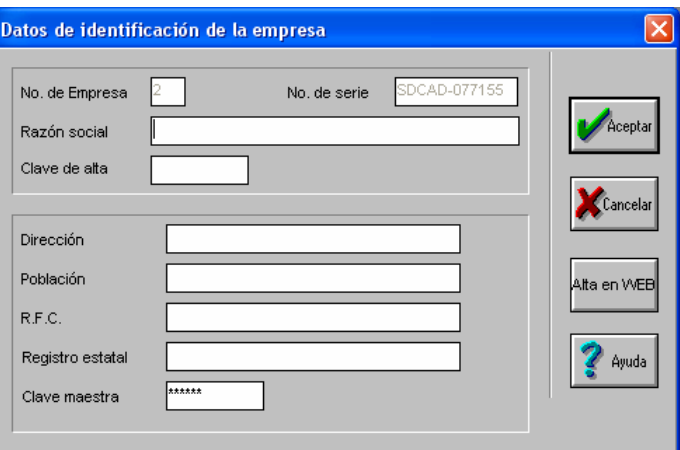
# **3.8. Activación de sugerencias**

El sistema cuenta con la opción de mostrado de sugerencias, básicamente, son consejos para saber que opciones se pueden habilitar. Esta función se activa mediante Menú/ Utilerías/ Configuración/ Aplicaciones asociadas/ Activar sugerencias. Imagen 3.7.

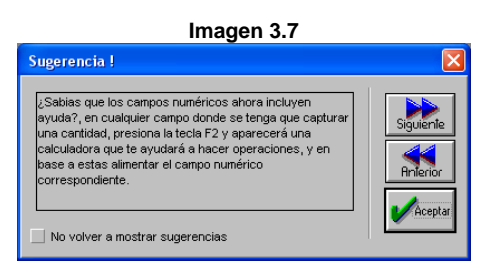

# **3.9. Personalización de la barra de herramientas**

Una vez que el usuario ya está familiarizado con el sistema, puede personalizar las distintas barras de herramientas, dando un clic con el botón derecho del mouse. Enseguida aparecerá esta ventana. Imagen 3.8.

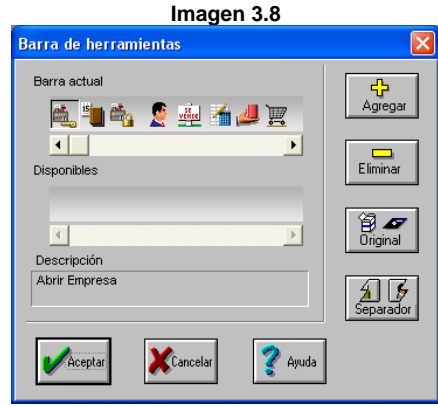

# **3.10. Teclas de acceso rápido**

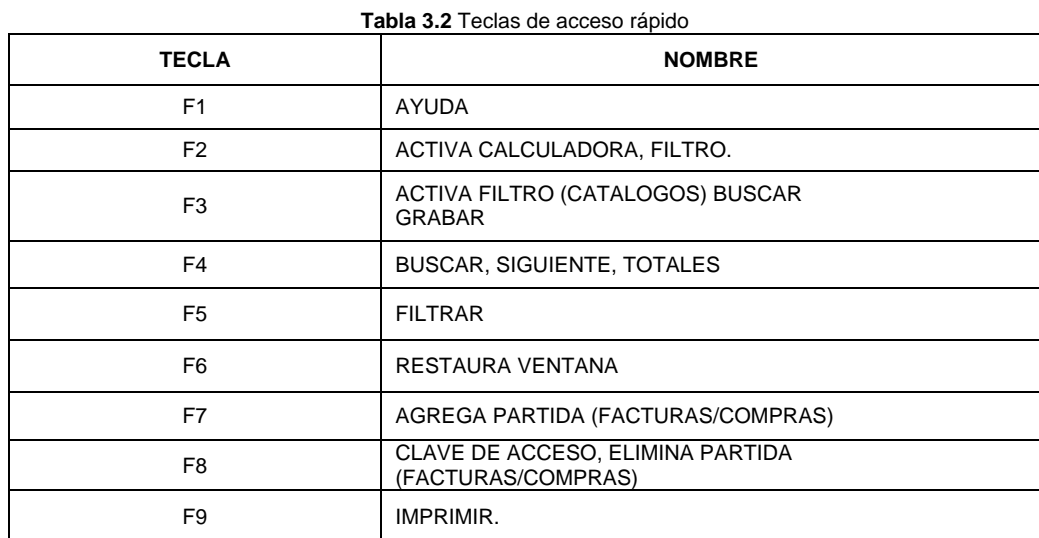

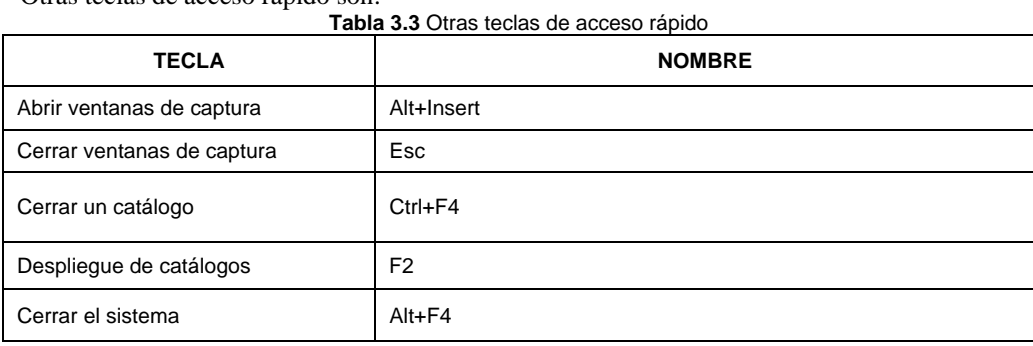

Otras teclas de acceso rápido son:

Al estar ubicado en la ventana de captura, aparecen signos de interrogación, al presionarlos despliega la información del catálogo a la que se haya accedido, esta misma función se activa mediante F2.

# **3.11. Opciones de ayuda**

Al colocarse en los campos que van acompañados por el signo de interrogación (?) y oprimir F2, F7 ó Shift+F2, aparecerá un listado con las opciones que se pueden elegir para ese rubro; de esta forma no se tiene que recordar claves, ni recurrir a otra consulta para verificarlas.

Son 3 variantes las que pueden ayudar:

- Tecla de Ayuda (F2).
- Dentro de la ayuda (F2) el filtro fonético (F7).
- Calendario.

# **3.12. Añadir observaciones**

Se pueden guardar observaciones y/o comentarios sobre los movimientos que se realizan, como Alta de productos, Clientes, Elaboración de facturas, Remisiones, etc. Siguiendo el procedimiento que a continuación se indica:

- 1. Ingresar al módulo de Clientes y cuentas por cobrar, Catálogo de clientes. Imagen 3.9.
- 2. Solicitar en el menú Edición la opción Agregar y se presentará una ventana para dar de alta un cliente; una de sus pestañas es para observaciones, donde se pueden registrar los comentarios o notas. Imagen 3.10.

En otras capturas se mostrará una ventana donde se pueden escribir anotaciones, como la siguiente:

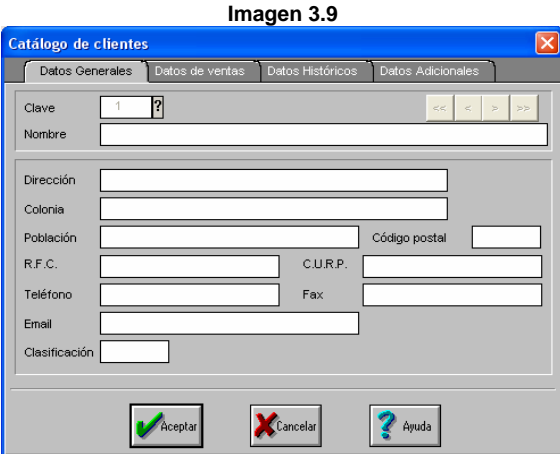

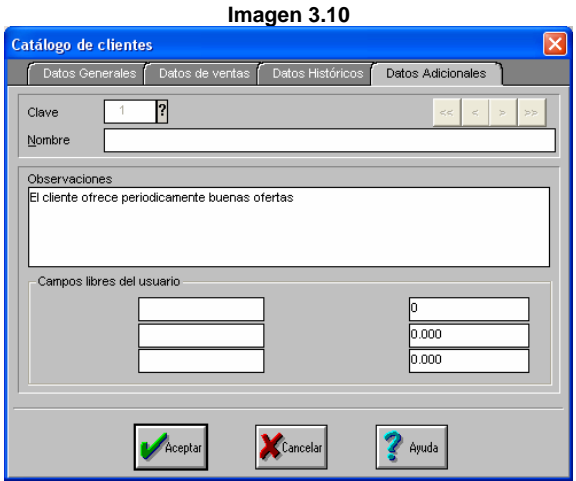

# **3.13. ¿Cómo sacarle provecho a la información?**

El sistema permite clasificar los registros que el usuario va ingresando, de manera que después pueda aprovechar esa clasificación para encontrar, ordenar y seleccionar sus datos de acuerdo a sus necesidades.

Para conocer un ejemplo de esta forma de clasificar los datos, el usuario se debe cambiar al directorio de la base de datos "Ejemplos", una base de datos que incluye el sistema, la cual contiene una clasificación ficticia de proveedores, clientes y productos; esta información está clasificada de manera inteligente y, si se clasifica la información de la misma forma, se podrá obtener consultas y reportes con información tan específica como se requiera.

La base de datos Ejemplos también será útil para familiarizarse con el manejo del sistema. Se solicita de esta manera, con la opción Cambio de directorio y fecha, de la ventana principal:

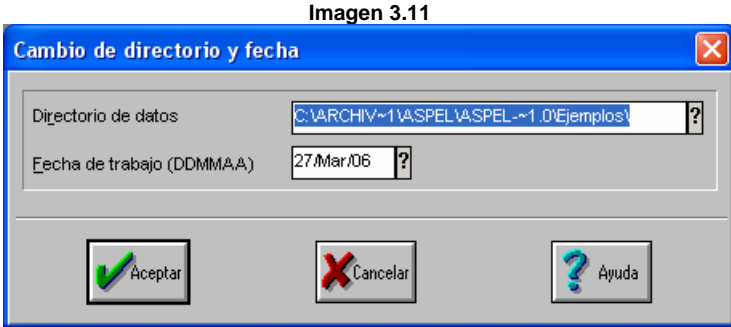

Nota: Esta base de datos fue creada para manejarse únicamente con la Empresa 1.

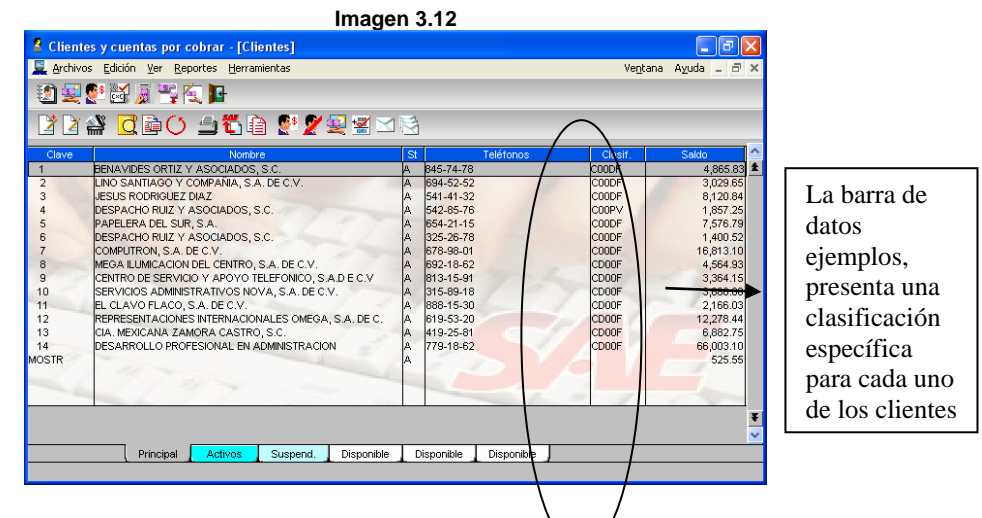

Como usar una clasificación: para poder utilizar una clasificación, veaxe el/siguiente ejemplo:

Existen 5 espacios para manejar las clasificaciones.

Por ejemplo:

## 1 2 3 4 5 ESPACIOS ALFANUMÉRICOS C N M1 5

Se pueden usar los 5 espacios de la clave para indicar una sola característica, pero es mejor emplear cada espacio para agrupar hasta 5 características diferentes. ¿De qué sirve esto? Para que, al seleccionar información con un filtro o al llevar a cabo una búsqueda, se pueda agrupar, consultar e imprimir todos los registros que cumplan con cada característica que se elija.

En la base de datos Ejemplos, en el módulo de Clientes y CxC, a los 5 caracteres se les destinó el siguiente

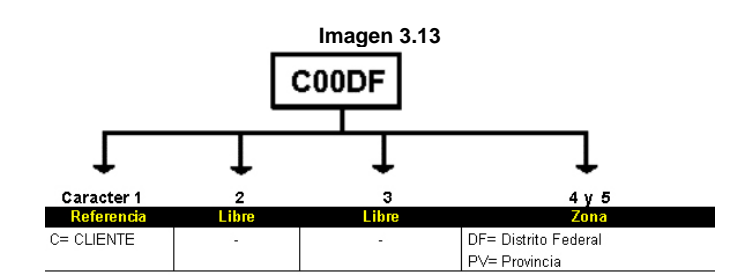

Al primer carácter se le asignó la letra "C" para identificar que la clasificación hace referencia a un Cliente; los dos siguientes se dejaron libres, asignándoles ceros, y a los últimos dos caracteres utilizables se les asignó "DF" para identificar a los clientes que pertenecen al Distrito Federal o "PV" para señalar a aquellos que son de provincia.

Por ejemplo, si se desea ver en una ventana todos los clientes que son de provincia, al filtrar sencillamente se le indicará al sistema de la siguiente manera:

## ???PV

(Esto es lo que se debe anotar en el campo de Clasificación, en la ventana de búsqueda o en el filtro correspondiente. El signo de interrogación (?) sirve como comodín, e indica que no importa la letra que se tenga en esa posición, porque incluirá todos los registros; si se anotó algo diferente a **?** en la petición, se incluirán sólo los registros que lleven ese monograma en la posición donde se sustituyó el comodín).

uso:

**Nota:** se debe tener en cuenta que el sistema distingue entre mayúsculas y minúsculas, por lo que al momento de filtrar o dar de alta registros similares se deberá anotar idéntica la clasificación. Adáptese la clasificación a las características propias del negocio.

# **3.14. Pegado especial (D.D.E., Intercambio dinámico de datos)**

Para acceder a dicha función, debe seguirse el siguiente procedimiento:

- De la barra de herramientas de las consultas con el botón
- Menú Ver, opción personalización de consultas con el botón

Esta opción es de gran utilidad cuando se requiere utilizar periódicamente información generada por SAE para Windows en la hoja de cálculo y se necesite tener actualizada al momento de generar un reporte o cualquier otro documento.

- Para ejecutar esta opción, se elige la estadística de la que se desea tener un copiado especial, y estando posicionado en ese registro se elige Copiado especial del menú correspondiente.
- Abrir la hoja de cálculo donde se insertará esta información y se ejecuta la opción Pegar con Vínculo del menú Edición de dicha aplicación.
- Al efectuar el pegado con vínculo, no sólo se copiarán los datos incluidos en la hoja generada, sino que también se incluirá en el archivo de la aplicación (la hoja de cálculo) la fórmula que define el vínculo de los datos originales de SAE para Windows y la aplicación utilizada.
- El formato de la fórmula dependerá de la aplicación donde se haya utilizado. Sin embargo, la mayoría de las aplicaciones requieren de los siguientes parámetros:
	- Nombre de la aplicación de donde provienen los datos (servidor). En el caso de SAE para Windows, el nombre de la aplicación es SAEWIN.
	- Tema o tópico del que provienen los datos. SAE para Windows maneja dos: Consultas y Estadísticas.
	- Nombre del archivo de exportación: los datos que son recibidos a través del copiado especial se nominan para su identificación y seguimiento; este nombre varía, dependiendo del sistema de que se trate y del número de empresa del que se envían los datos.

Debido a que la aplicación destino toma la información automáticamente y de acuerdo a cierto entendimiento interno, para mayor información de la fórmula se debe ir al manual operativo de dicho programa.

Por ejemplo, para realizar un copiado especial al programa Excel de la estadística de Clientes; se debe seguir el siguiente procedimiento:

- Posicionarse en la estadística de la que se requiera un copiado especial. Debe recordarse que se puede filtrar la información, a fin de enviar únicamente la más oportuna.
- Se debe presionar el botón
- La información ya se encuentra en el portapapeles. Ahora se debe dirigir a la aplicación en Windows que se desee y llamar esa información con la función **Pegar vínculo.**
- Aparecerá la siguiente ventana. Imagen 3.14.

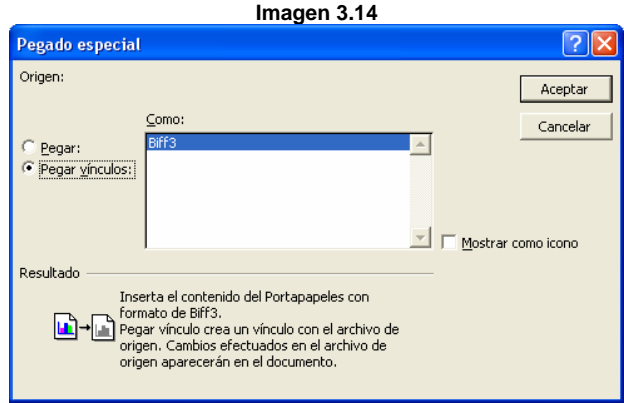

Se puede seleccionar la opción Biff3, por la información que en este caso se maneja.

En este caso, el pegado de la información en la hoja de cálculo Excel®, se lleva a cabo con la instrucción "Pegar Vínculo" del menú Edición (pero esto cambia según la versión y la hoja de cálculo que se tenga). Para mayor información, debe consultarse el manual de dicho programa.

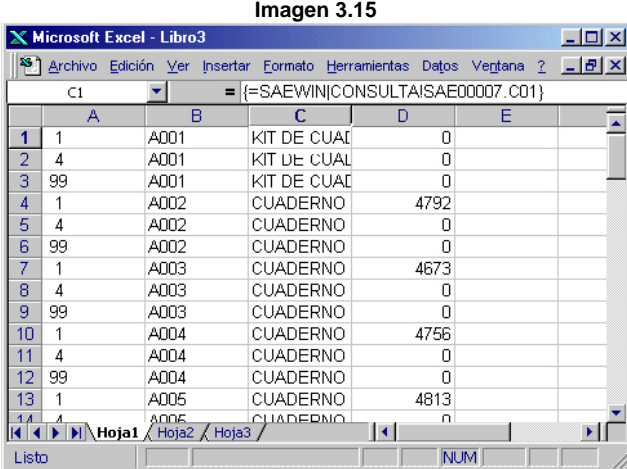

Cuando se posiciona en uno de los datos de la hoja de cálculo, se podrá observar la siguiente instrucción (explicada anteriormente):

## =SAEWIN|CONSULTA!CON1.INI

¿Cómo se actualiza la información del copiado especial? Al momento de abrir un documento que contenga un pegado especial con vínculo el sistema muestra el siguiente mensaje: "este libro contiene vínculos automáticos. ¿Desea actualizar este libro con los cambios realizados en el otro libro?"

- Para actualizar toda la información vinculada, haga clic en Sí.
- Para mantener la información anterior, haga clic en No.

**Nota:** sí se seleccionó "Sí" se actualizará sólo el número de registros copiados la primera vez, si el número de registros son "8" y se agrega un registro al principio o intermedio aparecerá, pero el último registro de la consulta no.

En caso de haber dado de alta otro registro y se quiera que estos aparezcan, se tendrá que abrir el documento de Excel donde se guardó el pegado especial y señalando todo los registros más el número de registros que se agregaron, seleccionar el pegado especial nuevamente.

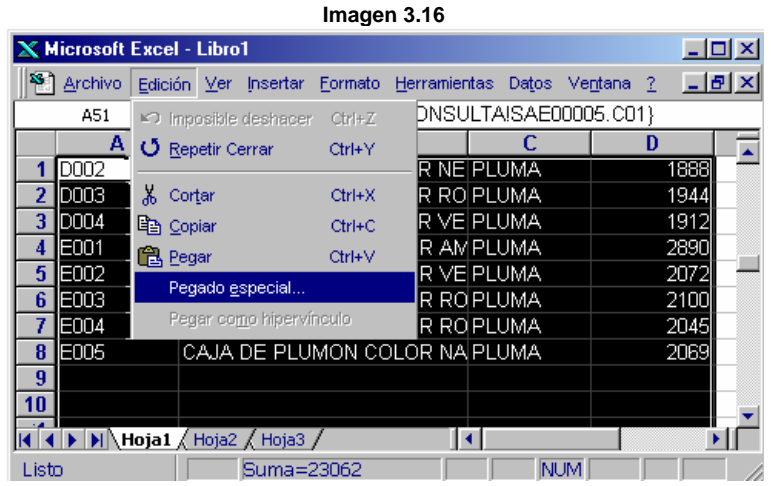

- En el caso anterior se tiene otra opción, que es volver hacer un nuevo pegado especial en un documento en blanco.
- Si se selecciona (en Excel) más de los registros que se agregaron en las consultas de SAE al hacer el pegado especial los registros sobrantes se llenarán con símbolos como estos (#¡REF!), (#N/A).

|  | <b>X Microsoft Excel - Libro1</b> |                  |                                                                                                    |            |      |  |  |  |  |
|--|-----------------------------------|------------------|----------------------------------------------------------------------------------------------------|------------|------|--|--|--|--|
|  |                                   | Archivo          | Edición Ver Insertar Formato Herramientas Datos Ventana ?                                                                               |            | - 레치 |  |  |  |  |
|  |                                   | <b>B63</b>       | $=$ $\left  \left\{ = \text{SAEWIN} \right  \text{CONSULTA} \right  \text{SAE} \left  \left( \text{OO}0005, \text{CO}1 \right) \right $ |            |      |  |  |  |  |
|  |                                   | А                | B                                                                                                    | e          | n    |  |  |  |  |
|  |                                   | D002             | CAJA DE PLUMAS COLOR NEIPLUMA                                                                                                    |            | 1888 |  |  |  |  |
|  | $\overline{2}$                    | D003             | CAJA DE PLUMAS COLOR ROIPLUMA                                                                                                    |            | 1944 |  |  |  |  |
|  | я                                 | D004             | CAJA DE PLUMAS COLOR VEIPLUMA                                                                                                    |            | 1912 |  |  |  |  |
|  | 4                                 | F <sub>nn1</sub> | CAJA DE PLUMON COLOR AMPLUMA                                                                                                    |            | 2890 |  |  |  |  |
|  | 5                                 | E002             | CAJA DE PLUMON COLOR VEIPLUMA                                                                                                    |            | 2072 |  |  |  |  |
|  | Я                                 | E003             | CAJA DE PLUMON COLOR ROPLUMA                                                                                                    |            | 2100 |  |  |  |  |
|  | 7                                 | ENN4             | CAJA DE PLUMON COLOR ROPLUMA                                                                                                    |            | 2045 |  |  |  |  |
|  | 8                                 | E005             | CAJA DE PLUMON COLOR NAIPLUMA                                                                                                    |            | 2069 |  |  |  |  |
|  | q                                 |                  | TPENTIUMII2 MICROPROCESADOR                                                                                                    |            | Ω    |  |  |  |  |
|  | 10                                | #N/A             | #N/A                                                                                                    | #N/A       | #N/A |  |  |  |  |
|  |                                   |                  | $\blacktriangleright$ $\blacktriangleright$ Hoja1 / Hoja2 / Hoja3 /                                                                     |            |      |  |  |  |  |
|  | Listo                             |                  |                                                                                                    | <b>NUM</b> |      |  |  |  |  |

**Imagen 3.17** 

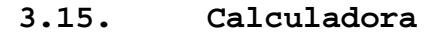

El sistema cuenta con una calculadora, la cual podrá ser utilizada en cualquier momento que se requiera, con sólo presionar la tecla F2. Es de gran utilidad, pues ayuda en los campos que requieren algún tipo de cálculo matemático.

#### **Imagen 3.18**

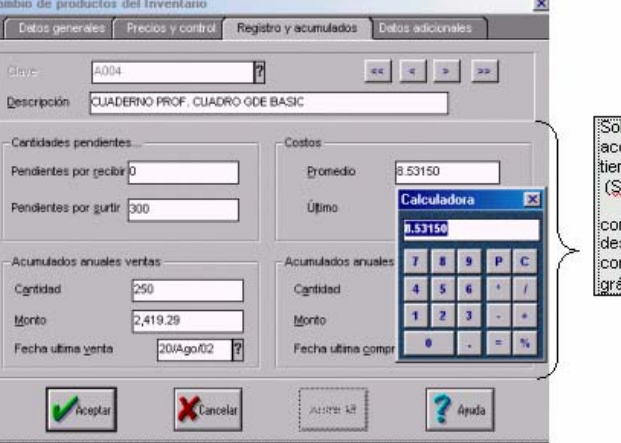

Sobre el campo numérico.<br>acciona la función F2, si no tiene consulta de catálogo le consulta de calalogo<br>consulta de catálogo<br>desplegará la calculadora como se muestra en la gráfica.

# **3.16. Módulos del sistema**

El sistema Aspel-SAE 4.0 está formado básicamente por 6 módulos, los cuales se menciona a continuación:

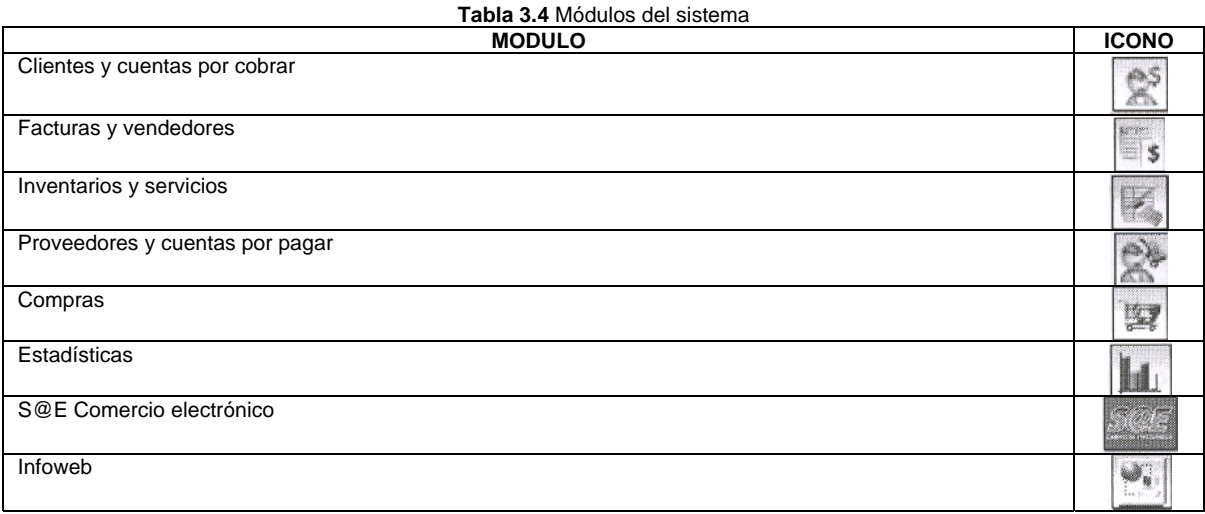

Cabe mencionar que con esta nueva versión aparecen 2 nuevos módulos los cuales son S@E Comercio electrónico e Infoweb que no existían en versiones anteriores.

## **3.17. Ir a otros módulos**

Se puede mover de un módulo a otro desde el menú Módulos de la ventana principal o desde la opción Ir a del menú Archivos de cada módulo.

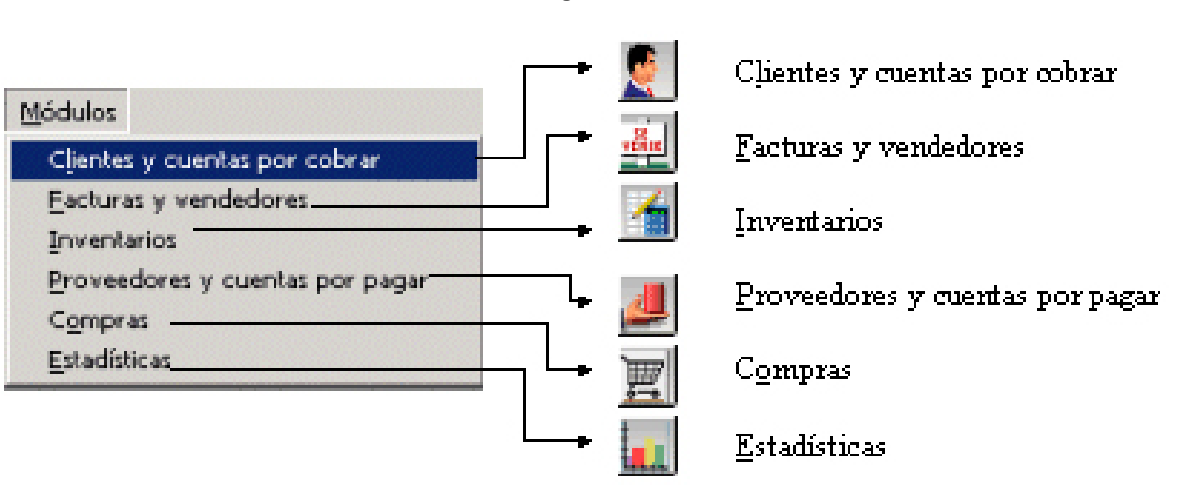

#### **Imagen 3.19**

# **CAPITULO 4: MANEJO BASICO DE ASPEL-SAE VERSION 4.0<sup>80</sup>**

# **4.1. CATÁLOGOS**

### **a. Concepto**

La siguiente información que a continuación se muestra hace referencia a los catálogos que integran el sistema en sus diversos módulos, a través de los cuáles se pueden agregar, editar o borrar información, así como consultarla o emitir reportes.

El sistema consta de los siguientes catálogos:

- a. Catálogo de zonas
- b. Catálogo de vendedores
- c. Catálogo de clientes
- d. Catálogo de proveedores
- e. Catálogo de líneas de productos
- f. Catalogo de inventario

Es a partir de este punto cuando se está listo para empezar a capturar la información en el sistema. No obstante, se recomienda antes de empezar a capturar información en el sistema hacer una investigación muy seria sobre las claves que estructuraran los catálogos, ya que en algunas ocasiones no se podrá eliminar $81$  o modificar toda la información que ha sido introducida al sistema, lo cual generará problemas en la operación y funcionamiento del mismo. En algunos casos cuando se está constantemente "metiendo y borrando la información y/o jugando con el sistema" este automáticamente se bloqueará y no permitirá seguir trabajando con él, sino, hasta reiniciarlo. **Imagen 4.1** 

Estrictamente no hay un proceso estándar de captura de información, pero se recomienda capturar la información tal y como se muestra en la imagen 4.1. Esto con la finalidad de no repetir el proceso de captura de información, ya que algunos catálogos solicitan información de otros. Por ejemplo: para hacer una factura que implicaría una venta se necesita tener existencias en inventario o para tener clientes probablemente se necesitará de algunos vendedores en la organización para atenderlos y realizar las ventas**.**

### **b. Catálogo de zonas**

 $\overline{a}$ 

El lector se preguntará cual es la utilidad de dicho catálogo. El catalogo de zonas es utilizado en los catálogos de vendedores y proveedores para indicar el lugar en el cual se está realizando la venta o la compra. Por otro lado, se debe conocer que el catálogo de zonas aparece únicamente en la versión que aquí se está estudiando. En versiones anteriores no hay catálogo de zonas, pero se cuenta con los campos necesarios en los catálogos de vendedores y proveedores para poder introducir la zona que se desee. Imagen 4.2.

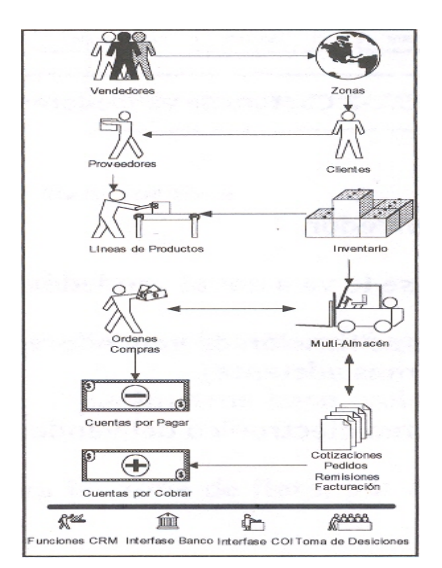

<sup>&</sup>lt;sup>80</sup> Tomado del del contenido de ayuda de SAE Versión 3.0 y del curso Básico Aspel-SAE 4.0 impartido por Aspel de México en las instalaciones de CADE Express, ubicada en Río Rhin No. 56 4to Piso, México D.F., los días 27, 28 y 29 de abril del 2006.

<sup>81</sup> De acuerdo al Lic. José Torres quien impartió el Curso Básico Aspel-SAE 4.0, el concepto eliminar está mal empleado en el sistema, ya que al tratarse de información sobre la cual se lleva un historial, el eliminar algún registro, implicará eliminar el historial que el sistema ha creado y que en algún momento dado se puede necesitar en la organización. Por ejemplo, si se elimina a un cliente se puede perder información muy importante sobre él. El concepto que el instructor recomienda utilizar en lugar de eliminar, es el término baja, ya que con el no se elimina ningún dato. Aunque se debe mencionar que en algunos casos (no en todos, claro) el sistema no permitirá eliminar algún tipo de información, esto como medida de seguridad.

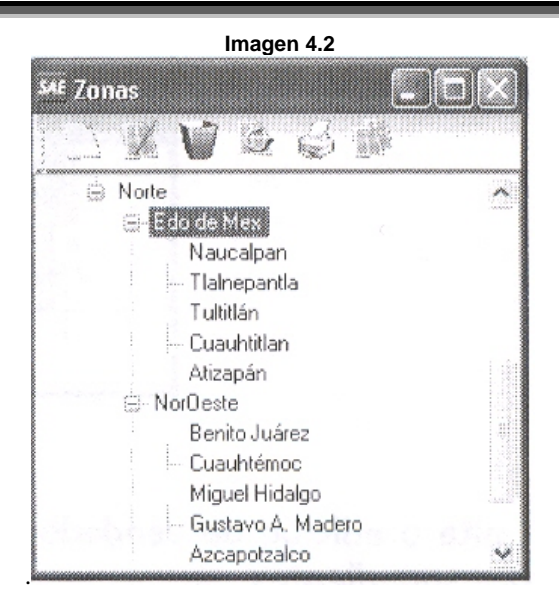

En esta nueva versión el sistema permite asignar a una zona un monto fijo o fórmula para calcular un monto por flete en los documentos de compras y ventas, esto mediante un nuevo editor de fórmulas y calculadora que incorpora el sistema.

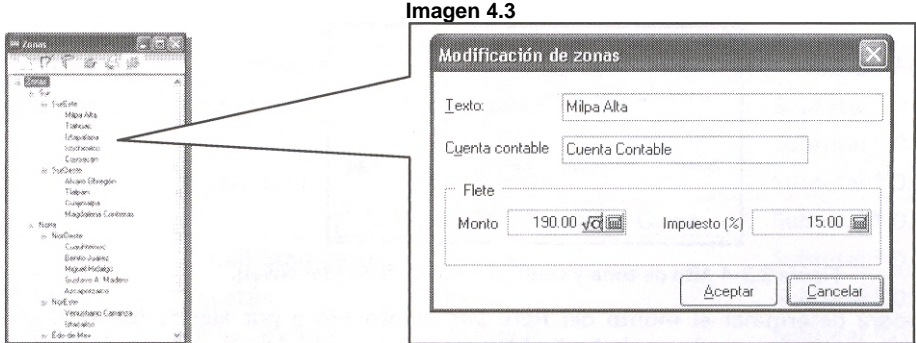

Para agregar una zona se sigue el siguiente procedimiento:

- Clientes y o proveedores y CxP/Archivos/Zonas
- Alt+M+L+Alt+Z ó Alt+M+P+Alt+Z
- $Alt+M+L + el$  icono zonas
- Alt+M+P + el icono zonas

Los campos que aparecen en el cuadro de diálogo zonas son los siguientes:

- Texto: Nombre de la zona
- Cuenta contable: cuenta contable correspondiente en Aspel-COI (esto es opcional).
- Monto: se puede capturar un monto fijo o parámetros peso, volumen o subtotal, (Sólo aplica para el tercer nivel).
- Impuesto: se indica el % de impuesto para la zona de flete, por ejemplo en la frontera es del 10% de IVA (de igual forma, sólo aplica para el tercer nivel).

Dadas las limitaciones de información, sólo se dejará indicado que para hacer uso adecuado de las zonas en primer lugar se debe configurar en los parámetros del sistema el manejo de flete.

Posteriormente se debe definir y delimitar la forma de dar de alta las zonas, ya que el sistema forzosamente requiere que se den de alta tres niveles, por ejemplo:

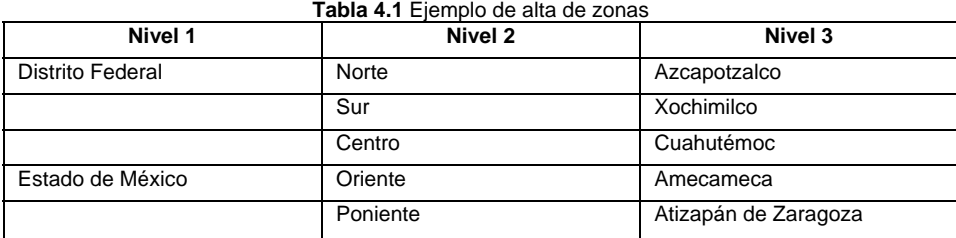

Donde el primer nivel pueden ser los estados, el segundo la zona geográfica y el tercer y último nivel puede hacer referencia a las delegaciones o municipios.

Al dar de alta el primer y segundo nivel el sistema sólo solicitará el nombre de la zona y su cuenta contable, ya que se podrá llevar un control contable por conceptos de fletes, donde el nivel que se use dependerá de la forma en que se hagan los registros contables de la empresa en particular. La imagen propia de los niveles 1 y 2 es la siguiente:

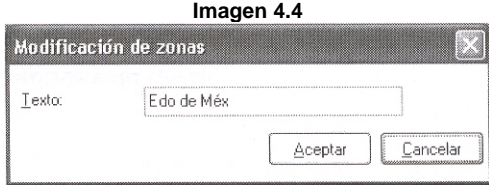

La imagen para el nivel 3 varía un poco en comparación a la anterior. En esta aparecen los campos monto e impuesto.

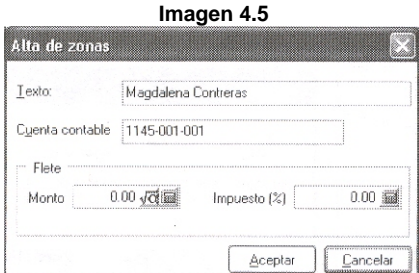

En esta ventana se podrá determinar el monto del flete por monto fijo o por alguna fórmula, así como el impuesto correspondiente a la zona de traslado.

Si en el manejo de fletes se tienen establecidos montos fijos, estos se podrán escribir directamente en el campo, pero en caso de que el flete dependa de otros factores como peso, unidades, volumen, etc. Se puede definir mediante el icono  $\sqrt{C}$  el cual abre la siguiente ventana:

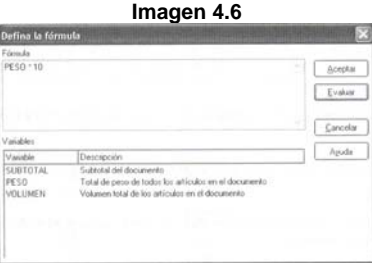

Si el usuario lo desea, el monto del flete puede modificarlo al momento de realizar los documentos de compra-venta.

## **c. Catálogo de vendedores**

Para ingresar al catálogo de vendedores se tiene que seguir el siguiente procedimiento:

- Facturas y vendedores/Archivos/Vendedores
- Alt+M+F+Alt+A+V
- Alt+M+F+ el icono de vendedores

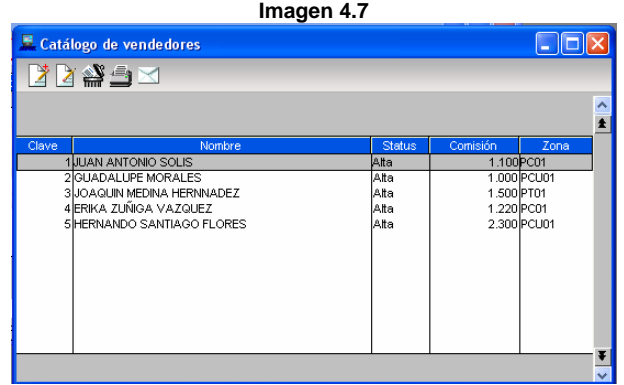

Para la alta o edición de vendedores se recurre a las teclas Alt+Insert o mediante el icono agregar **.** Para modificar la información basta con dar Enter (o la teclado Tab, según como se haya personalizado la forma de captura, en parámetros generales) o doble clic en cualquier parte de la fila o celda del vendedor.

Los campos que aparecen son los siguientes:

- Clave: es el tipo alfanumérico o numérico y el sistema por default asigna el consecutivo. Si no existen vendedores no hay clave, al agregar un vendedor el número consecutivo será 1 y así sucesivamente.
- Nombre: se debe capturar el nombre del vendedor.
- % de comisión: cantidad monetaria que le corresponderá al vendedor al realizar una venta. Si no se asigna comisión al vendedor, se deja el campo en 0.
- Zona: es un campo que permite hacer la clasificación de vendedores, el cual no tiene nada que ver con las zonas para el cálculo de fletes.
- Dirección electrónica: campo para indicar el correo electrónico del vendedor.

### **d. Catálogo de clientes**

Enseguida el catálogo de clientes es el que permitirá explotar las ventajas del sistema, por lo que es importante aprender a dar de alta a nuevos clientes y/o modificar los datos para tener siempre correcta la facturación.

La ruta de acceso es la siguiente:

- Clientes y CxP y/o con el icono
- Alt+M+L+Alt+A

Las características más importantes de este catálogo se describen a continuación:

- Agregar, modificar o eliminar información de los clientes de la empresa.
- Revisar el saldo general del cliente o el detalle de los movimientos.
- Consultar los movimientos del cliente por conceptos y revisar el contacto de la persona encargada de los pagos, para establecer la comunicación.
- Obtener un pronóstico de cobranza del cliente y consultar sus datos.
- Conocer la antigüedad de los saldos del cliente, con el acumulado de los saldos vencidos.
- Consultar e imprimir el resumen de movimientos del cliente.
- Suspender las ventas a un cliente o reactivarlo.
- Imprimir reporte de clientes como: listado general de clientes y emisión de etiquetas de clientes.
- Además de una serie de funciones tipo CRM, las cuales permitirán por medio de campañas dar una mejor atención y seguimiento a los clientes.
- Agregar o modificar conceptos de las cuentas por cobrar, mismos que se utilizarán en los movimientos de CxC que se generen.
- Agregar o modificar o eliminar movimientos de cuentas por cobrar a clientes.
- Revisar los cobros del día por saldo o por clave del cliente.
- Recibir pagos de clientes.
- Aplicar anticipos a un cliente.
- Dividir los pagos a un cliente, para revisión de pagos parciales.
- Generar reportes como cobranza general, estados de cuenta general y detallada, resumen de movimientos, pronósticos y controles de cobranza, corte de caja, entre otros.
- Actualizar saldos del cliente.
- Aplicar intereses moratorios a un cliente.

El cliente mostrador se da de alta de forma automática al dejar en blanco el campo de cliente en una venta, asignándole la clave MOSTR. Al entrar a este módulo el sistema presenta la siguiente ventana:

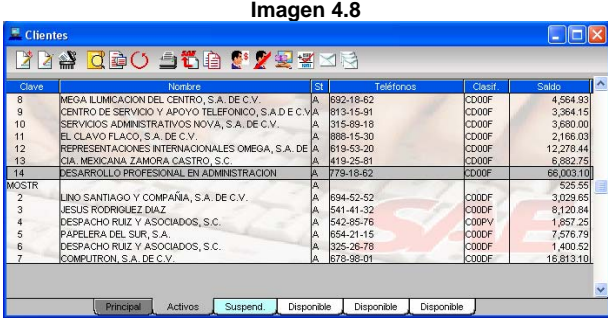

Para dar de alta a un cliente se utilizarán las teclas:

- Alt+Insert o
- El icono agregar

La ventana que aparecerá es la de la imagen 4.9.

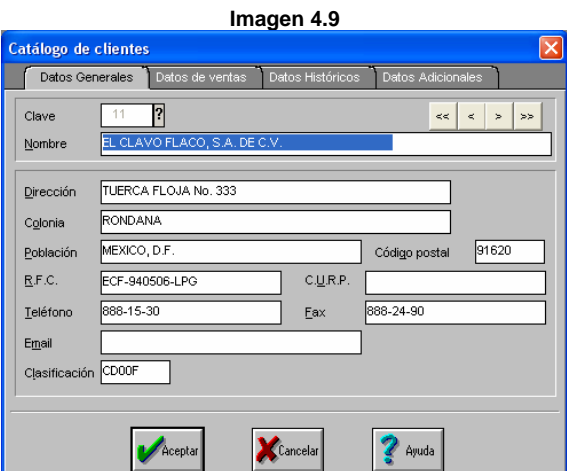

Los campos que aparecen en la pestaña datos generales, son los siguientes:

 Clave del cliente: puede ser numérica o alfanumérica de modo secuencial o manual dependiendo como se tenga estipulado en la configuración.

- Datos del cliente: lo integran los campos Nombre del cliente, Dirección, Colonia, Población, Teléfono, Fax, R.F.C., Código Postal, E-mail y CURP (Opcional). En general se puede decir que son datos para facturación.
- Clasificación del cliente: este es un campo muy interesante, ya que muestra las características del cliente, como por ejemplo: la zona del cliente, si tiene crédito y si es cliente excelente o regular.

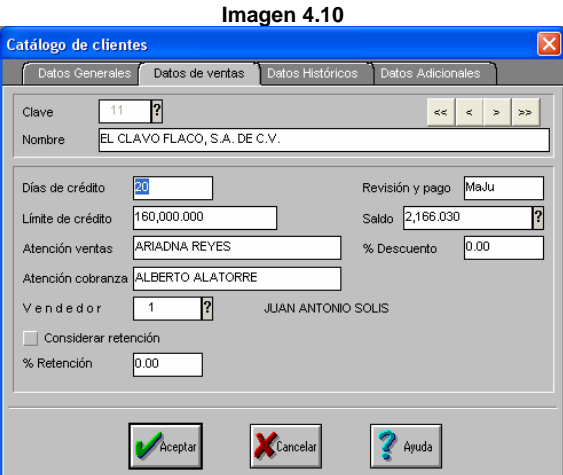

Los campos que aparecen en la pestaña ventas son los siguientes. Imagen 4.10.

- Días de crédito: el número de días de crédito lo utilizará el módulo de Facturas y vendedores, para calcular la fecha de vencimiento de los documentos que se elaboren.
- Limite de crédito: este dato se utiliza en el módulo Facturas y vendedores y en los movimientos de cuentas por cobrar. Si el monto de la venta de crédito sumando al saldo del cliente es mayor al límite de este, el sistema solicitará autorización para proseguir con el proceso (esto es opcional).
- Revisión y pago: este es un campo meramente informativo y registra el día en que acepta facturas para autorización y/o revisión, y el día en que planea pagarlas. Con este dato en la emisión de reportes de cobranza se tendrá la fecha de entrega de documentación y cobro (esto es opcional).
- % de Descuento: este porcentaje puede ser desde 0.0001% hasta un 99.99% para cada cliente y se sugerirá al hacer una factura, una remisión, un pedido o una cotización (esto es opcional).
- Saldo del cliente: este campo se actualiza, alimentándose de los conceptos CxC que se le generan al cliente, pudiendo consultar con el icono Saldo 2,166.030 <br>O con la tecla F2 apareciendo la siguiente ventana.

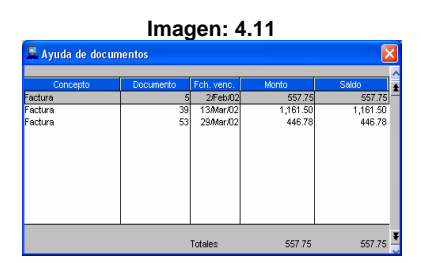

- Vendedor: se indica la clave del vendedor que atenderá al cliente (esto también es meramente opcional).
- Considerar retención: si se marca este campo al facturar el cliente y se asigne un flete, se generará la retención del % que se indique o también se aplica a aquellos productos que pagan algún tipo de impuesto especial, como lo es el cigarro, la cerveza, etc. (opcional).

Continuando con la descripción de los campos, los que aparecen en la pestaña datos históricos son los siguientes:

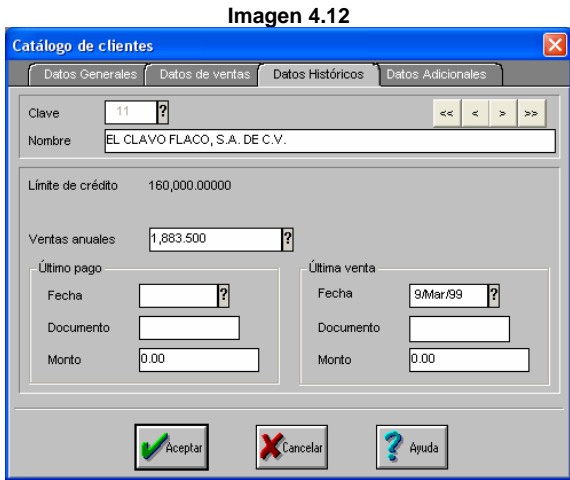

 Ventas anuales: en el campo de ventas anuales se podrán consultar los documentos de venta que conforman esa cifra. Los datos se actualizan de forma automática de acuerdo a los movimientos que se vayan generando al cliente. Imagen 4.13.

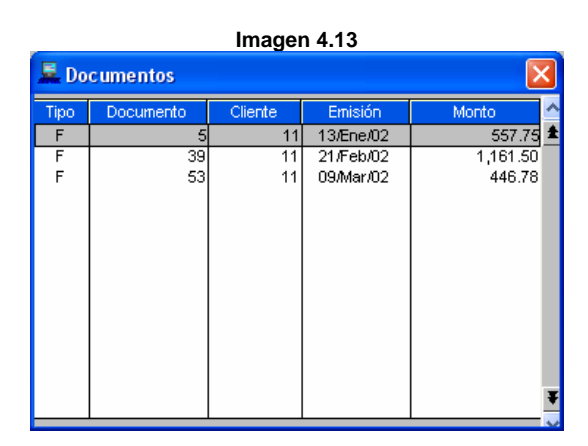

- Datos sobre el último pago que ha realizado el cliente: se debe introducir la fecha última de pago, el documento y monto de la transacción.
- Datos sobre la última venta efectuada a ese cliente: se debe introducir la fecha última de venta, el documento y monto de la transacción.

.<br>Catálogo de clientes

La siguiente pestaña se llama datos adicionales y contiene los siguientes campos:

- Observaciones: este campo permite el almacenamiento de una gran cantidad de información (hasta 255 caracteres).
- El sistema tiene 3 campos alfanuméricos (10, 15 y 25 de longitud) y tres numéricos (entero, 2 dobles) respectivamente.

Debido a las reformas recientes en la ley ahora se pueden emitir documentos con carácter fiscal por medio de la Internet, por lo cual el sistema se ha actualizado e incorpora una nueva función que se llama comprobantes fiscales digitales. En versiones anteriores no se cuenta con esta función. A continuación se explican algunos de sus campos:

**Imagen 4.14** 

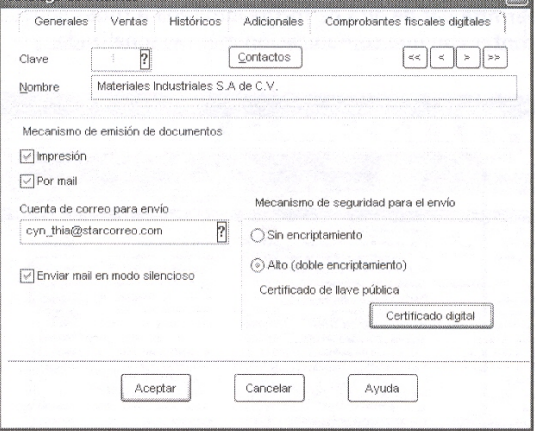

**The Role** 

- Impresión: si está activada la casilla, indica que la factura electrónica será impresa.
- Por mail: si se activa esta casilla, indica que se enviará por mail el archivo de la factura electrónica al correo especificado en el campo "Cuenta de correo para envió".
- Enviar mail en modo silencioso: esta función consiste en enviar el correo de forma transparente, es decir el usuario no tendrá que abrir la ventana del correo par enviarlo en forma manual.
- Sin encriptamiento: si se activa está opción la factura será enviada sin ningún tipo de encriptación. No obstante, hoy en día como están las cosas en la Internet cualquiera podría ver los documentos que se enviarán. Se recomienda activar la opción Alto (doble encriptamiento).
- Alto encriptamiento: Al estar seleccionada esta casilla, el sistema solicitará que se indique donde se encuentra el archivo de Certificado Digital (\*.cer) del cliente en particular, es decir para abrir el documento se requieren dos tipos de llaves (contraseñas) una pública y una particular, si no se tienen esas claves no se podrá tener acceso a la función.
- Los botones  $\left|\frac{\leq x}{\leq x}\right| \geq \left|\frac{\leq x}{\leq x}\right|$  le permitirán al usuario desplazarse entre los registros de los clientes almacenando y modificando datos en ese momento.
- La versión 4.0 de Aspel-SAE incorpora una nueva función la cual es Contactos. Esto significa que se puede llevar una comunicación más personalizada con el cliente, ya que el catálogo de contactos permite dar de alta de forma ilimitada a todas aquellas personas con las que se desee tener relación, pudiendo contar con una comunicación más personalizada. Los campos que maneja son cliente, tipo de contacto, nombre, dirección, teléfono y e-mail. Dado que no es una función difícil de manejar se dejará únicamente indicada.

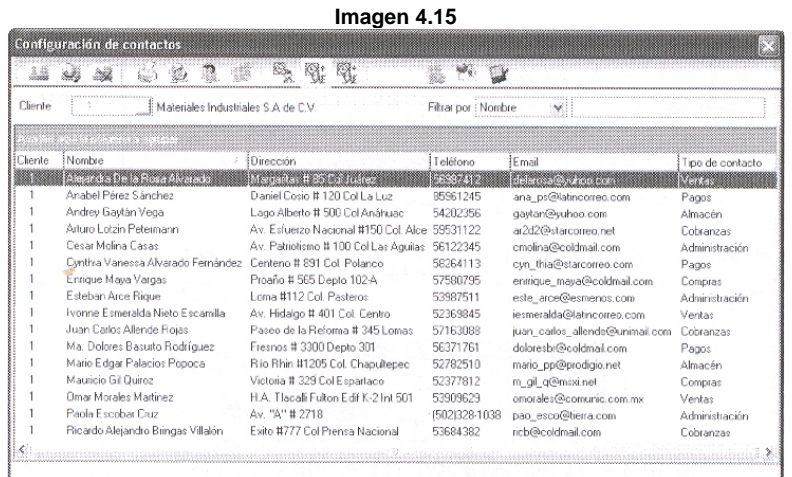

#### **e. Catálogo de proveedores**

Este apartado es semejante al catálogo de clientes. Como se sabe, en una empresa los proveedores son otro elemento que forma parte indispensable para el funcionamiento de la misma. Sin proveedores la empresa tendría que generar sus propios materias primas para posteriormente transformarlas o combinarlas en productos que finalmente vende a sus clientes, lo cual representaría un serio problema en cuanto a costos se refiere, pues las empresas no son capaces de generar sus propias materias primas por sí solas.

De tal forma que el *software* permite llevar un registro de los proveedores de la compañía. Al mantener esta base de datos actualizada, se genera un catálogo de proveedores muy útil para efectos de comprar y pagar la mercancía adquirida, los datos de los proveedores, (como se decía) son muy similares a los de los clientes exceptuando algunos campos.

El aspecto más importante de este catálogo es:

- Agregar, modificar o eliminar información de los proveedores de la empresa.
- Revisar el saldo del proveedor y detalle de sus movimientos.
- Consultar los movimientos del proveedor por concepto y revisar sus contactos.
- Obtener un pronóstico de pagos al proveedor y desde allí consultar sus datos.
- Conocer la antigüedad de saldos con el proveedor, con el acumulado de saldos vencidos.
- Consultar e imprimir el resumen de movimientos del proveedor seleccionado.
- Suspender las compras a un proveedor o reactivarlas.
- Imprimir reporte de proveedores como: listado general de proveedores, acumulados de proveedores y emisión de etiquetas.

Al acceder a este módulo, se mostrará la siguiente pantalla:

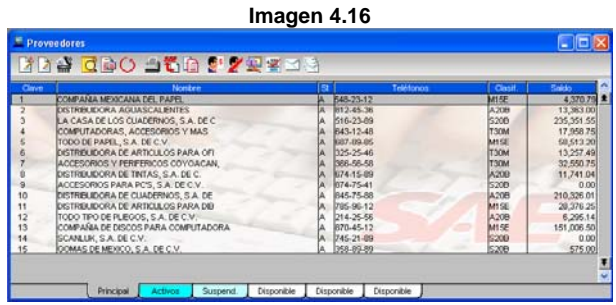

El alta o edición de clientes se realiza por medio del menú Edición/Agregar/Modificar o con los iconos correspondientes.

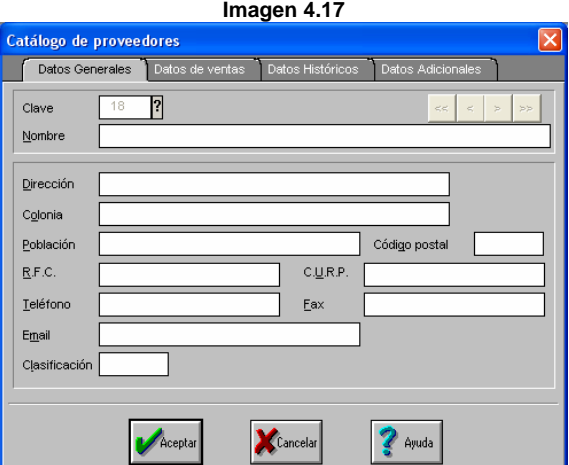

Los campos que aparecen en la pestaña datos generales, son los siguientes. Imagen 4.18.

**Imagen 4.18**  Clave: es la clave con la que se identifica al proveedor y puede ser alfanumérica o numérica de modo secuencial o manual dependiendo como se

tenga estipulado en la configuración.

- Datos del proveedor: se debe anotar toda la información referente al proveedor. Los datos del proveedor son muy útiles al imprimir etiquetas para envíos por correo y en la emisión de facturas. Se deben anotar los datos de nombre, dirección, colonia, código postal, RFC, CURP, teléfono, fax, página web, clasificación y zona (en versiones anteriores no aparece este campo).
- Clasificación: sirve para agrupar a los proveedores de acuerdo a características de compra de la empresa, la cual ayudará a filtrar, consultar y emitir reportes del catálogo de manera más selectiva.

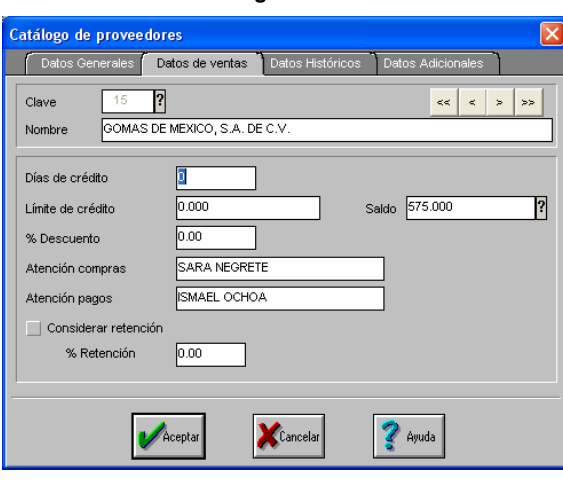

Los campos que aparecen en la pestaña datos de ventas son los siguientes. Imagen 4.18.

- Días de crédito. Se tienen 3 caracteres para definir este campo, siendo el número máximo que acepta el sistema el 732. El número de días de crédito lo utilizará el módulo de compras para calcular la fecha de vencimiento de los documentos que se elaboren.
- Límite de crédito: este dato se utiliza en el catálogo de compras y en los movimientos de cuentas por pagar. Si se deja el campo en ceros el sistema asume que se tiene con el proveedor un crédito ilimitados refiere a la cantidad monetaria que ha fijado el proveedor para que máxima de crédito.
- Saldo: indica el monto total del saldo de los documentos emitidos en favor del proveedor.
- % De descuento: es el porcentaje que el proveedor otorga a la empresa y puede ser desde 0.0001% hasta 99.99%. Este dato lo sugiere el sistema al registrar una orden o una recepción en el módulo de compras.
- Considerar retención: Al activar esta casilla el proveedor actuará como retenedor del impuesto sobre el monto del flete, sobre el porcentaje que se capture en el campo de retención.

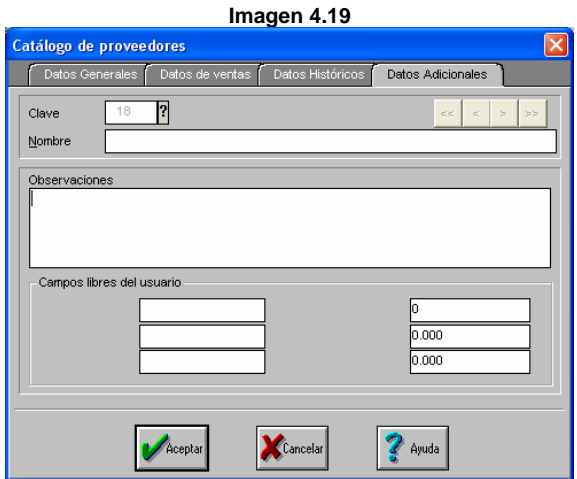

Los campos que aparecen en la pestaña históricos son los siguientes. Imagen 4.19.

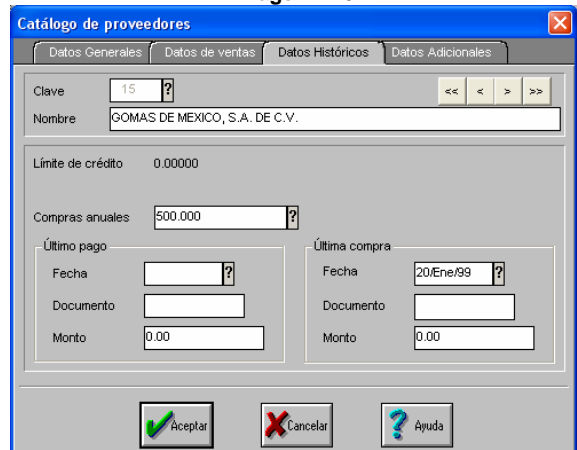

# **Imagen 4.20**

 Compras anuales: hace referencia al monto acumulado de compras al proveedor después de aplicar el descuento comercial, sin considerar el Descuento financiero y el impuesto, es decir Subtotal - Descuento comercial + Total indirectos

Los campos que aparecen en la pestaña datos adicionales son los siguientes. Imagen 4.20.

Observaciones: este campo permite almacenar una gran cantidad de información (255 caracteres).

- Campos libres: el sistema tiene tres campos alfanuméricos (10, 5 y 25 de longitud) y tres numéricos (1 entero, 2 tipo doble) respectivamente.
- En el detalle de cada proveedor aparecerán estos botones de comando, los cuales permitirán moverse entre los registros de clientes, de forma que al modificar algún dato podrá ser almacenado en ese momento con solo cambiarse a otro registro apareciendo el siguiente mensaje. Imagen 4.21.

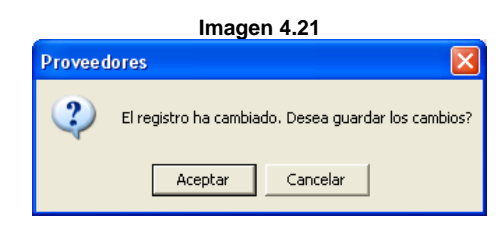

 Para poder llevar un control de comunicación más organizado con los proveedores, la igual que en el módulo de clientes, se cuenta con un catálogo de contactos el cual permite dar de alta en forma ilimitada todas aquellas personas con las que se debe tener algún tipo de relación relativa a la empresa, pudiendo contar con un tipo de comunicación más personalizada. Este campo sólo aparece en la versión 4.0.

### **f. Catálogo de líneas de productos**

Las líneas de productos son la parte medular de los inventarios ya que al definirse en forma correcta pueden generarse reportes muy importantes, los cuales determinarán la información administrativa y contable, pues la línea de productos es la única opción de poder llevar el control estable del almacén. Sin embargo, el lector se preguntará ¿qué es una línea de producto? Una línea de producto se define como una agrupación de un conjunto de productos y/o servicios que manejan ciertas características específicas y/o comunes entre ellos, por lo cual es conveniente agruparlas.

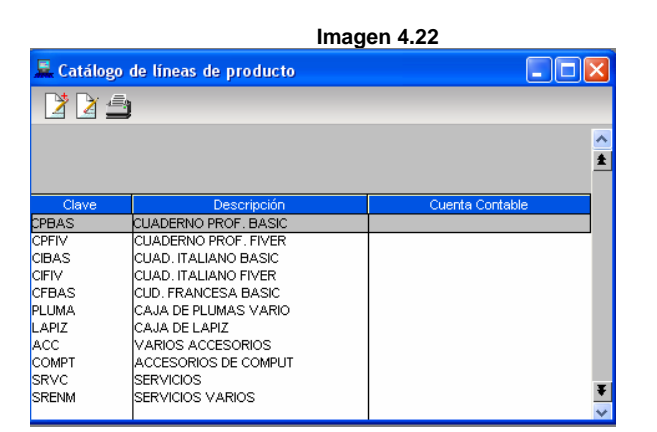

El alta o edición de líneas se realiza por medio del menú Edición/Agregar/Modificar o con los iconos correspondientes. También pueden usarse las teclas de acceso rápido Alt+Insert. Imagen 4.23.

Los campos que aparecen en esta ventana son:

- Clave: consiste en capturar la clave de la línea, la cual servirá para poder identificar los productos.
- Descripción: se captura la descripción de la línea.
- Cuenta contable Aspel-COI: consiste en capturar la cuenta contable que corresponde a Aspel-COI.

 $\overline{D}$  $\overline{1}$ Línea TANQUE DE GAS LP Descripción Cyenta contable 1160-001-001 Aplicar maneio de grupos y subgrupos Configuración de la clave : Alta de Talla y Color teñns la estructura de fa clave pa<br>estereizoan a la línea  $\frac{1}{\sqrt{2}}$ fannis. E Schermo 11 Tailo ÷ Subvarient 2 Aceptar  $Cancelar$ Ayuda

**Imagen 4.23** 

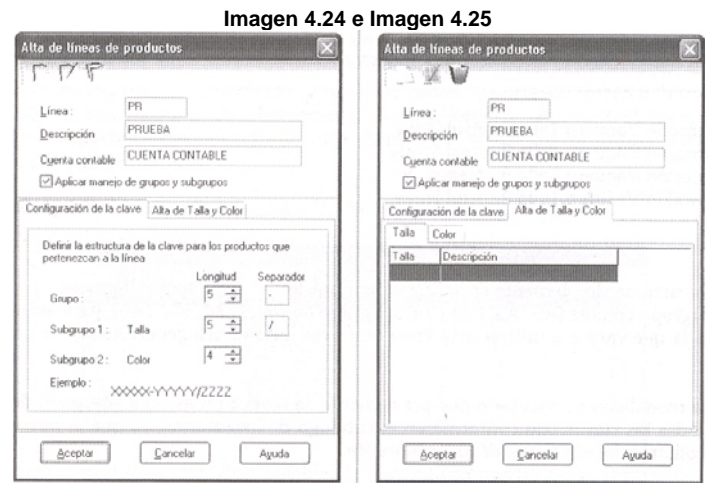

En la versión 4.0 de Aspel-SAE existe una nueva opción llamada manejo de grupos y subgrupos (tallas y colores). Imagen 4.24 y 4.25. El manejo de tallas y colores en Aspel-SAE consiste en generar desde la línea de productos una división de grupos en tres niveles (grupo, subgrupo 1 y subgrupo 2) al momento de tener marcada la casilla **aplicar manejo de grupos y subgrupos** la cual habilitará el poder configurar las divisiones, las cuales tienen correspondencia directa con la tallas y colores. Las leyendas tallas y colores son sólo un parámetro, por lo que pueden personalizarse de acuerdo a las necesidades de la empresa, por ejemplo se puede llamar medidas y terminados.

Los campos son los siguientes:

- Grupo: indica la longitud de la clave principal
- Subgrupo 1: se define la longitud que tendrá en la talla (opcional).
- Subgrupo 2: se define la longitud que tendrá el color (opcional).
- Separador: se debe usar algún carácter para separar la talla del color (opcional).

Una vez revisados los campos, debe procederse a dar de alta las tallas dando clic en la pestaña talla/color con el icono agregar, apareciendo las siguientes ventanas.

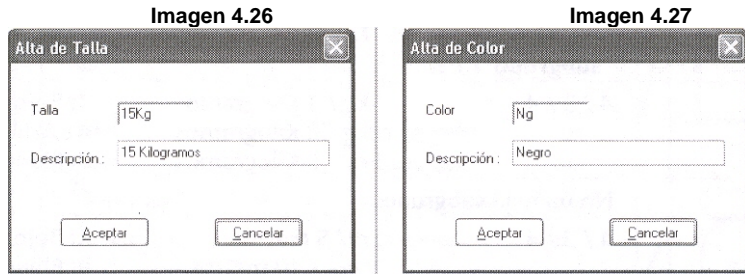

La finalidad de esta nueva función es evitar la captura manual en cuanto al alta de inventarios cuando se tiene una línea con grupos y subgrupos. Por ejemplo, si se tiene el siguiente caso: dar de alta un pantalón de mezclilla marca X, el cual tiene las siguientes características:

- Corte: vaquero
- Colores: Azul, Verde y Negro
- Tallas: 30, 32, 34 y 40

Para dar de alta en el sistema esas combinaciones, que en este caso serían 12 se tendrían que generar claves como las siguientes:

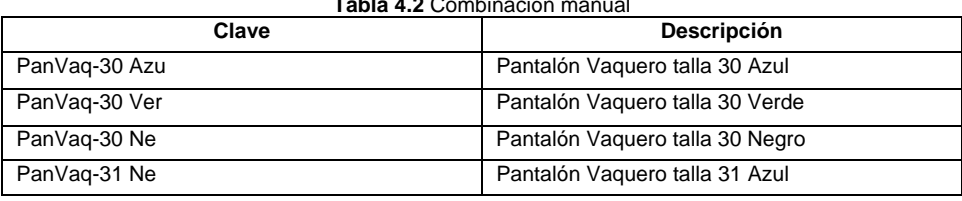

**Tabla 4.2** Combinación manual

Para evitar esto, en el sistema se podría realizar de forma automática definiendo una línea de productos llamada: PanVaq con un subgrupo (Azu, Ver, Ne) y un subgrupo de tallas (30, 31, 32 y 40), para que al dar de alta el producto e indicarle que vamos a utilizar esta línea de forma automática genere todas las combinaciones posibles. Esta operación automática no es posible en versiones anteriores.

Se recomienda realizar un estudio adecuado sobre la forma en la que serán estructuradas las claves para evitar incurrir en errores de captura y evitar por consiguiente errores en la base de datos del sistema.

## **g. Catálogo de inventarios**

Este módulo es el encargado de llevar la administración y control de inventario, viéndose afectado por las operaciones de entrada y salida. Se podrán generar operaciones tales como Agregar, Modificar o Eliminar información de los productos de la empresa. Entre sus características más importantes tenemos:

- Realizar cambio de precios de productos.
- Actualización de existencias por grupo de productos
- Inventario fisco de los productos
- Consulta el kárdex, número de serie, KIT o los pedimentos aduanales y lotes de productos.
- Consultar e imprimir los conceptos de movimientos al inventario seleccionado. Imprimir los reportes de inventarios y servicios como: reporte de líneas de productos, reporte de lista de precios, reporte de existencias y costos, reporte de stock mínimo, reporte de stock máximo, reporte de productos pendientes, reporte de requisiciones, reporte de ventas anuales
- Manejo de multialmacenes.

**Imagen 4.28** 

Al entrar a este módulo, lo que se muestra es la ventana en modo de consulta de inventarios. Imagen 4.28.

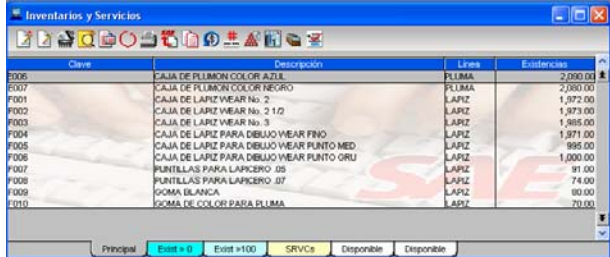

El alta o edición de líneas se realiza por medio del menú Edición/Agregar/Modificar o con los iconos correspondientes. Imagen 4.29.

Los campos que maneja esta ventana, son los siguientes:

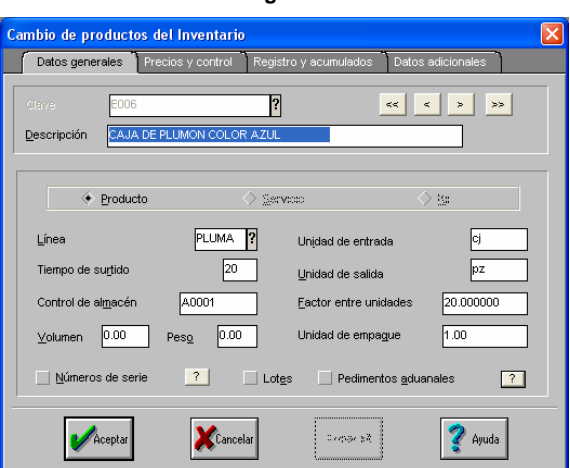

- Clave: es la clave que identifica al producto, la cual es única y puede estar constituida hasta por 16 caracteres alfanuméricos. Debe definirse como se anotarán las claves, ya que el sistema hace una diferencia entre mayúsculas y minúsculas.
- Clave alterna. El sistema permite definir para los diferentes tipos de artículos (productos, servicios, KIT's y grupos de productos) una clave alterna, dicha clave podría ser el código de barras de un

#### **Imagen 4.29**

producto o un código proporcionado por el proveedor, por mencionar algunos ejemplos. Mediante esta clave es posible registrar compras, ventas y movimientos al inventario aunque al indicarla el sistema asocia automáticamente a la clave principal y utiliza esto en todos los procesos.

- Tipo de producto: el sistema maneja 4 diferentes tipos de productos (en versiones anteriores sólo se pueden manejar tres tipos de productos), los cuales se explicarán más adelante.
- Tiempo de surtido: este campo cuenta con tres espacios para anotar el tiempo en (días) que tardarán los proveedores en surtir el producto. Será útil para estimar la fecha en que debe pedirse el reestablecimiento de un artículo.
- Control de almacén: este campo permite registrar la ubicación de un artículo dentro de la bodega.
- Volumen/peso: estos campos podrán ser de utilidad para poder determinar el costo del flete.
- Unidad de entrada/salida: estos dos campos indican la unidad o medida en la que se registra la entrada o salida del producto y no necesariamente son iguales, supongamos que un producto llega en cajas y sale en piezas, se debe indicar entrada Cj, mientras que en salida Pz.
- Factor entre unidades: este campo expresa la relación que existe entre la unidad de entrada y la unidad de salida, es decir si la entrada es en cajas y cada caja contiene 10 piezas, al momento de hacer una compra de 1 caja en el inventario se reflejarán 10 piezas.
- Unidad de empaque: aquí se indican el numero de unidades contenidas en cada paquete o caja (dato informativo)
- Números de serie/lotes/pedimentos aduanales: si el producto que está registrado maneja números de serie, lotes o pedimentos aduanales, se deberá marcar la casilla correspondiente para que el sistema lleve el control de los productos considerando todos esos aspectos, haciendo las afectaciones correspondientes cada vez que se genere un movimiento de entrada o salida.
- Con el botón <sup>?</sup> podrán ser consultados los números de serie y/o lotes, mostrando para números de serie la siguiente pantalla, donde debe indicar otra clave o el almacén que se requiera consultar (sólo en caso de que exista multialmacén). Imagen 4.30.

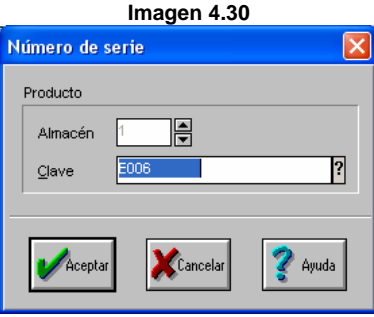

Al consultar los lotes se visualizará la siguiente ventana:

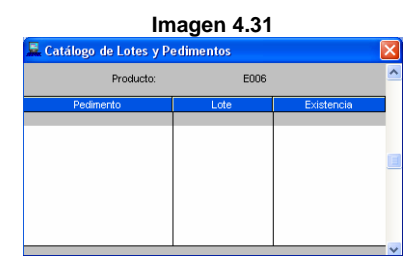

Más adelante se entrará en detalle para explicar lo relacionado a números de serie, lotes y pedimentos aduanales.

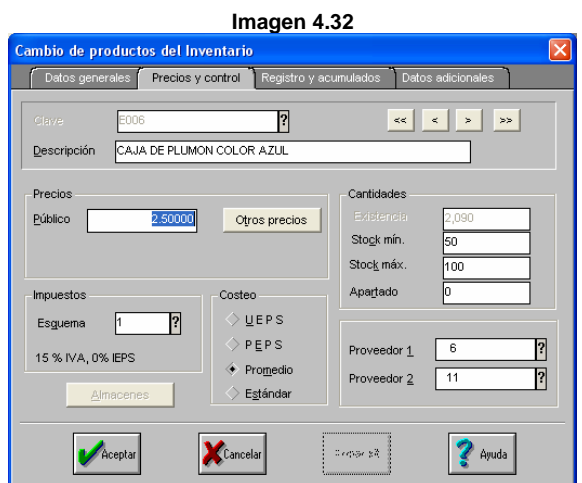

Los campos que aparecen en la pestaña precios y control son los siguientes:

 Precio al público: este precio será sugerido como precio unitario del artículo al momento de elaborar una cotización, remisión o factura. Además con el botón **otros precios** se podrán dar de alta 4 precios más, donde el mínimo siempre será el tope para poder vender, es decir no se podrá vender a un precio menor al capturado en el mínimo, de tal forma que si no se captura este dato, al momento de vender se puede vender con precio \$0.00 a menos que tenga restringido el cambio de precios por un perfil o política.

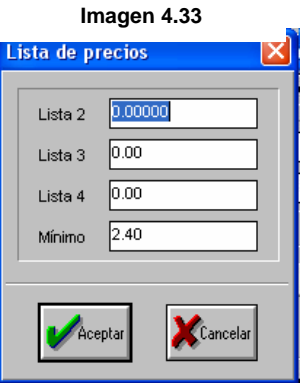

Si se captura un precio mayor a uno capturado previamente al anterior, el sistema lo rechazará, mandando mensajes como el siguiente: **el precio es inferior al mínimo.** 

- Moneda: este campo muestra la moneda en el que se expresan los precios de los productos, aunque las operaciones de compra y venta se podrán efectuar en la moneda que se requiera aún siendo diferente de lo definido en el campo.
- Esquema de impuesto: se indica el esquema de impuesto que se aplicará al producto que se está dando de alta, cada uno de los productos podrán tener asociado un esquema de impuestos diferente de acuerdo a la legislación vigente.
- Existencia: aquí se muestra la cantidad total de unidades de un producto en le inventario.

Este campo se podrá manipular si se tiene habilitado "cambio de existencias" en la configuración, lo cual no es recomendable.

- Stock mínimo: indica la cantidad mínima de existencias.
- Stock máximo: indica la cantidad máxima de un artículo que se debe tener en el almacén.
- Apartados: este campo es informativo y muestra la cantidad de productos que no pueden ser vendidos debido a que se "apartaron" desde el alta de pedidos.
- Costeo: el sistema maneja cuatro métodos de costeo:
	- o U.E.P.S.: últimas entradas, primeras salidas (el costo al que se realizan las salidas del producto corresponde al costo de las últimas entradas realizadas).
	- o P.E.P.S.: primeras entradas, primeras salidas (el costo al que se realizan las salidas del producto corresponde al de las primeras entradas).
	- o Promedio: costeo promedio (se obtiene por un promedio de los costos dependiendo de la existencia de los productos).
	- o Estándar: costo invariable (definido por el usuario).
	- o Identificado: este costo en el sistema se basa en el manejo de números de serie, por ello al seleccionarlo el sistema forzará a que se marque la casilla de "Números de serie", mostrando

un mensaje como el siguiente: "**el tipo de costeo aplicado sólo puede aplicarse con números de serie"**. Esta es una nueva función en la versión 4.0.

El tipo de costeo que manejará la empresa debe ser determinado por el contador de la misma. El contador es la persona indicada para saber cuál es el mejor método de costeo que conviene para la organización. Por otro lado, para determinar el tipo de costeo, el sistema realiza una serie de operaciones y cálculos que en este manual no se describirán, ya que eso forma parte del **nivel avanzado sobre el manejo del** *software*. Por el momento sólo se dejan indicados los métodos de costeo con los que cuenta el sistema.

> Almacenes: si se manejan almacenes, al modificar la información del producto, se podrá revisar con el botón de almacenes las existencias del mismo en cada uno de los almacenes de la empresa y conocer asimismo los stocks mínimos y máximos permitidos y la cantidad pendiente por recibir del artículo, tal como se muestra en la siguiente imagen.

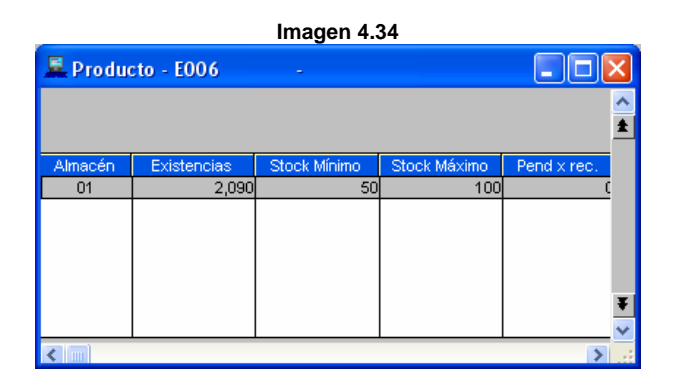

Cuando el producto no está registrado en ningún almacén, el sistema inmediatamente manda el siguiente mensaje:

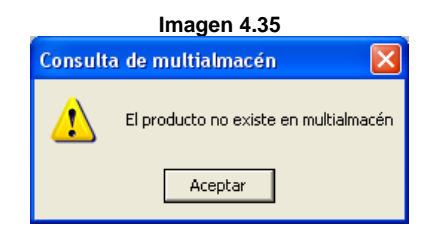

Proveedores 1 y 2: aquí se registran las referencias de los proveedores que surten el producto.

Los campos que aparecen en la pestaña registros y acumulado son los siguientes:

- Pendientes por recibir: esta cifra representa la cantidad total de un determinado producto que se ha pedido al proveedor, pero que no ha sido surtido.
- Pendientes por surtir: esta cifra representa la cantidad de existencias de un producto que deben ser surtidas a uno o varios clientes. Cada pedido incrementa este rubro y cada factura o remisión lo reducirá.
- Acumulados anuales ventas/compras: aquí se indica la cantidad, monto y fecha de última venta/compra estos campos se actualizan automáticamente si se trabaja con los módulos integrados.
- Costo promedio. Representa la media de todos los movimientos de entradas y salidas, independientemente del método de costeo

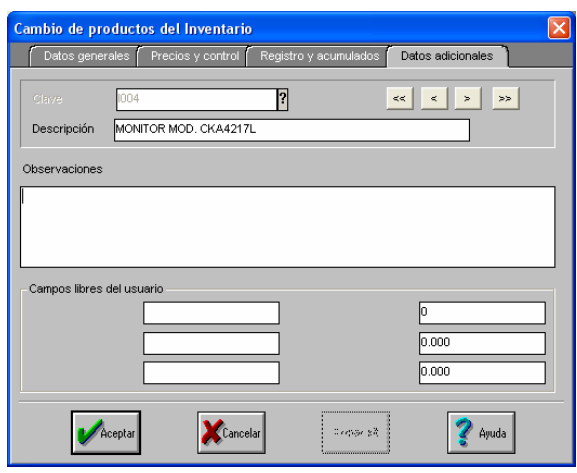

#### **Imagen 4.36**

utilizado.

 Último costo: este campo expresa el último costo unitario que se compró o entró al almacén el producto.

El siguiente fólder se llama datos adicionales e incluye los siguientes campos:

- Observaciones: este campo permite almacenar una gran cantidad de información adicional (255 caracteres).
- Campos libres: el sistema tiene tres campos alfanuméricos (10, 15 y 25 de longitud) y tres numéricos (1 entero, 2 dobles) respectivamente.

Cuando se maneja multialmacén, será necesario indicar en que almacén serán registrados los productos de la siguiente forma, al grabar los datos aparecerá el siguiente mensaje:

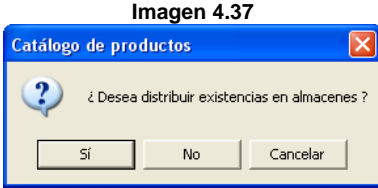

Dado que el sistema puede manejar hasta 99 almacenes se mostrará la siguiente pantalla:

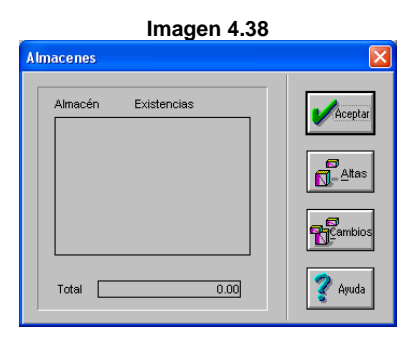

Con el botón **alta** se podrá registrar el producto en los diferentes almacenes, al darle clic, aparece una ventana la cual solicita el número de almacén en el cual se va a registrar y este proceso se puede repetir para cuantos almacenes se deseen dar de alta. Imagen 4.39.

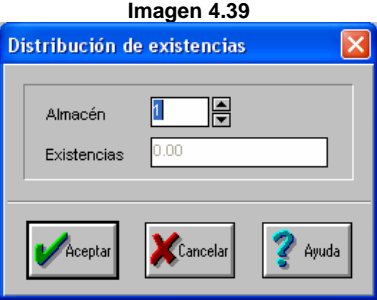

#### **Producto**

Enseguida se da la definición de producto. En sentido estricto un producto es un bien o un servicio, sin embargo dentro del sistema un producto se define como todas aquellas materias primas, productos terminados y subensambles los cuales son cuantificables y en el sistema y en el sistema se les puede registrar información en todos los campos antes mencionados.

## **Servicio**

La opción alta de servicios permite añadir nuevos servicios al inventario, contando con las cuatro carpetas para indicar sus características como por ejemplo: la clave de descripción, línea, unidad de empaque, precio, esquema de impuestos, etc. Y se puede definir como aquellas claves que se registran en el sistema, pero que no tienen un manejo cuantificable por lo tanto no requieren que se den de alta compras.

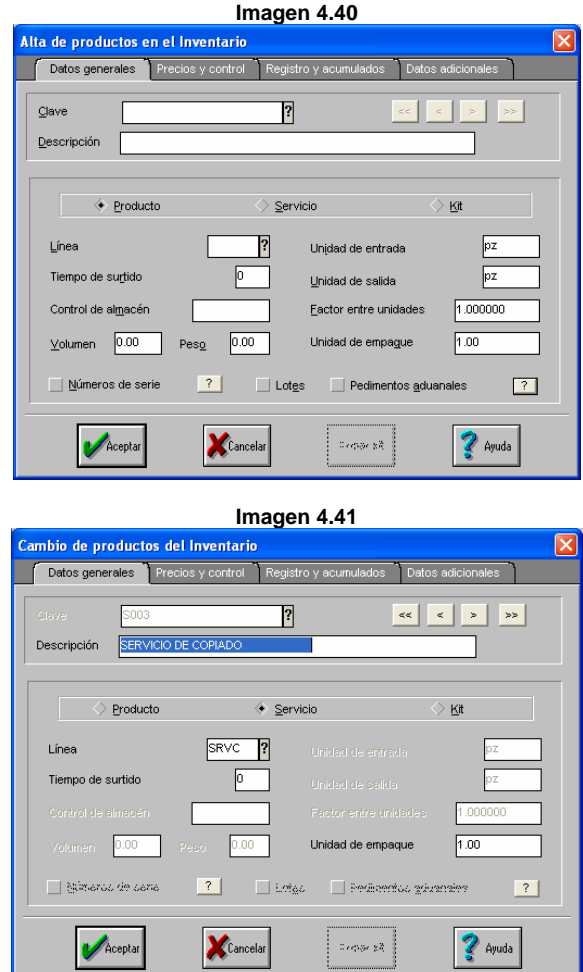

Cabe mencionar que al indicar la opción "Servicio" algunos campos quedarán inhibidos, ya que por ejemplo un servicio no se tiene peso, volumen, control de almacén, unidad de entrada/salida, lotes, pedimentos, etc.

### **KIT**

Un KIT es un conjunto de productos y/o servicios que se agrupan para venderse como una unidad. En algunos centros de comercio se conoce como "paquetes". El siguiente ejemplo forma un KIT.

KIT o Paquete escolar básico

- $\checkmark$  3 libreta tamaño profesional<br> $\checkmark$  2 lánices
- 2 lápices
- $\checkmark$  2 bolígrafos
- $\checkmark$  1 goma
- 1 sacapuntas
- 1 caja de colores
- $\checkmark$  1 diccionario

 $\checkmark$  1 mapa de la república mexicana

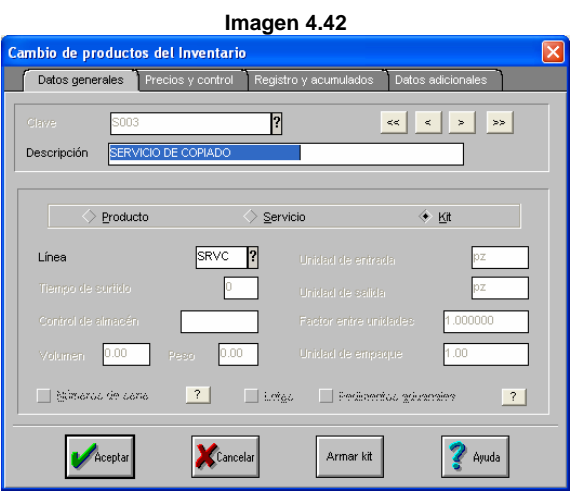

La finalidad de estos, casi siempre está en función de venderlo a un precio de venta inferior al costo real que forma el total de los productos que integran el KIT. O también podría ser alguna promoción en la cual se vendan aquellos productos que no han sido vendidos de forma individual.

Los KIT no llevan inventario en si mismos, es decir no se pueden inventariar (no se puede poner en el inventario 1 paquete escolar básico). La existencia de los KIT que la empresa ofrecerá al público en general dependerá de los productos que existan en el inventario y del registro de servicios (en su caso). Por tal razón es importante que antes de vender se verifique la existencia de cada uno de ellos, ya que si un producto que conforma al KIT se encuentra con existencia cero, no se podrá realizar la venta del KIT.

Al seleccionar la opción Armar KIT permitirá el armado del mismo. Imagen 4.42.

Es importante que antes de armar los KIT se tenga capturado cuando menos el precio público, ya que en base a este se genera el porcentaje del valor desglosado de cada componente. Por ejemplo:

Regresando al ejemplo del KIT anterior, supóngase que los precios de los productos que conforman el KIT es el siguiente:

| <b>Piezas</b>  | Producto                      | <b>Precio</b> |  |
|----------------|-------------------------------|---------------|--|
| 3              | Libreta tamaño profesional    | \$10.00 c/u   |  |
| $\mathfrak{p}$ | Lápiz                         | \$2.00 c/u    |  |
| $\mathcal{P}$  | <b>Bolígrafos</b>             | \$2.00 c/u    |  |
|                | Goma                          | \$1.00        |  |
|                | Sacapuntas                    | \$1.00        |  |
|                | Caja de colores               | \$12.00       |  |
|                | Diccionario                   | \$30.00       |  |
|                | Mapa de la república mexicana | \$5.00        |  |

El precio sugerido para el KIT será de \$ 87.00 pesos

## Grupo de productos

Es una clave la cual internamente se asocia a una cantidad de claves de productos generada por una línea que maneja subgrupos.

Una vez definida la línea de productos se procederá a dar de alta las claves de inventarios que conformarán el grupo de productos. Al momento de capturar la clave del grupo de productos se sabe que es una nueva categoría de productos que se incorpora a los ya conocidos (producto, servicio, KIT) se deberá armar la matriz que construirá las combinaciones posibles en base a los subgrupos; esto se podrá realizar de dos formas:

La primera es escribiendo la parte de la clave correspondiente al grupo de productos y marcando la opción **Grupo de productos***,* lo cual solicitará que se asigne una línea de productos que maneje tallas y colores, apareciendo un mensaje:

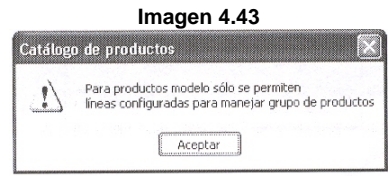

La segunda es que al estar dando de alta el producto, directamente se seleccione la línea de productos que maneja tallas y colores y al momento de salir de ese campo el sistema enviará el siguiente mensaje:

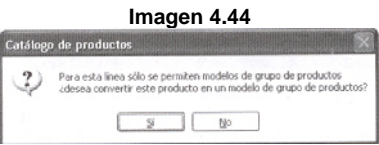

Lo cual habilitará de forma al indicar "Si" la opción "Grupo de productos." Una vez que se ha marcado la opción "Grupo de Productos" se habilitará el botón **Armar Grupo**., el cual permitirá conformar la matriz que genera todas las combinaciones posibles de tallas y colores según se haya designado en la línea, o al grabar un grupo de productos el sistema enviará un mensaje como el siguiente:

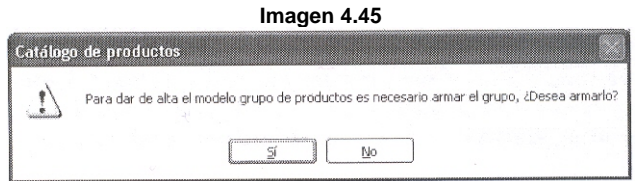

En ambos casos al indicarle que Si el sistema preguntará si desea que se generen todas las combinaciones posibles, como lo muestra el siguiente mensaje:

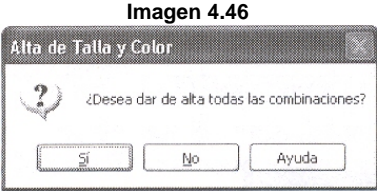

Si se eligiera que no, el usuario será libre de dar de alta sólo aquellas combinaciones que en ese momento requiera dar de alta, por medio del siguiente diálogo en forma de matriz.

Esta matriz será mostrada al momento de realizar cualquier documento de Compra, Factura o de Movimientos al inventario al hacer uso de una clave marcada como grupo de productos.

Captura de grupo de produ ī,  $R$ Clave  $\sim$  $\frac{1}{2}$ Color Stock Min. Stock Max. Apartados Pend x rec. Pend x suit P BLAM PT PA BLAM PT PA BL

**Imagen 4.47** 

# **4.2. COMPRAS**

Por medio del módulo compras, se podrán dar de alta todos aquellos productos que implican una entrada al almacén; además este módulo está íntimamente ligado a proveedores y CxP ya que, al generar recepciones de mercancía, lo cual es propiamente una factura que el proveedor expide a la empresa, se genera su correspondiente obligación de pago quedando registrado en el saldo del proveedor.

Este módulo se subdivide en tres **tipos de documentos**:

- Recepciones
- **•** Ordenes
- **Devoluciones**

**Recepciones:** una recepción se elabora cuando el proveedor ha entregado parcial o totalmente los productos solicitados. Al elaborarse una recepción de mercancía disminuirán los pendientes por recibir y se incrementarán las existencias de los productos, tanto en el catálogo de inventarios y servicios como en el almacén definido.

**Ordenes:** este documento se elabora cuando se realiza un pedido formal al proveedor para surtir cierto producto. Las órdenes de compra incrementan los Pendientes por recibir de los productos del catálogo de inventarios y servicios y del almacén correspondiente.

**Devoluciones:** mediante este documento será posible registrar la cantidad de mercancía que por diversas razones se devuelve al proveedor.

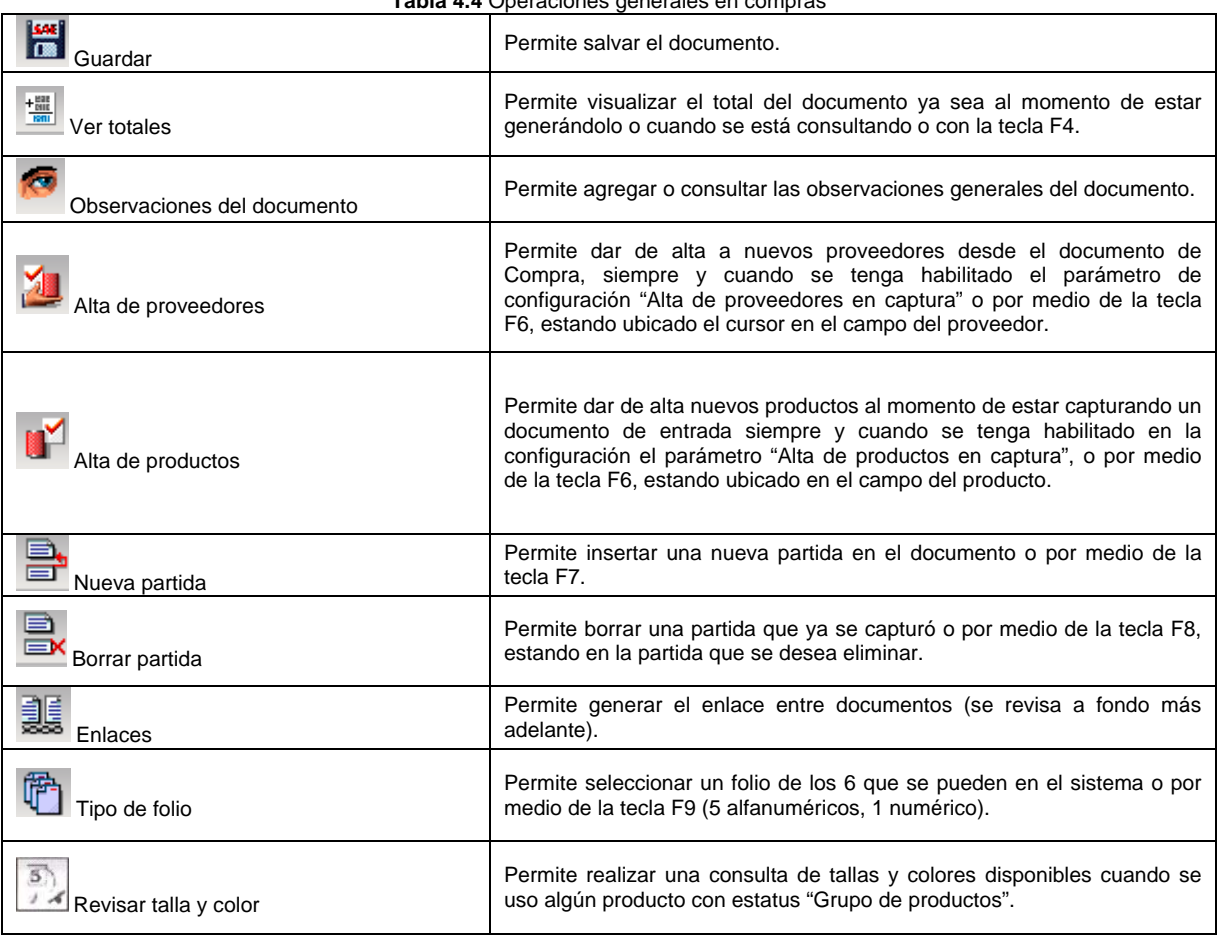

**Tabla 4.4** Operaciones generales en compras

# **Alta de documentos**

repetidos.

La opción alta de documentos permite dar de alta documentos de compra. De manera directa y/o enlazada.

Enseguida se explica como se elabora un documento directo y posteriormente uno enlazado, de manera que la explicación se generalice para todos ellos.

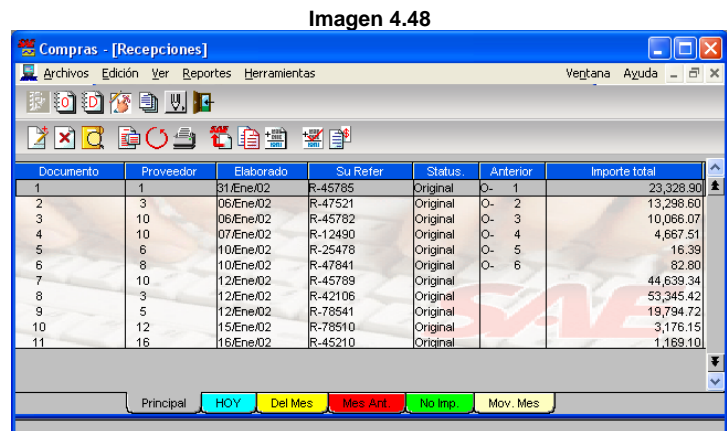

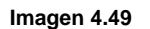

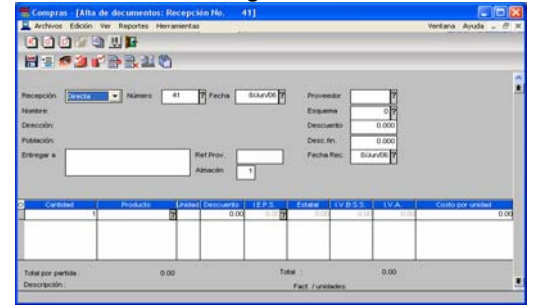

Los campos que aparecen en la ventana en modo de consulta de documentos son los siguientes:

- Recepción: Aquí se define si es un documento directo o enlazado de una orden, es decir que tome información de un documento previo para la elaboración del actual. Más adelante se verá a detalle el tema de enlace de documentos.
- Número de recepción: este campo servirá para indicar el número del documento que se está agregando y dependiendo de la configuración, este campo podrá ser no editado, pero en cualquier caso el sistema asignará un número consecutivo.

El sistema sugiere el folio definido en configuración, pero se podrá seleccionar otro con el botón "Folios" ubicado en la barra de herramientas, o con la tecla F9 con la tecla F2 se podrán conocer todos los documentos elaborados anteriormente. El sistema no permite utilizar números de documentos

- Fecha: El sistema sugiere como fecha de elaboración del documento la del día de trabajo que indica el propio sistema. Sin embargo se puede modificar.
- Proveedor: se indica la clave del proveedor con la tecla F2 o escribiendo la clave directamente.

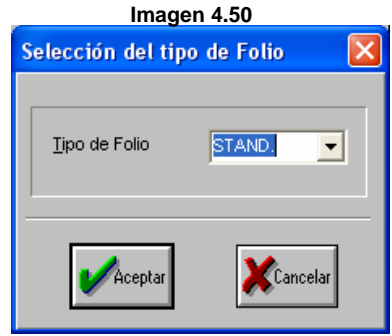

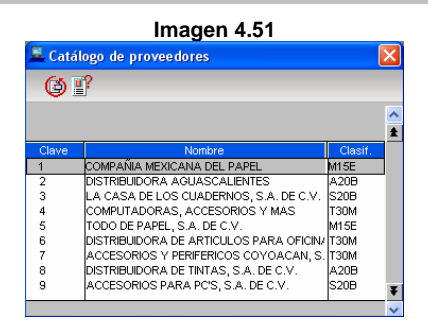

Es muy importante tener presente que si un proveedor se encuentra suspendido, el sistema impedirá la elaboración de un documento de compra. El único documento que se puede elaborar para un proveedor suspendido es una devolución.

También se pueden dar de alta a los proveedores desde aquí, si y sólo si se tiene habilitado el parámetro

"Alta de proveedores en captura", estando el cursor en el campo del proveedor, con la tecla F6 o con el icono podrá dar de alta el nuevo Proveedor.

- Entregar a: se dispone de un espacio de 25 caracteres para escribir el lugar o persona donde se debe entregar la mercancía amparada por el documento.
- Referencia del proveedor: se puede usar este campo para escribir el número del documento que el proveedor presenta al momento de entregar la mercancía.
- Esquema: este campo indica el esquema de impuesto que se aplicará al documento, el sistema ignorará el esquema de impuesto definido para el producto
- Descuento: el valor de este campo proviene del descuento capturado dentro del catálogo de proveedores. A su vez el descuento, aquí anotado se sugerirá en la captura de cada partida y disminuirá el costo del producto.
- Descuento financiero: se otorga en circunstancias particulares (por ejemplo, pronto pago por adquirir grandes volúmenes de mercancía). Este descuento se calcula después del descuento comercial, tomando como base antes de aplicar el impuesto lo que resta al monto total del documento.
- Fecha recepción/devolución: la fecha corresponde a la fecha en que el proveedor indique enviará la mercancía o una fecha tentativa.
- Moneda: elige la moneda en la que se efectuará la operación. El sistema mostrará el costo unitario y el monto de cada partida así como los totales del documento expresados en esta moneda. Este campo sólo se activará si se trabaja con multimoneda.
- Tipo de cambio: este valor permite calcular al sistema el monto por partida y el monto total del documento en moneda base para su registro y consulta en las siguientes secciones del sistema. El tipo de cambio es sugerido por el sistema y corresponde al definido en el catálogo de monedas. Este valor es modificable.
- Almacén: si en la configuración se tienen habilitado el manejo de multialmacén, se indicará en cual almacén entrará la mercancía.
- Flete: si en la configuración se tiene marcado manejo de flete, en este campo se captura el monto del flete sin impuestos, ya que estos se calcularán al final, dependiendo del % de impuesto determinado en la configuración. Pero si en le proveedor se tienen especificada una zona, al cual se le asignó el cálculo del flete, ya sea por monto fijo o por fórmula, el flete se determinará de forma automática, aunque cabe mencionar que podrá ser modificado, al estar dando de alta el documento.

La retención: se calcula aplicando el % indicado para el proveedor sobre el impuesto del flete. Los montos obtenidos por retención del flete se acumularán en el concepto definido en configuración.

- Cantidad: se indica la cantidad de elementos que se adquirirán de un producto. El campo puede manejar hasta la siguiente entrada 999999999.99999, dependiendo de la configuración.
- Producto: se anota la clave de un producto o con la tecla F2 se podrá localizar rápidamente la clave de un producto. Es importante comentar que si el producto capturado en la partida maneja una unidad de entrada diferente a la de salida, al pasar por el campo de unidad, el sistema arroja una ventana

solicitando el factor entre unidades, el cual refleja la relación entre la unidad de entrada y la unidad de salida.

- Descuento: se refiere al descuento a aplicar al costo del producto de la partida. En este campo el sistema propondrá el mismo dato anotado en la cabecera del documento.
- Impuestos: del 1 al 4, si se especificó un esquema en la cabecera del documento.
- Costo: se indica el costo, sin descuentos, al que ingresa la mercancía. El sistema sugiere la cantidad registrada como último costo, dentro del catálogo de inventarios. El costo estará expresado en la moneda que se definió en el documento. Aunque el registro en movimientos al inventario se almacenará en términos de la moneda base.
- Observaciones a la partida: después de haber indicado el importe, el sistema presentará una ventana, que permitirá capturar observaciones de la partida que se está utilizando.

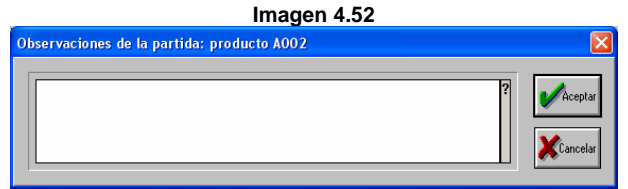

 Manejo de números de serie, lotes y pedimentos aduanales. Si el producto indicado maneja números de serie, después de capturar el campo de Observaciones o al presionar la tecla Shift+F3, se desplegarán ventanas que

solicitarán números de serie, lotes y pedimentos aduanales.

 Números de serie: si el producto maneja números de serie, aparecerá una ventana donde serán registrados en el sistema, la cual se explica a continuación.

Si durante la captura se intenta capturar un número de serie ya existente, el sistema manda un mensaje señalando que el número de serie que se está intentando capturar ya existe. Por esta causa podrán ser consultados los números de serie con la tecla F2, que aparece estando ubicados en la partida del número de serie. Una vez

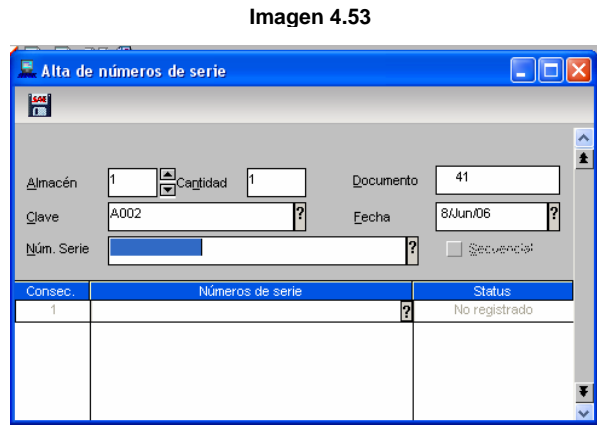

capturados los números de serie estos podrán ser guardados por medio de la tecla F3.

Si el producto maneja Lotes o Pedimentos Aduanales, el sistema solicitará que sena registrados, por medio de la siguiente ventana:

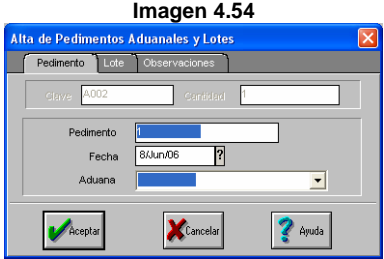

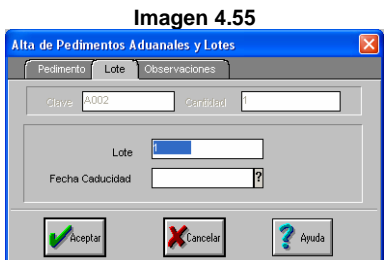

Para pedimento solicita los siguientes datos:

- Número de pedimento
- Fecha
- Aduana

Mientras que los lotes permiten la captura de:

- Lote
- Fecha de caducidad

Además se cuenta con una tercer pestaña que permite capturar las observaciones para estos dos conceptos, independientemente que todos los campos no son obligatorios de captura.

Una vez capturados los datos, del documento se procederá a guardar la información en la base de datos, por medio de la tecla F3, mostrando el sistema la siguiente información.

> Indirectos: el sistema permite capturar un monto en gastos indirectos, el cual afectará al costo registrado, para cada producto del documento, ya que el sistema hará un prorrateo, dividiendo proporcionalmente en base a la cantidad y costo de cada producto, mostrando una ventana como la siguiente:

Se acumulan a C x P: esta casilla indica si el monto de los indirectos se sumará de forma automática, manual o nunca, al saldo total de la C x P al proveedor, pero esto dependerá de la configuración que se le asigne al sistema con base en la administración interna de cada empresa. Por ejemplo se tiene una compra con un total de 10,000.00, pero se capturan indirectos por 550.00, se indica que se marca la casilla el monto de la C x P será 10,550.00.

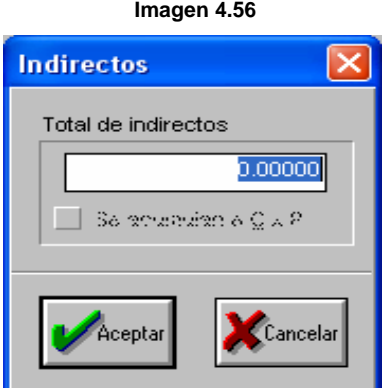

Es importante considerar que esta casilla no indica si se hace el prorrateo o no de los indirectos, ya que desde que se captura cualquier cantidad en este campo, se afectará el costo de cada producto del documento.

Posteriormente aparecerá una pantalla como la siguiente, donde se podrá especificar la fecha de pago, la cual se genera tomando como punto de partida, el plazo, la fecha de elaboración del documento más los días de crédito que se indicaron en los campos del proveedor, dando como resultado la fecha del vencimiento para liquidación del documento. Este campo es modificable; también permite la captura de las observaciones generales del documento.

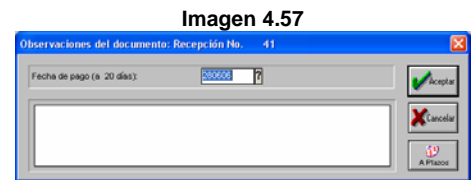

 Plazos: con este botón se podrán establecer los plazos en que el documento podrá ser pagado, mostrando la siguiente ventana (esta operación es opcional).

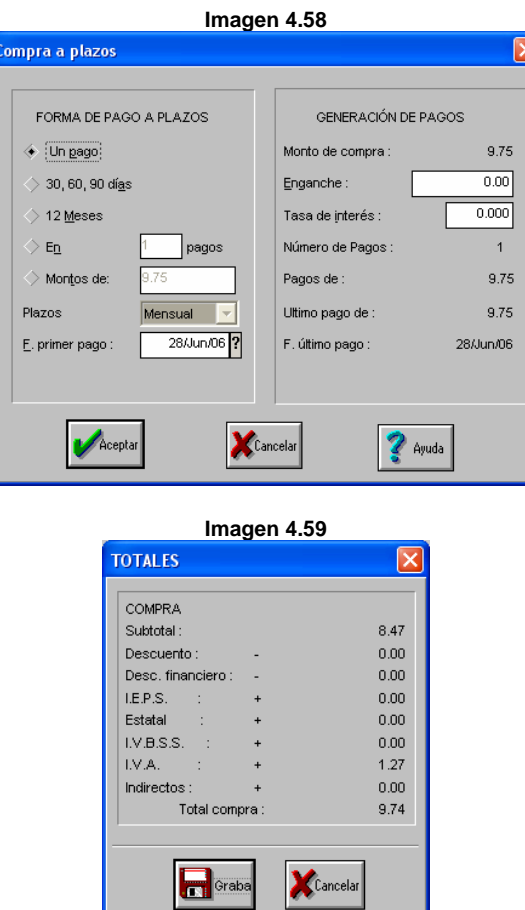

Al dar aceptar, aparecerá la ventan de totales, donde se podrá consultar los desgloses de descuentos, impuestos y flete.

Por último al grabar el documento aparecerá la ventana de emisión de documentos con el cual será posible la impresión del documento, el sistema cuenta con diferentes formatos de impresión que permiten ajustar las impresiones de acuerdo a las necesidades específicas de cada empresa.

### **Consulta de documentos**

Al ir generando documentos, estos se irán agregando en la ventana consulta (Imagen 4.48) para que puedan ser consultados, impresos, modificados, cancelados, etc.

Al seleccionar Ordenes de Compra, con el icono "editar" o dando doble clic sobre el documento, podrá ser modificada, ya que estas no tienen afectación en movimientos al inventario ni en Cuentas por pagar, siempre y cuando no haya sido enlazada, apareciendo la ventana de captura. Imagen 4.49.

En esta consulta también se podrán hacer búsquedas oprimiendo el icono "Buscar" o pulsando F3, mostrando la siguiente pantalla:

También se podrá filtrar, es decir, hacer un filtro para que muestre únicamente aquellos documentos que se necesita vitalizar, ya sea con el icono Filtrar o pulsando F5, lo cual desplegará una ventana que contendrá una serie de criterios para que se pueda generar dicho filtro, ya sea por número de documento, rangos de fechas, por proveedor, estado de los documentos, etc.

## **Imagen 4.60**

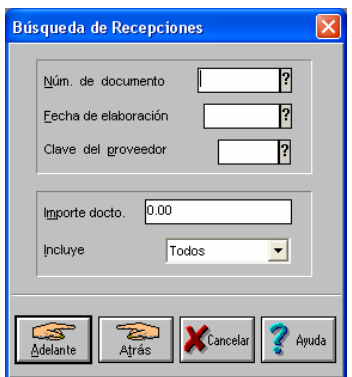

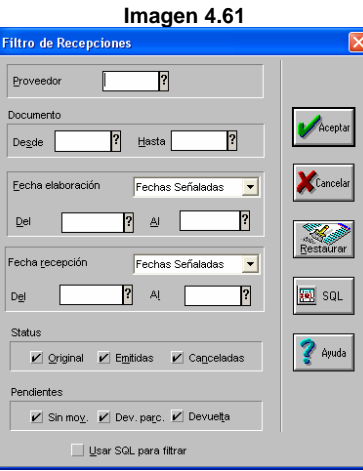

También esta consulta podrá ser impresa, teniendo la posibilidad de tener varias opciones, con la pestaña destino:

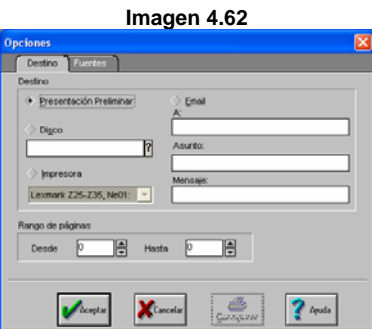

Finalmente en lo que respecta a este apartado, se cuenta con una columna de "Status" en la ventana de consulta en la cual los estatus de los documentos pueden ser los siguientes. Imagen 4.48.

- Original: significa que el documento no ha sido impreso.
- Emitido: implica que el documento ha sido impreso.
- Recibida: se hizo una recepción completa de una orden, por medio de un enlace.
- Rec. Parc: se recibió parcialmente la mercancía por medio de un enlace.
- Devuelta: se efectúa de una devolución de todos los artículos del documento.
- Dev. Parc: el documento fue devuelto parcialmente por medio de un enlace.
- Cancelada: Se hizo una cancelación del documento.

# **4.3. Facturas**

El siguiente módulo del sistema que corresponde analizar es el módulo facturas.

Las rutas de acceso son las siguientes:

- Facturas y vendedores
- Con el icono
- O con las teclas ALT+F (recomendado)

Por medio del módulo de facturación, se podrán dar de alta todos aquellos documentos que implican una venta; además este módulo está íntimamente ligado a clientes y CxC ya que, al generar facturas, para el cliente se genera la correspondiente obligación de pago quedando registrado en el saldo del cliente.

Este módulo se subdivide en 5 tipos de documentos:

- Facturas
- Remisiones
- Pedidos
- **Cotizaciones**
- Devoluciones

Facturas: es el documento final de venta, este documento es de valor fiscal por lo tanto el sistema presenta en forma detallada haciendo desgloses de impuestos y descuentos. En el sistema se puede esbozar una factura directamente, o bien, proveniente de una(s) remisión(es) o un(os) pedido(s) o una(s) cotización(es). Cuando se llegue al tema de enlaces se verá a detalle este proceso.

- Remisiones: con este documento se podrá llevar el control de las salidas de productos antes de ser facturados.
- Pedido: este documento es la solicitud formal de una compra de mercancía, en el cual se indica una fecha de entrega. En el sistema un pedido puede elaborase directamente, o bien, a partir de la información previamente registrada en una cotización facilitando así su captura, al grabar el pedido, el sistema sólo incrementa el campo de pendientes por surtir del producto en el catálogo de inventarios y los pendientes por surtir sólo se incrementan en inventarios.
- Cotización: este documento se refiere a una propuesta al cliente del monto al que ascendería la compra de cierta mercancía. Un aspecto importante de este documento es la fecha de vigencia.
- Devolución: mediante este documento será posible registrar la cantidad de mercancía que por diversas razones es devuelta por parte del cliente.

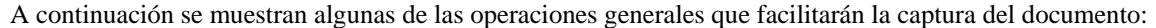

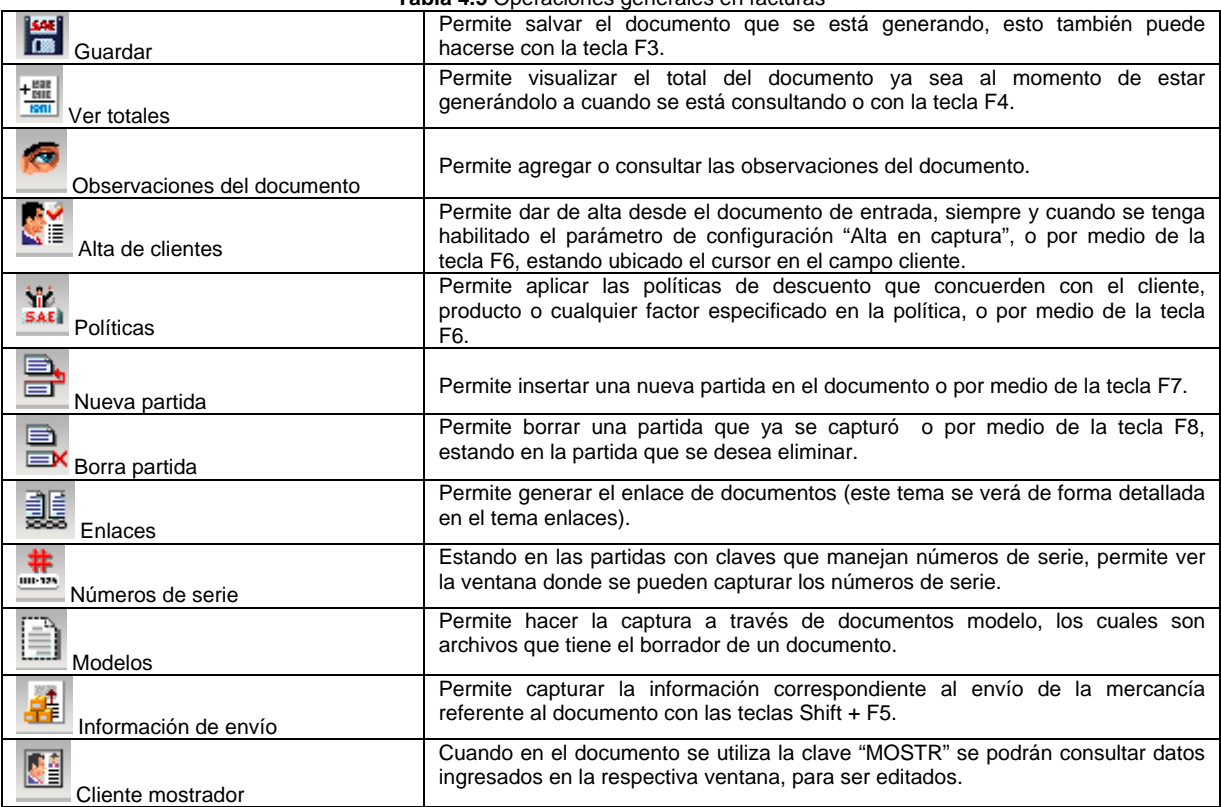

**Tabla 4.5** Operaciones generales en facturas
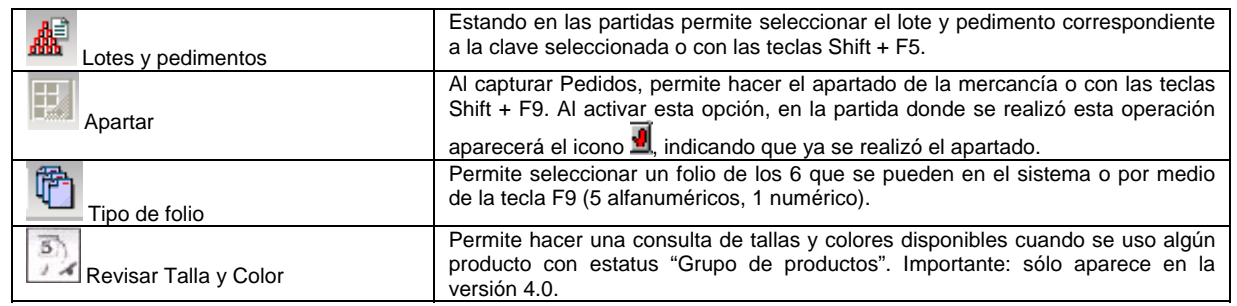

Al realizar un apartado la operación en cada partida se genera en ese mismo momento, por lo tanto si se está elaborando un pedido y se hace el apartado de varios productos y el documento por alguna causa no es guardado, la cantidad de productos que se apartaron quedará en este estatus, impidiendo la venta de la cantidad mayor a las existencias no apartadas. Asimismo si ya se realizó un apartado con 20 piezas y posteriormente es esa partida la cantidad se cambia a 10, cantidad apartada seguirá siendo 20. Lo apropiado es desapartar, cambiar la cantidad y posteriormente volver a apartar.

### **Alta de documentos**

A estas alturas el lector se estará preguntando como dar de alta los documentos, a continuación se explica el procedimiento.

- Facturas y vendedores + Archivos/Facturas, Remisiones, Pedidos, Cotizaciones, posteriormente edición/ agregar
- Con los iconos  $\Box$   $\Box$   $\Box$   $\Box$   $\Box$  , posteriormente con el icono  $\Box$ .
- O con las teclas Ctrl + Shift + F, Ctrl + Shift + R, Ctrl + Shift + P, Ctrl + Shift + C, Ctrl + Shift + D (recomendado).

La opción alta de documentos permite dar de alta documentos de venta. Pudiendo ser de manera directa y/o enlazada.

A continuación se indica como se elabora un documento directo y posteriormente uno enlazado, de manera que esta explicación se generalice para todos ellos.

Es importante que al dar de alta documentos de compra o venta, el proceso es similar entre ellos, aunque sus afectaciones son totalmente distintas y de hecho diametralmente opuestas, por ello cuando sea necesario se explicará a detalle alguna situación, pero cuando el proceso sea igual a compras sólo se hará mención de ello.

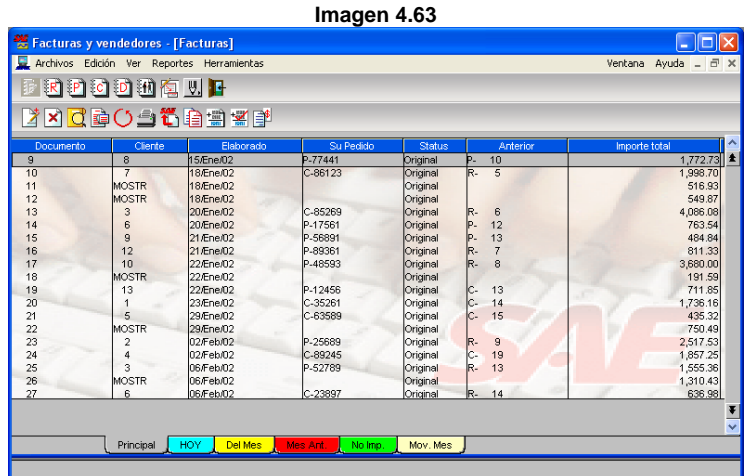

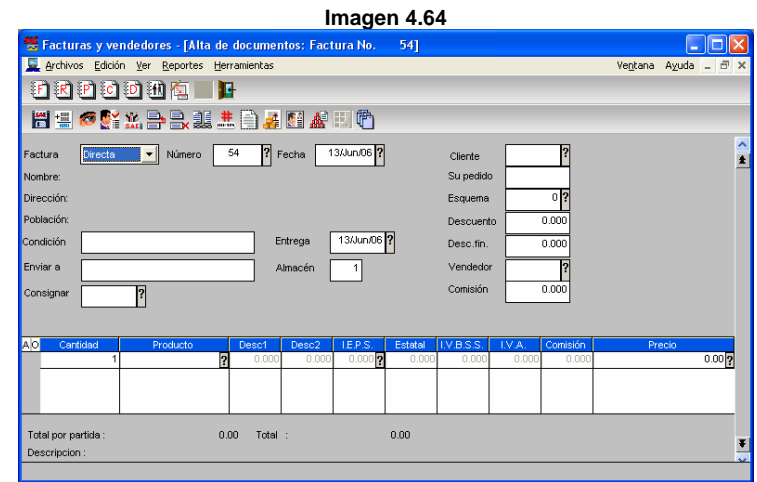

Los campos que aparecen en las ventanas son los siguientes:

- Factura: aquí se define si es un documento directo o enlazado, es decir que tome información de un documento previo para la elaboración del actual. Los documentos de ventas tienen 3 posibilidades de enlace. Más adelante se verá a detalle el tema de enlace de documentos.
- Cliente: se indica la clave del cliente escribiéndola directamente o con la tecla F2. Para efectos de agilizar la facturación, el sistema da de alta automáticamente una clave genérica "MOSTR", la cual corresponde al cliente Mostrador y parece con sólo pasar el campo Cliente sin ninguna clave, mostrando un diálogo donde se podrán incluir los datos de este cliente, como se ve en la imagen 4.65.

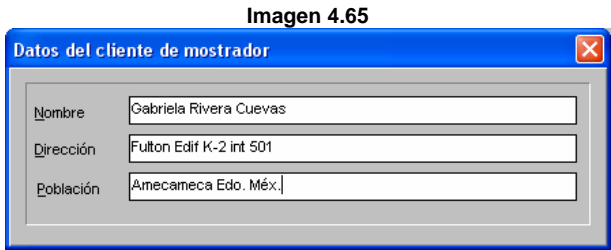

Al hacer uso de la tecla F2 se podrá buscar la clave del cliente con base en varios criterios, entre los más importantes se pueden mencionar: Nombre, teléfono, RFC, CURP, Clasificación, etc., inclusive por campos libres en los cuales si se configura la leyenda, esta aparecerá como criterio de búsqueda, como se muestra a continuación.

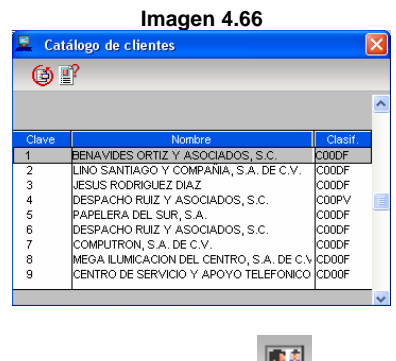

La ventana anterior puede visualizarse presionando

 Su pedido: se refiere al indicador manejado por el comprador. Cabe señalar que este campo no se presenta en la elaboración de documento de cotizaciones.

- Vendedor: se indica la clave del vendedor que está atendiendo, o si asignó al cliente algún vendedor este aparece de forma automática.
- Comisión: al seleccionar al vendedor toma la que se le asignó en el catálogo, pero se puede modificar.
- Condición: se especifica la forma en que se va a pagar el documento, (por ejemplo, "Efectivo", Crédito", "Cóbrese o devuélvase").
- Enviar a: se puede escribir de forma manual al cliente al que se le enviará la mercancía; esta puede ser diferente a la del cliente a la que le facturará.
- Consignar: anota o selecciona al cliente al que se le enviará la mercancía; este puede ser diferente al cliente al que se facturará.
- Entrega: se refiere al día en que el cliente debe recibir la mercancía.
- Información de envío: adicionalmente se podrá capturar la información de envió oprimiendo con la Shift + F6, mostrando la siguiente ventana:

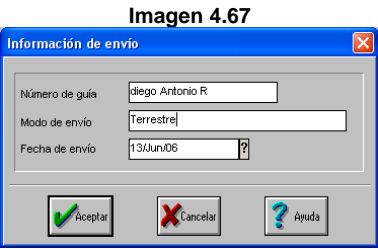

Partidas: al igual que en las compras los campos son iguales excepto que en lugar de costo aquí se maneja precio y se puede hacer una selección de lista de precios que se manejan dentro del detalle de cada producto, haciendo uso de la tecla F2, apareciendo un cuadro de diálogo como el siguiente:

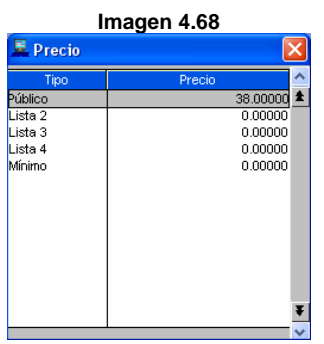

Aquí sólo será necesario seleccionar cualquiera de los precios de la lista aunque cabe mencionar que se puede capturar manualmente, en caso de ser así y tener dado de alta un precio mínimo, el precio capturado no podrá ser menos al mínimo, en cuyo caso, el sistema mandará un mensaje en la barra de estado, como el siguiente:

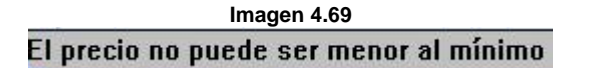

 Manejo de números de serie, lotes y pedimentos aduanales: si el producto indicado maneja números de serie, después de capturar observaciones o al presionar las teclas Shift+F3 (números de serie) y Shift+F5 (lotes), se desplegarán ventanas que solicitarán los números de serie, lotes y pedimentos.

Los números de serie pueden tener los siguientes estatus:

- Disponible
- No disponible
- Vendido
- Baja
- Defectuoso

La selección de números de serie también se puede hacer mediante el icono...

Si el producto maneja lotes y/o pedimentos aduanales al estar vendiendo aparecerá una ventana como la siguiente que se pueda seleccionar de la lista de lotes y/o pedimentos, alguno de ellos. Esta lista indica la cantidad

existente por cada lote o pedimento, este también se puede hacer presionando el icono

En caso de que se fueran a vender, por ejemplo 5 productos, pero se tienen 2 lotes distintos, uno con 2 y otro con 3 respectivamente, se deberán generar dos partidas para que se pueda hacer la descarga correcta de cada uno.

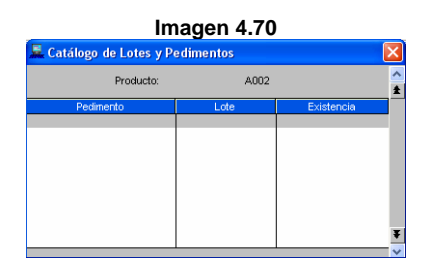

Una vez capturados todos los datos del documento se procederá a guardar la información en la base de datos, por medio de la tecla F3, mostrando el sistema la siguiente información, que es igual a la de compras excepto por que tiene la información de la comisión de vendedor.

Esta ventana puede aparecer antes de grabar el documento presionando las tecla F4 o con el icono  $\frac{+881}{160}$ 

Una vez que se indica grabar el documento aparecerá la ventana de forma de pago:

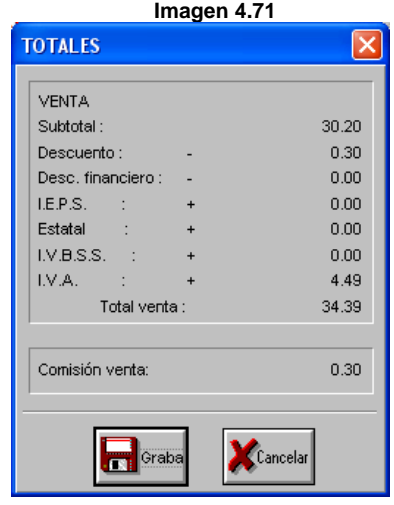

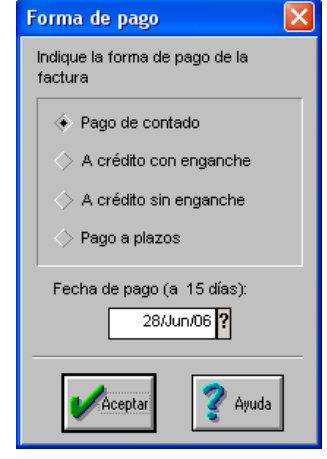

**Imagen 4.72**

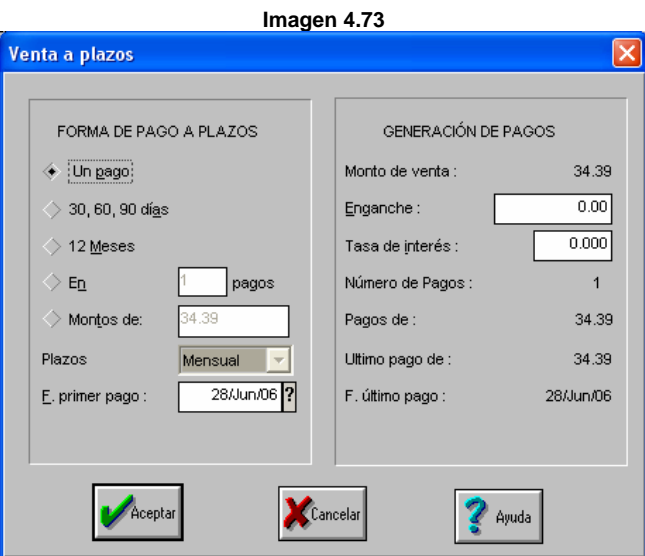

Cuando se va a realizar el pago a plazos de un documento, se presentan las siguientes opciones:

- Se utiliza esta opción para generar un solo pago, del saldo del documento.
- : Esta opción divide el saldo del documento en tres pagos.
- Esta opción divide el saldo del documento en 12 pagos mensuales.
- esta opción permite indicar el número de pagos de forma manual, permitiendo establecer la periodicidad de los mismos en la lista desplegable llamada "plazos", en la cual se seleccionan periodos semanales, quincenales, mensuales o por días específicos del mes, a partir de una fecha específica del campo "fecha del primer pago".

Montos de: 34.39 Esta opción permite indicar el monto de cada pago, lo cual implica que el sistema calcula y determina de forma automática el número de pagos para el saldo pendiente, dividiendo en letras.

En esta opción el sistema permite ingresar un enganche con el que se determina el saldo pendiente, que es la diferencia del monto original del documento menos del enganche.

Por otra parte se puede aplicar una tasa de interés al saldo, de modo que cualquier opción que se indique en el sistema llevará incluido el monto de intereses en saldo pendiente.

Cuando se elige pago de contado, crédito con enganche y pago a plazos capturando un enganche aparecerá una ventana la cual permite hacer la recepción del pago en cualquier forma (efectivo, cheque, tarjeta de crédito, etc., o una combinación de varios) este tema se tratará con mayor profundidad cuando se llegue al tema de recepción y pagos.

> Emisión de documentos: es la parte en la cual se le indica al sistema si deseamos imprimir el documento elaborado y el manejo es exactamente igual que en compras, con los respectivos formatos de impresión, propios de documentos de venta.

#### **Consulta de documentos**

La consulta de documentos de venta funciona de igual forma que la consulta de compras. Los documentos que se pueden modificar son pedidos y siempre y cuando no hayan sido enlazados.

## **4.4. ENLACE DE DOCUMENTOS**

El enlace de documentos es una operación que facilita la captura de documentos con base otro, además permite tener un mayos seguimiento sobre los documentos generados.

Esta operación se puede hacer tanto en compras como en facturas y para efectos de este trabajo tomaremos los documentos de ventas ya que son los que tienen la cadena más larga de enlaces.

Consideraciones:

Para hacer un enlace de un documento se tienen que tomar en cuenta las siguientes consideraciones:

- 1. Los documentos tienen un orden jerárquico de tipo piramidal, es decir, los documentos de mayor jerarquía enlazan a los de menor y nunca puede ser al revés.
- 2. El enlace es sólo entre documentos del mismo tipo, es decir, no se pueden enlazar a una factura remisiones y cotizaciones al mismo tiempo, aunque de forma heredada si es posible.
- 3. El enlace se genera automáticamente entre documentos realzados al mismo proveedor o cliente.
- 4. Los documentos se pueden enlazar total o parcialmente.
- 5. Un enlace parcial puede ser de dos formas:
	- a. Usar una cantidad menor a la de las partidas.
	- b. Usar algunas partidas del documento original.

En ambos casos el documento queda pendiente solo con aquellos artículos que no fueron enlazados.

6. Se pueden incrementar las cantidades originales o argumentar más partidas, excepto cuando se trata de una remisión o factura, en cuyo caso, sólo se podrán ingresar cantidades menores a las originales sin aumentar partidas, esto es debido a que la remisión ya generó los movimientos al inventario correspondiente y sólo se generará la CxC.

Si se intenta ingresar una cantidad mayor a la original, el sistema mandará un menaje en la barra de estado indicando lo siguiente:

#### La cantidad no deber ser mayor a la original

Al ingresar una nueva partida el sistema muestra un mensaje como el siguiente:

## Sólo pueden capturarse servicios

Esto debido a que los servicios no generan movimientos al inventario.

7. Un documento enlazado totalmente ya no podrá ser utilizado.

A continuación se ilustra el orden jerárquico del enlace entre documentos.

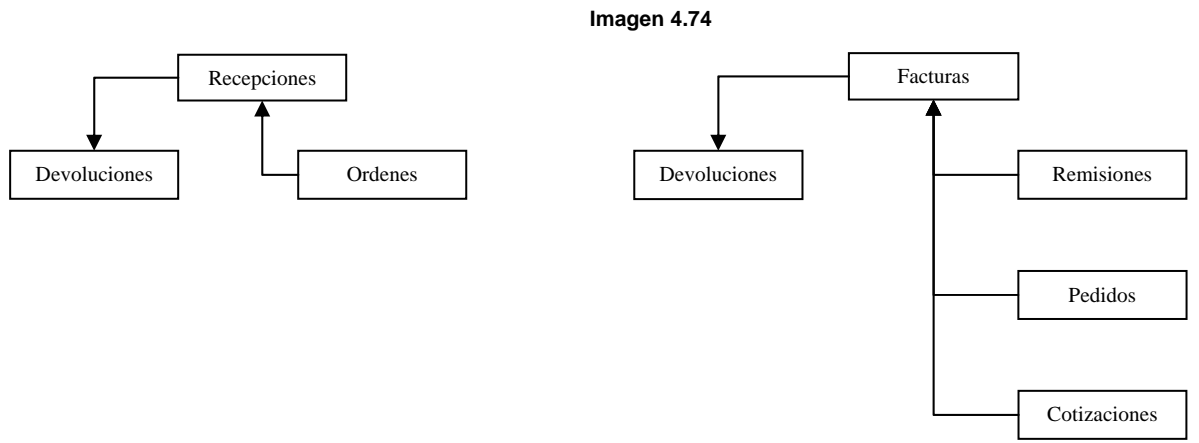

## **Procedimiento**

Al momento de generar un documento, en este caso una factura se deberá hacer lo siguiente:

1. Indicar el tipo de documento.

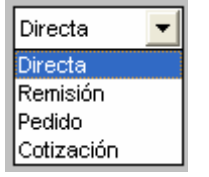

2. Al pasar al siguiente campo el sistema muestra una ventana, donde se deberá indicar la clave que corresponde al cliente o proveedor, con la tecla F2 se despliega el listado de los clientes o proveedores.

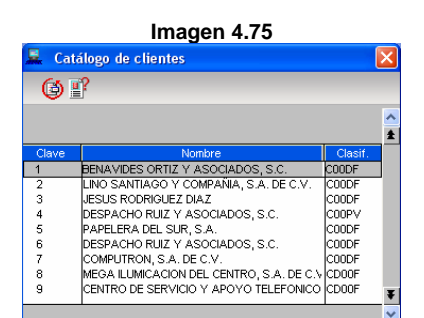

3. Una vez seleccionado el cliente, la columna "Documento" al presionar la tecla F2 se podrá visualizar una consulta para seleccionar los documentos disponibles.

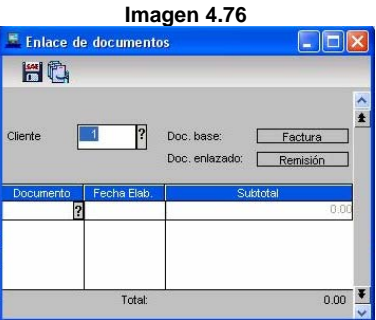

## **Enlace automático**

Recordemos que se pueden enlazar más de un documento para lo cual se tienen el siguiente icono con F4. Cuando se usa esta opción, el sistema presenta una ventana que ayudará a generar el enlace de un grupo de documentos, a fin de no tener que capturarlos uno por uno.

Al ejecutar este proceso, los documentos que cumplieron con las características especificadas aparecerán en la ventana de enlace de documentos.

Posteriormente sólo será necesario oprimir F3 o  $\overline{a}$  para salvar esa información, dando como resultado que la información de los documentos (s) se encuentre disponible en el documento base.

Al poner cantidades menores a las originales y/o borrar partidas, hará que el documento enlazado quede pendiente únicamente con los artículos restantes, para poder ser usado en otro documento hasta que este sea utilizado en su totalidad.

Para el caso de compras el procedimiento es el mismo siendo el enlace disponible únicamente de ordenes a recepciones.

En el caso de devoluciones, para facturación sólo se podrán hacer facturas a devoluciones y para compras recepciones a devoluciones.

## **4.5. MOVIMIENTOS AL INVENTARIO**

Los movimientos al inventario son el registro de aquellos conceptos que identifican a las entradas o salidas del inventario; por ejemplo, ventas, entradas de fabricación, ajustes, etc. Aspel-SAE cuenta con un catálogo de conceptos de movimientos al inventario predefinido, al crear este catálogo, el sistema incluye los conceptos más usados, además permite que se den de alta hasta 49 movimientos de entrada y 49 movimientos de salida. Los números de concepto para movimientos de entrada, se agruparán del 1 al 7, están reservados por el sistema para las operaciones más comunes que se manejan en él, así como los números del 51 al 58 para los movimientos de salida.

## **Alta de conceptos de movimientos al inventario**

La ruta de acceso es la siguiente:

Inventarios y servicios/Archivos/Conceptos de movimientos al inventario o con el icono . Con esta opción se podrá acceder a la consulta de movimientos al inventario donde se podrán dar de alta conceptos adicionales a los ya existentes.

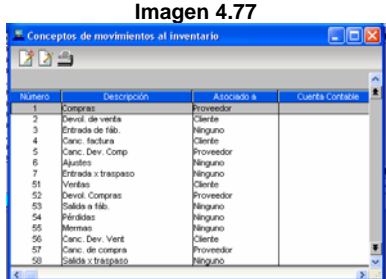

Con la opción "Agregar" o "Modificar", se podrán dar de alta o modificar los conceptos. Usando si se quiere modificar un concepto el número y el tipo (entrada, salida) ya no pueden ser modificados.

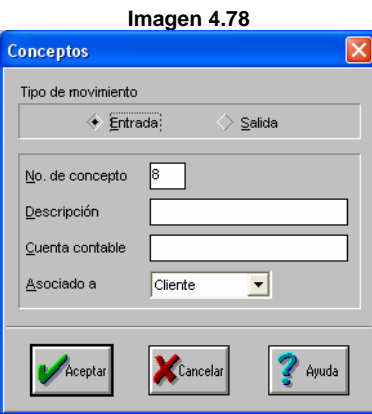

Los campos que integran la ventana son los siguientes:

Tipo de movimiento Entrada/Salida: en este campo selecciona el tipo de movimiento (entrada o salida) que corresponde al concepto que se va a dar de alta.

No. De concepto: se indica el número de concepto (el sistema sugerirá el consecutivo automáticamente, a partir del tipo definido).

Descripción: en este campo se cuenta con 18 caracteres para capturar la descripción del concepto.

Cuenta contable: se podrá asociar a cada concepto de movimiento al inventario una cuenta contable para la contabilización de cada movimiento que se registre bajo este concepto. Esta cuenta es útil cuando se utiliza la interfase con el sistema ASPEL-COI, ya que la cuenta que aquí se defina será la que se afecte al contabilizar la póliza generada al efectuar dicha interfase.

Asociada: se tienen tres opciones:

- Asociado al cliente: al momento de registrar un movimiento al inventario por ese concepto el sistema permitirá asociar un cliente al movimiento.
- Asociado a proveedor: se podrá indicar el proveedor.
- No asociado: no permite capturar el campo de proveedor o de cliente.

## **Alta de movimientos**

La ruta de acceso es la siguiente:

Inventarios y servicios/Archivos/Movimientos al inventario/Edición/Agregar.

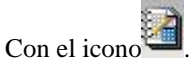

La opción alta de movimientos es un catálogo que permite obtener el control de las existencias mediante el registro de los movimientos de entrada o de salida que se efectúan. Es importante especificar el número de Documento, número de Almacén, Concepto, Cantidad, Producto; ya que de esta manera se harán las afectaciones correspondientes necesarias al movimiento especificado.

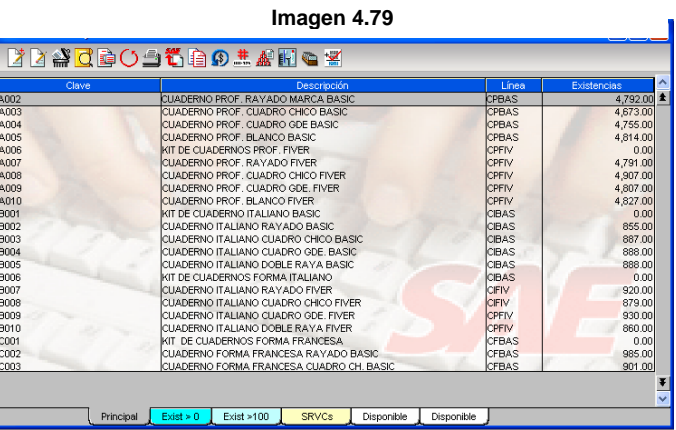

De acuerdo al número de concepto elegido para realizar el movimiento, se habilitará el campo del cliente o proveedor, así mismo de forma automática el sistema agrega un folio auto-numérico, el cual será útil para poder llevar un control más exacto sobre los movimientos al inventario realizado.

## **Consulta de movimientos (Kardex)**

La ruta de acceso es la siguiente:

- Inventarios y servicios/ Archivos/ Kardex
- Seleccionar el icono

Esta consulta presenta el registro de los movimientos al inventario de un producto en el orden en el que fueron realizados. Con ello se facilita conocer el comportamiento del producto, sus existencias, sus salidas, así como los costos originados por los movimientos presentados.

La información que presenta el Kardex es la de todos los movimientos del producto, de tal forma que se puede conocer: el costo operado en cada movimiento a partir del método de costeo definido para el producto, las existencias después de efectuar el movimiento y las capas generadas por el mismo, (cuando se trabaja con los métodos de costeo U.E.P.S. y P.E.P.S.) Además se presentan todos los movimientos agrupándolos de acuerdo al almacén que se registraron.

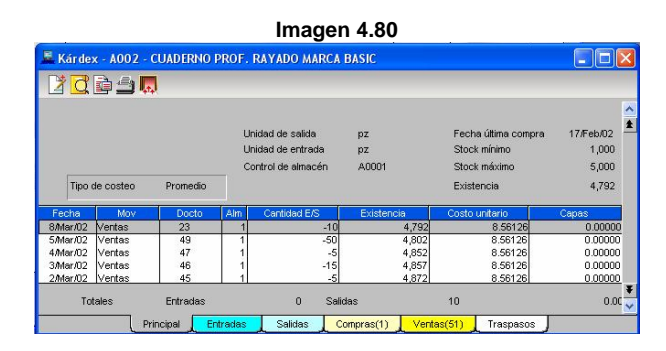

Se podrá consultar el detalle de cada movimiento realizado para conocer sus costos.

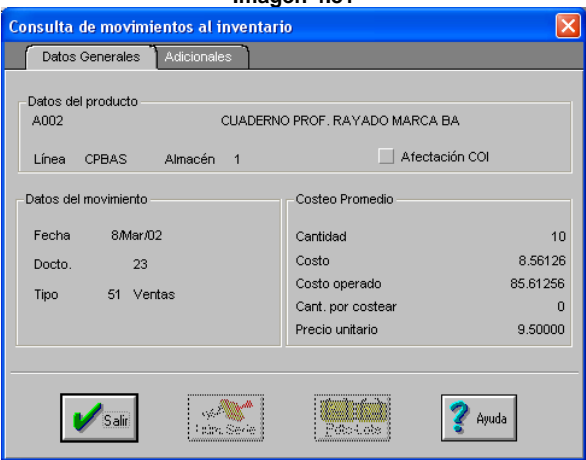

**Imagen 4.81** 

Dado que este es un manual de operación básica sobre el manejo del *software*, no se tratarán algunos otros aspectos que el lector puede identificar como faltantes.

## **4.6. Cuentas por pagar y por cobrar**

En muchas ocasiones seguramente se tendrán que registrar ciertos movimientos de forma manual en el sistema, como pueden ser saldos iniciales, facturas, notas de crédito, cheques, anticipos, etc., para ello el sistema cuenta con la posibilidad de poder realizar estos movimientos por medio del alta de CxP y CxC para el caso de proveedores y clientes respectivamente.

Al igual que en movimientos al inventario, también dentro de CxP y CxC se cuanta con un catálogo de conceptos de movimientos a cuentas, para poder identificar cada registro y poder llevar un control más óptimo.

## **Catálogo de Movimientos de CxP y CxC**

Para ingresar a esta función se tiene que seguir el siguiente procedimiento:

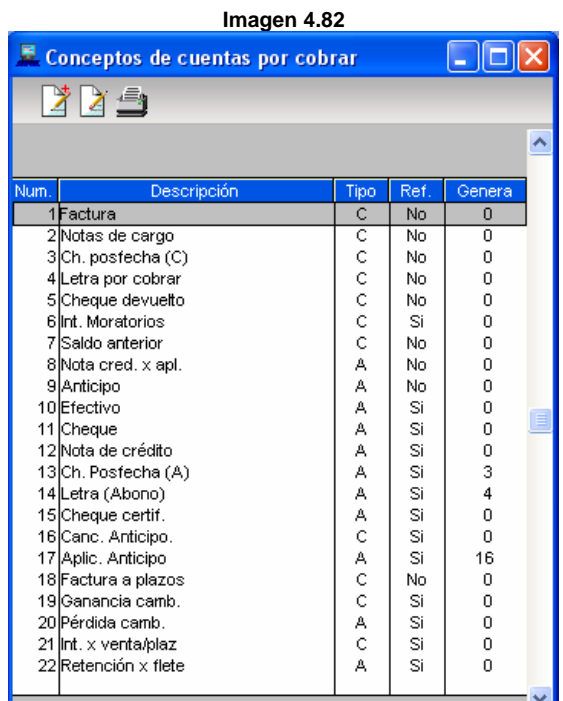

- Clientes o proveedores/ Archivos/ Catálogos de movimientos de cuentas por cobrar o pagar.
- Mediante los iconos

Este catálogo maneja los conceptos estándar para consultar y/o agregar los movimientos de CxP y CxC. Se puede consultarlos, modificarlos o imprimirlos, la consulta presenta el concepto, su descripción, el tipo: (C) cargo o (A) abono, si tiene o no referencia a otros (s) documento (s) y, por último, según el caso, la columna Genera presenta el número de concepto que se deriva, como se muestra a continuación.

Con la opción "Agregar" o "Modificar", se podrán dar de alta o modificar los conceptos. Cuando se modifica un concepto, el número, así como el tipo (cargo, abono) ya no podrán ser modificados.

Al igual que en los conceptos de movimientos al inventario también de forma predeterminada el sistema cuenta con algunos conceptos propios para CxP y CxC, los cuáles no se recomienda que sean alterados ya que son utilizados para algunas operaciones internas.

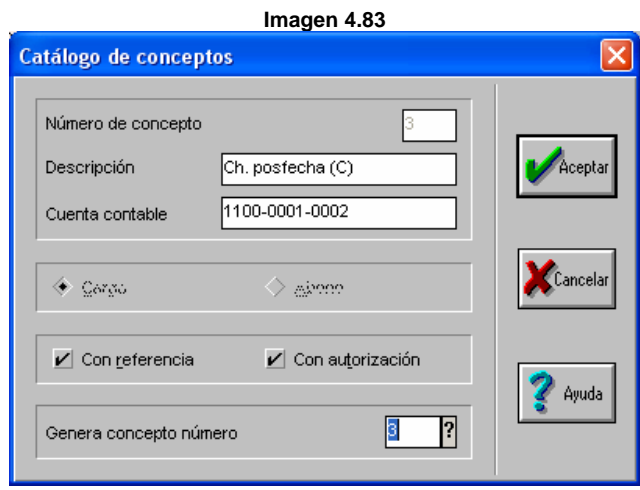

Los campos de los que consta la ventana anterior, son los siguientes:

- Número de concepto: este número lo asigna automáticamente en forma consecutiva el sistema e identifica al concepto mediante el cual se realizarán movimientos.
- Descripción: registra el nombre del concepto.
- Cuenta contable: se indica en este campo el número de la cuenta contable en a que se registran los montos de los movimientos que se realizan bajo el concepto, si es que se utiliza la interfase Aspel-COI.
- Cargo/Abono: es para que el sistema reconozca el concepto si es un cargo o un abono. Aquí los conceptos de cargo y abono se manejarán de la siguiente manera, lo que contablemente sería un cargo en la de cuenta de proveedores, en SAE se entenderá como una cuenta por pagar de tipo abono y un abono a la cuenta contable de proveedores se considera como una cuenta por pagar tipo de cargo.
- Con referencias: si el concepto que se está dando de alta se relaciona con otro, al realizar un movimiento por este concepto se deberá afectar el saldo de otro documento, el cuál se indica a través del campo de referencia. Por ejemplo el concepto 10 (efectivo), siempre estará referenciado dado que al pagar o recibir efectivo se hace referencia a un documento de cargo de abono.
- Con autorización: si el concepto que se está dando de alta requiere autorización para ser aceptado en la empresa. Por ejemplo, el concepto Tarjeta de Crédito, quizá el saldo de la tarjeta se sobregire y se tenga que pedir un número de autorización bancario, en este caso aparecerá un cuadro de diálogo como el siguiente:

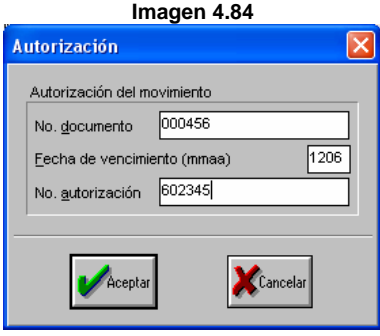

Dada la importancia que tiene, que una autorización quede registrada correctamente, si se omitiera o se pusiera algún dato incorrecto el sistema mandará cualquiera de los siguientes mensajes:

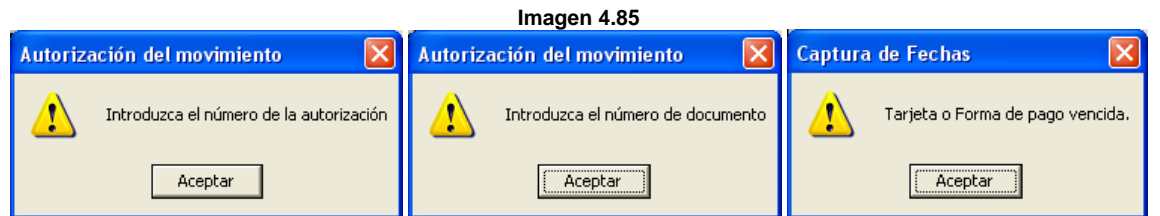

 En caso de que el concepto vaya a generar automáticamente un movimiento de contrapartida, en este campo se indica, que concepto afectará. Por ejemplo para el concepto 13 (Cheque Posfecha (A)), genera el concepto 3 (Cheque posfecha (C); pues quizá se recibe un cheque posfechado el cual salda una factura, pero como aún no se ha cobrado el cliente sigue con un saldo, el cual ahora estará bajo el concepto "cheque posfechado por cobrar".

## **CxC y CxP**

Para ingresar a esta función se tiene que seguir el siguiente procedimiento:

- Proveedores o clientes/ Edición/ Alta de CxP / CxC
- Con los iconos

A través de esta opción se pueden agregar movimientos de Proveedores y CxP y Clientes y CxC, que dependiendo del concepto que se utilice, se afectarán los saldos de los Proveedores o Clientes. Cuando se utilice esta opción, en el caso de CxC, aparecerá una ventana como la siguiente:

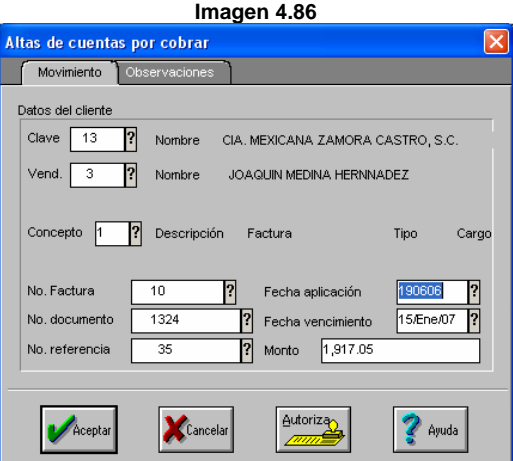

- Clave: indica la clave del cliente o proveedor al que pertenece el movimiento.
- Vendedor: anota o selecciona la clave del vendedor que generó el movimiento (sólo aplica para CxC).
- Concepto: se indica el concepto bajo el cual se está dando de alta el movimiento. Al oprimir la tecla F2 o al hacer clic en el signo ?, se despliega el listado de conceptos. Si el concepto es de tipo abono con referencia al salir del campo el sistema mandara un mensaje como el siguiente, indicando que se debe aplicar un folio. **Imagen 4.87**

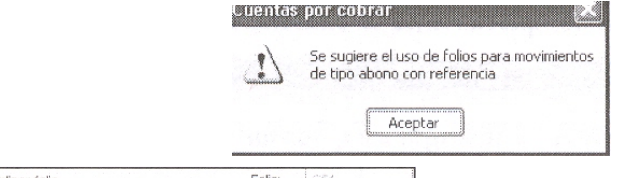

Nota: esta función sólo aparece en la versión 4.0.

Si este fuera el caso, existe una casilla como esta  $\overline{\Box}^{\text{Aplicar folio}}$  folio folio folio en la parte superior de la ventana la cual al marcarla en el momento de guardar el movimiento, se almacenará con un folio el cual es posible visualizarlo, para poder llevar un mejor control.

- No. de factura: este dato no lo usa el sistema para relacionar documentos, sólo es informativo. Se puede usar la tecla F2 para seleccionar algún cargo que afecta al cliente.
- No. de documento: muestra un indicador del cargo o abono que esta dando de alta (por ejemplo, el número de cheque).
- No. Referencia: con este número se indica el documento al que se desea aplicar el cargo o abono. Este dato es el que permite relacionar abonos y cargos. Siempre y cuando el concepto maneje referencia.
- Fecha de aplicación: se refiere al día en que el movimiento afectará el saldo del cliente.
- Fecha de vencimiento: es el último día de plazo para liquidar la cuenta.
- Monto: indica la cantidad que ampara el cargo o el abono. (Campo propio de la versión 4.0)

Los campos moneda tipo de cambio y monto en \$, que es la moneda base, solo se habilitan si se maneja multimoneda (versión 4.0). Adicionalmente se cuenta con una pestaña de observaciones para el movimiento.

Una vez que se almacena el movimiento, aparecerá una ventana donde se podrán especificar los % de los impuestos. (Esta función sólo esta presente en la versión 4.0).

Por último se deberá imprimir el documento para otorgarle al cliente o proveedor un comprobante del movimiento.

## **Recepción de Pagos**

Para ingresar a esta función se tiene que seguir el siguiente procedimiento:

- Clientes y CxC/ Edición/ Recepción de pagos
- Con el icono

Con esta opción se pueden recibir pagos a un mismo documento, pudiéndolo efectuar en diferentes formas de pago, por ejemplo una parte en efectivo, otra en cheque, otra con tarjeta de crédito, etc.

En caso de que el documento no se liquide completamente la diferencia aparecerá como saldo pendiente del documento.

**Imagen 4.89** 

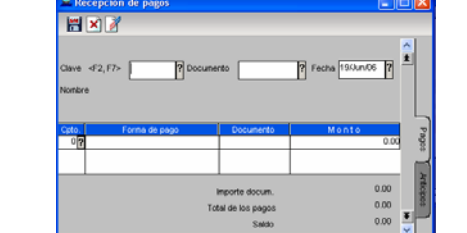

- Clave del cliente: se indica la clave del cliente del cual se va a recibir pagos.
- Documento: registra el número de documento al que referirá el pago, con F2, se desplegara una lista con el concepto, número de documento, fecha de vencimiento, monto, y saldo de cada movimiento del cliente.
- Fecha: indica la fecha con la cual se registran los pagos.
- Aplica Folio: se debe indicar si el movimiento será foliado. Si se utilizan diferentes formas de pago se genera un folio distinto para cada forma. (Esta función sólo esta presente en la versión 4.0)

Si se maneja multimoneda y el documento será foliado. Si se utilizan diferentes formas de pagos, es decir, no se podrá manejar que un concepto sea en una moneda y otro en una distinta.

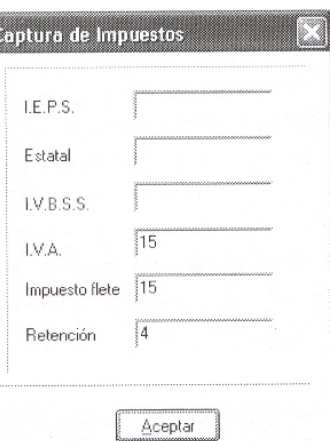

**Imagen 4.88** 

- Concepto/forma de pago: se debe indicar el número de concepto bajo el cual se registrará el pago, se puede utilizar F2, donde los conceptos que se presentan en la ayuda son del tipo abono, que necesiten de un documento de referencia y que No generen conceptos de partida doble.
- Monto: indica el importe de pago que se está realizando.
- En la parte de abajo se presenta el importe del documento menos el total de los abonos, dando la diferencia del saldo restante del cliente.
- Al grabar, si alguna de las formas de pago que tiene autorización, estuviera incorrecta el sistema mandará el siguiente mensaje:

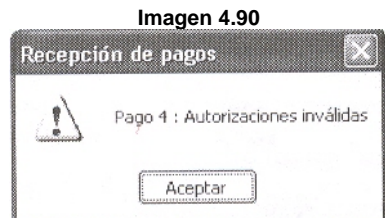

Por último se deberá imprimir el documento para otorgarle al cliente el comprobante de pago.

## **Aplicación de anticipos**

Para ingresar a esta función se tiene que seguir el siguiente procedimiento:

- Proveedores o clientes/ Edición/ Aplicación de anticipos
- Con el icono

La opción de aplicación de anticipos es utilizada para registrar los anticipos que se efectuarán para los clientes y/o proveedores.

Antes de aplicar los anticipos en el sistema debe haber un movimiento de CxC y CxP bajo le concepto número 9 "Anticipo".

Una vez aplicado el anticipo a los cargos pendientes de pago, el sistema genera automáticamente los siguientes movimientos contables:

Cuando el anticipo tiene un monto mayor al cargo que afecta, el anticipo puede aplicarse para pagar varias operaciones de cargo, puesto que al restarse el monto de factura –monto anticipo, resultará un saldo negativo-, es decir, que el anticipo no ha sido ocupado en su totalidad y aún cuenta con una cantidad a favor del cliente. El saldo indicará la cifra que aún es posible aplicar a los adeudos del cliente el mismo anticipo podrá ser utilizado hasta que su saldo quede en ceros.

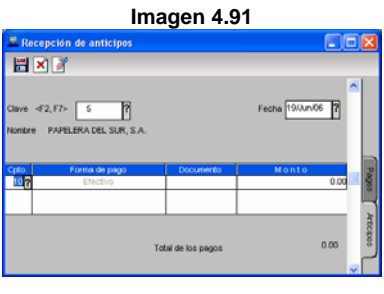

Estando en la ventana de aplicación de anticipos, se debe dar un clic en el icono  $\vee$  y/o con la tecla F7 para definir el documento que se aplicará a la factura del documento. Apareciendo la siguiente ventana:

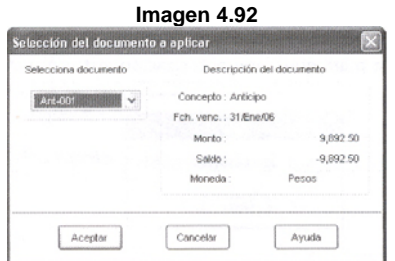

Nota: esta función sólo aparece en la versión 4.0.

Estando en la ventana de aplicación de anticipos se deberá colocar el cursor sobre el documento al cual se le aplicará el anticipo y oprimir Enter.

En caso de que el monto del anticipo sea mayor al del cargo que afecta el saldo restante se puede aplicar al pago de varias operaciones de cargo.

Al intentar aplicar un anticipo, donde previamente no ha sido dado de alta, el sistema mandará el siguiente mensaje:

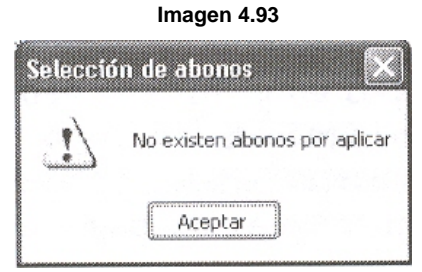

Los anticipos que se den de alta bajo el concepto, se reflejarán en el saldo general del proveedor.

## **División de cargos**

Para ingresar a esta función se tiene que seguir el siguiente procedimiento:

- Clientes o proveedores/ Edición/ División de cargos
- Con el icono

Esta opción permite dividir el monto de un cargo en varios documentos con distinta fecha de vencimiento, generando de esta forma letras de pago.

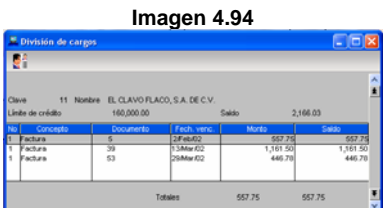

Al estar en esta pantalla se debe seleccionar el documento que se le va a aplicar la división y con la tecla Enter aparecerá la pantalla que aparece en la imagen 4.95.

Los campos que la integran son:

- Número de documentos: indica en cuantos pagos se dividirá el adeudo.
- Fecha de vencimiento inicial: es la fecha en que se vence el documento original.
- Número de folio: se indica la cifra a partir de la cual se numeran automáticamente todos los documentos.
- Concepto: también se le denomina Letra (abono) donde se indica el concepto por el cual quedarán registrados. Por omisión se sugiere el concepto 14 (Letra de abono).
- Intervalo de documentos: hace referencia a tres puntos:
	- Número de días: indica el número de días que deben transcurrir entre el vencimiento de cada documento generado.
	- Días de la semana: en caso de pagos periódicos semanales, registra el día para pagos.
- Días del mes: registra un día o días específicos del mes en que deben vencer los documentos generados, por ejemplo: 3, 10, 18 y 26 de cada mes, (esto se hace con Ctrl+Clic).
- Monto por documento, se refiere al importe que debe ser cubierto en cada pago, así como fecha de último documento, que es la fecha en que vencerá el último documento creado. Esta fecha se calcula con base en la fecha de vencimiento del primer documento, el número de documentos en que se dividió el pago y el periodo de días a transcurrir entre el vencimiento de un documento y otro.

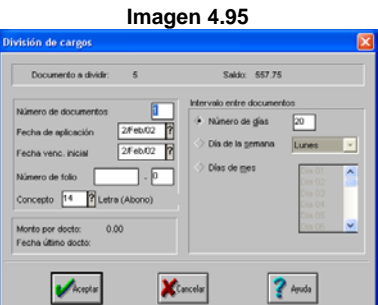

Al hacer este proceso desaparece el documento y genera el número de letras que se indicaron.

## **4.7. Consulta de información capturada en cuentas por pagar y cuentas por cobrar**

Una vez que se ha capturado información en los módulos de CxC y CxP, será posible consultarla con el propósito de interpretarla y tomar decisiones.

#### **Saldo general del cliente/Proveedor**

Para ingresar a esta función se tiene que seguir el siguiente procedimiento:

Clientes o proveedores/ Archivos/ Saldo general del cliente/ Proveedor

Con el icono

Esta consulta presenta el desglose de los movimientos que se les generaron a los clientes y/o proveedores, así con el saldo correspondiente. Con F8 también se puede consultar y en el caso de clientes aparece la consulta de la manera siguiente:

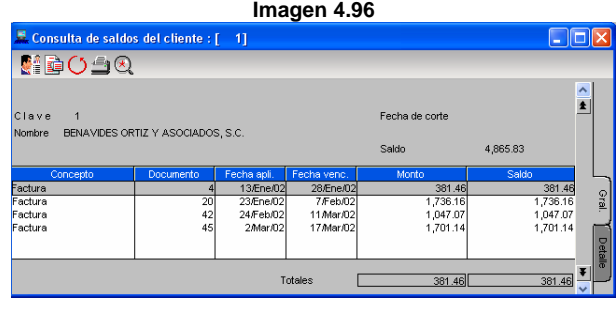

Ya sea con la pestaña "Detalle" o con el icono se podrá ver el detalle de los movimientos que se le han hecho a ese documento. Y así como cualquier consulta del sistema, se tiene una ventana para poder filtrar.

#### **Cobros/ Pagos del día**

Para ingresar a esta función se tiene que seguir el siguiente procedimiento:

## Clientes o proveedores/ Archivos/ Cobros/ Pagos del día

Esta consulta muestra los clientes que tienen adeudos a una fecha determinada. Se pueden consultar todos los documentos que al día señalado se encuentran vencidos, como se muestra en la ventana siguiente:

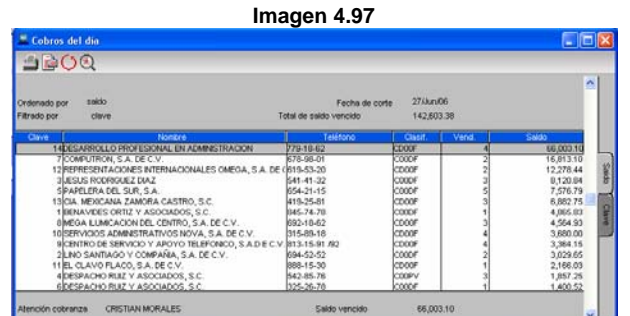

## **Pronóstico de pagos**

Para ingresar a esta función se tiene que seguir el siguiente procedimiento:

## Proveedores/ Archivos/ Pronóstico de pagos

Presenta los saldos de los movimientos que se vencerán en el intervalo de tiempo definido en el filtro, tomando como referencia la fecha de vencimiento de los documentos pendientes de cobro o pago.

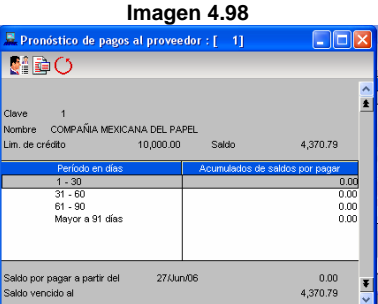

Con la tecla F5 se indica la fecha de corte y el intervalo de días que habrá de un período a otro, el sistema muestra automáticamente el intervalo de 30 días.

#### **Antigüedad de saldos de proveedores**

Para ingresar a esta función se tiene que seguir el siguiente procedimiento:

Proveedores/ Archivos/ Antigüedad de saldos

Esta consulta presenta el monto de los saldos vencidos de proveedores por intervalos de tiempo y a una fecha determinada. En los filtros de la consulta se podrá definir la fecha de corte y la periodicidad de la presentación de los saldos como se muestra en la ventan siguiente:

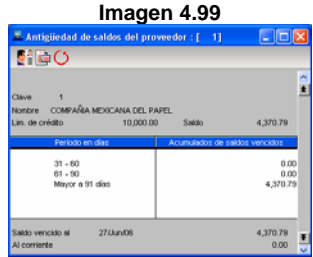

## **Resumen de movimientos**

Para acceder a esta función se sigue el procedimiento:

Proveedores/ Archivos/ Resumen de movimientos.

Esta consulta presenta los montos que se han generado por cada uno de los conceptos que se están trabajando, así como el total de cargos y abonos y el saldo del proveedor, como se muestra en la ventana siguiente:

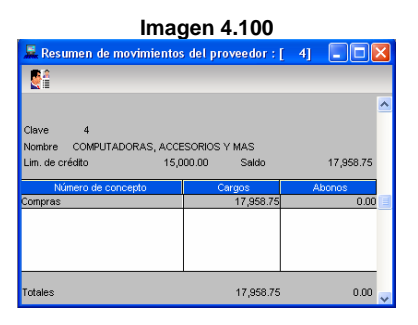

## **Consultas en clientes**

Para acceder a esta función se sigue el procedimiento:

Clientes/ Expedientes del cliente/ Información de saldos.

Para los clientes todas las consultas anteriores, se encuentran disponibles en el expediente del cliente, al acceder se muestra la siguiente ventana:

## **Por concepto**

Para ingresar a esta función se debe hacer de la forma siguiente:

Clientes y CxC y/o Proveedores y CxP/ Ver/ Por concepto.

A través de esta consulta se pueden conocer los movimientos que se han generado a los clientes o proveedores ordenados de manera secuencial por cada concepto, es decir, primero se conocerán los movimientos de Facturas a plazos, cheques, Efectivo, etc., de manera detallada. En esta consulta se presentarán los movimientos de cargo de manera positiva y los de abono de manera negativa, con esto se llegará al final de los movimientos al saldo pendiente de cobro, como se muestra en la ventana siguiente:

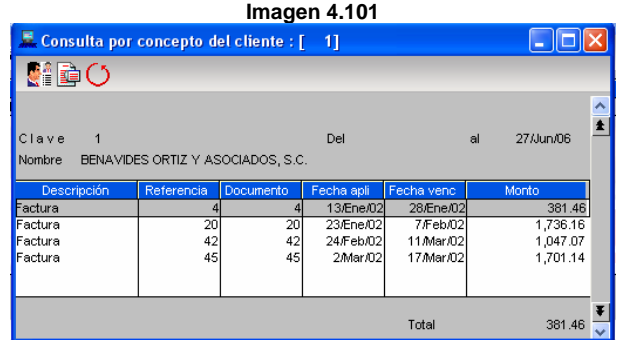

#### **BIBLIOGRAFIA**

- 1. O'BRIEN, James, *Introduction to Information in Business Management*, Irwin, 6 Ed., Boston, 1991, 511 Págs.
- 2. PITTIANI, Mario, Et. Al., *Análisis y diseño detallado de aplicaciones informáticas de gestión,* Rama, Madrid, 1996, 699 Págs.
- 3. SIERRA, Guillermo, *Et. al*., *Sistemas Expertos en contabilidad y administración de empresas*, Addison-Wisley Iberoamericana y RA-MA, Buenos Aires 1995, 304 Págs.
- 4. SAROKA, H. Raúl y Collazo Javier, *Informática para ejecutivos*, Macchi, Buenos Aires, 1996, 224 Págs.
- 5. "Introducción al Sistema de información basado en computadora" en McLeod Jr., Raymond. Sistemas de información gerencial. 7ª. Ed., Pearson Educación, México, 2000, 150 Págs.
- 6. Folleto de Aspel-SAE Versión 4.0.

## **PAGINAS ELECTRONICAS CONSULTADAS**

- 1. <http://azul.bnct.ipn.mx/iv\_aniv/panel5\_2.htm>, 17-XI-05.
- 2. ¿Para que sirven las tecnologías de la información? en: <http://www.gestiopolis.com/recursos/documentos/fulldocs/ger/usoti.htm.>, 20-XII-05.
- 3. Las tecnologías de información en las pequeñas y medianas empresas (PYMES) en: <http://www.gestiopolis.com/recursos/documentos/fulldocs/ger1/tipyme.htm>, 20-XII-05.
- 4. <http://www.inei.gob.pe/web/metodologias/attach/lib606/CAP4-5.htm>, 20-XII-05.
- 5. <http://www.aspel.com.mx/mx/quienes.exe?idsa= >, 15-II-06.
- 6. <ftp://descargas.aspel.com/download/prensa/251200561.pdf>, 15-II-06.

## **OTRAS FUENTES**

- 7. Contenido de ayuda Aspel-SAE Versión 3.0.
- 8. Curso Básico Aspel-SAE 4.0 impartido por Aspel de México en las instalaciones de CADE Express, ubicada en Río Rhin No. 56 4to Piso, México D.F., los días 27, 28 y 29 de abril del 2006.

# Universidad Autónoma Metropolitana

Unidad Iztapalapa

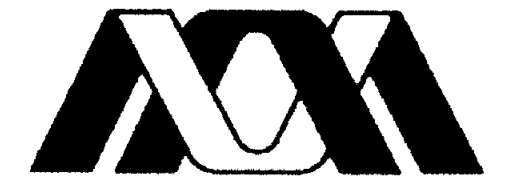

Casa abierta al tiempo

DIVISIÓN DE CIENCIAS SOCIALES Y HUMANIDADES

## MANUAL DE OPERACIÓN: INTRODUCCIÓN AL SISTEMA ADMINISTRATIVO EMPRESARIAL (ASPEL-SAE) **VERSION 4.0**

GRADO: LICENCIATURA EN ADMINISTRACION **NOMBRE:** MARVIN VERGARA PEREZ **MATRICULA: 202322361** ASESORA: REGINA LEAL GÜEMEZ

México D.F., 20 de julio del 2006.